**Science made** smarter

Instrukcja użycia - PL

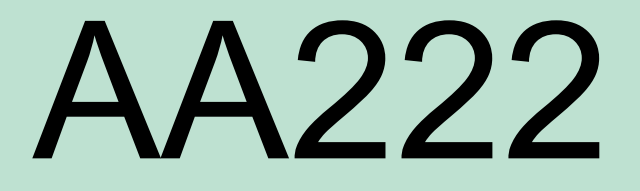

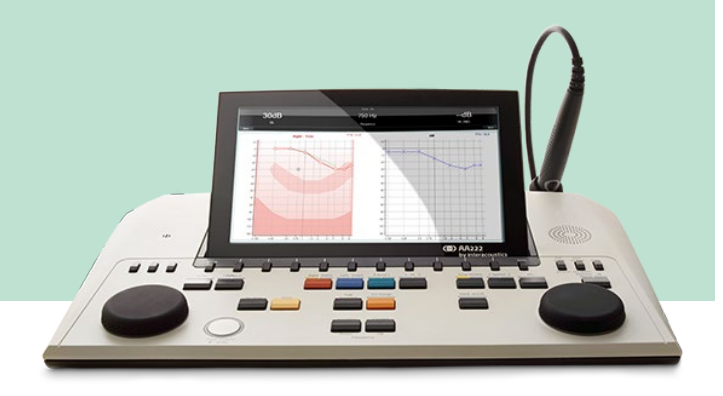

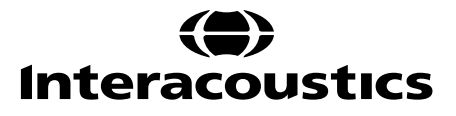

# Spis treści

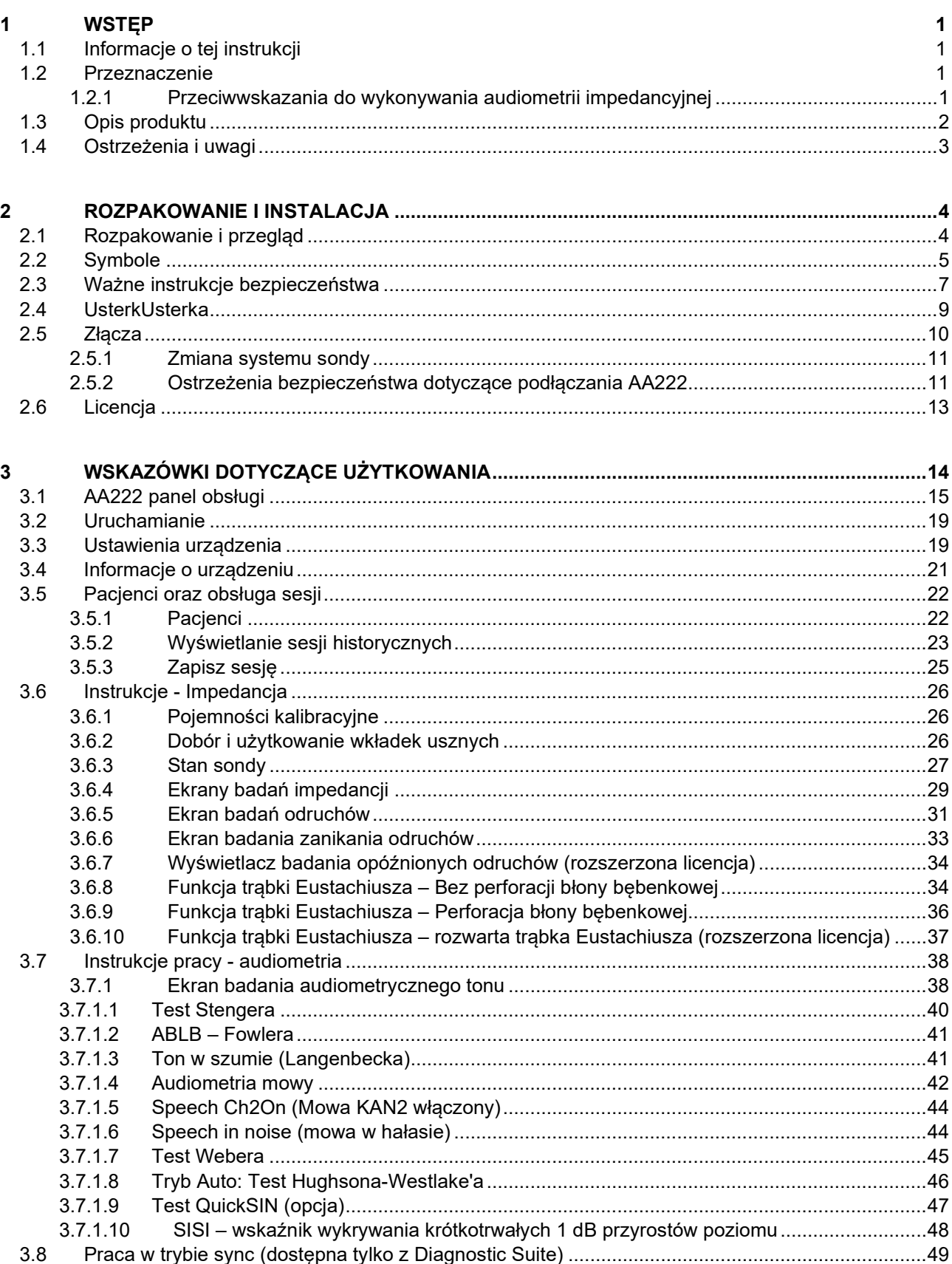

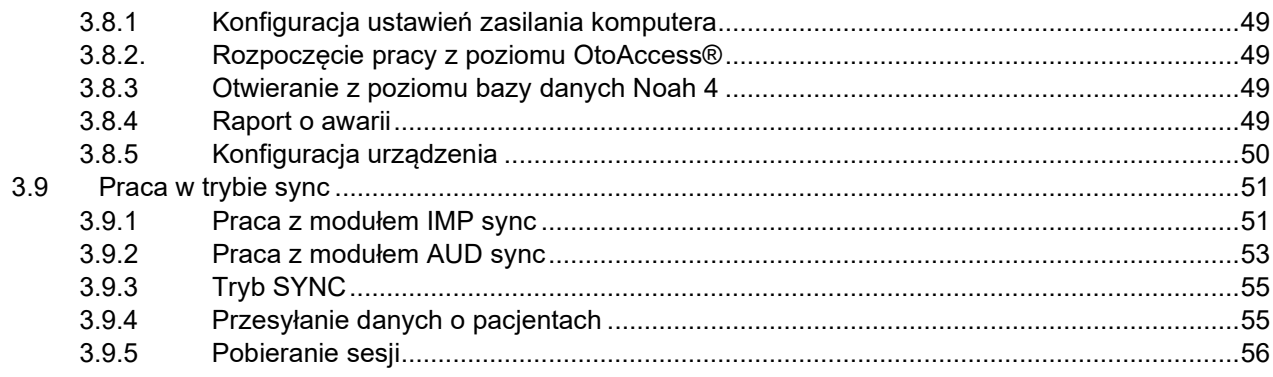

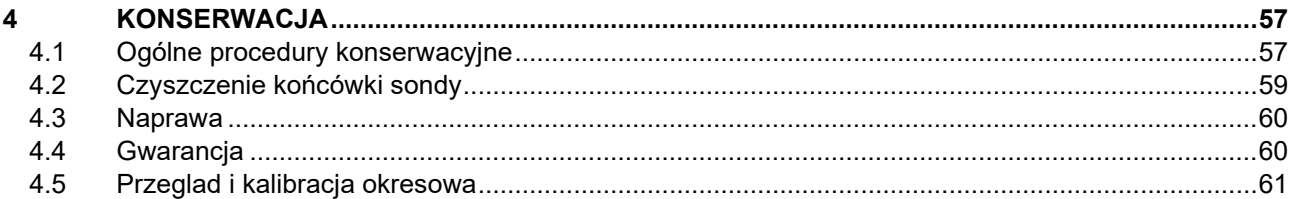

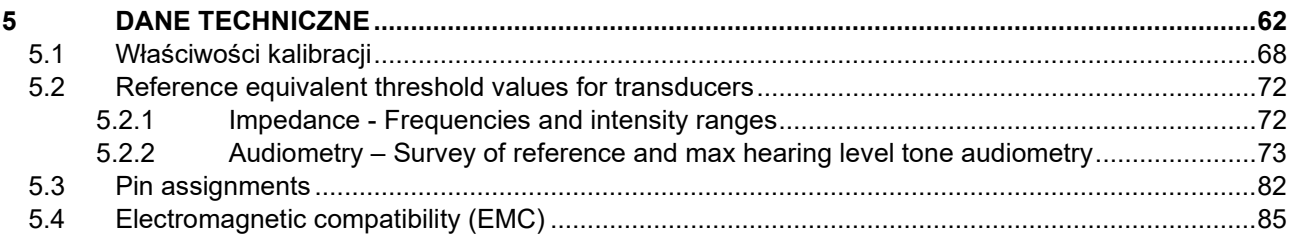

# whenhal

### <span id="page-3-1"></span><span id="page-3-0"></span>1 Wstęp

### **1.1 Informacje o tej instrukcji**

Niniejsza instrukcja dotyczy urządzenia AA222 (model 1078), wersja oprogramowania wewnętrznego 1.11.

Urządzenie zostało wyprodukowane przez:

Interacoustics A/S Audiometer Allé 1 5500 Middelfart Dania Tel: +45 6371 3555 Faks: +45 6371 3522 E-mail: info@interacoustics.com Web: [www.interacoustics.com](http://www.interacoustics.com/)

### <span id="page-3-2"></span>**1.2 Przeznaczenie**

#### **Wskazówki dla użytkownika**

Przenośnie urządzenie Audio AA222 firmy Interacoustics jest przeznaczone do użytkowania przez przeszkolony personel w szpitalach, żłobkach i przedszkolach, przychodniach otolaryngologicznych oraz gabinetach audiologicznych podczas diagnostyki słuchu oraz jako sprzęt wspierający diagnostykę ewentualnych zaburzeń otologicznych. Urządzenie AA222 łączy w sobie funkcje audiometru oraz tympanometru, dzięki czemu ilość potrzebnego sprzętu jest zredukowana.

### **Osoby uprawnione do obsługi**

Przeszkolony personel, np. audiolodzy, protetycy słuchu lub wykwalifikowany technik medyczny

#### **Z przeznaczeniem dla pacjentów**

Bez ograniczeń

#### <span id="page-3-3"></span>**1.2.1 Przeciwwskazania do wykonywania audiometrii impedancyjnej**

- Niedawny zabieg usunięcia strzemiączka lub chirurgia ucha środkowego
- Wyciek wydzieliny z ucha
- Ostry uraz zewnętrznego kanału słuchowego
- Dyskomfort (np. ciężkie zapalenie ucha zewnętrznego)
- Zatkanie zewnętrznego kanału słuchowego
- Występowanie szumu w uszach, przeczulicy słuchowej lub innej nadwrażliwości na głośne dźwięki może stanowić przeciwwskazanie w przypadku badań wymagających zastosowania bodźców o wysokim natężeniu.

*W przypadku pacjentów z takimi objawami nie wolno przeprowadzać badania tympanometrycznego bez zgody lekarza.* 

*Przed badaniem konieczne jest wzrokowa kontrola pod kątem nieprawidłowości w pozycjonowaniu i w budowie ucha zewnętrznego oraz zewnętrznego kanału słuchowego.*

# whenhand

### <span id="page-4-0"></span>**1.3 Opis produktu**

Produkt AA222 obejmuje następujące elementy:

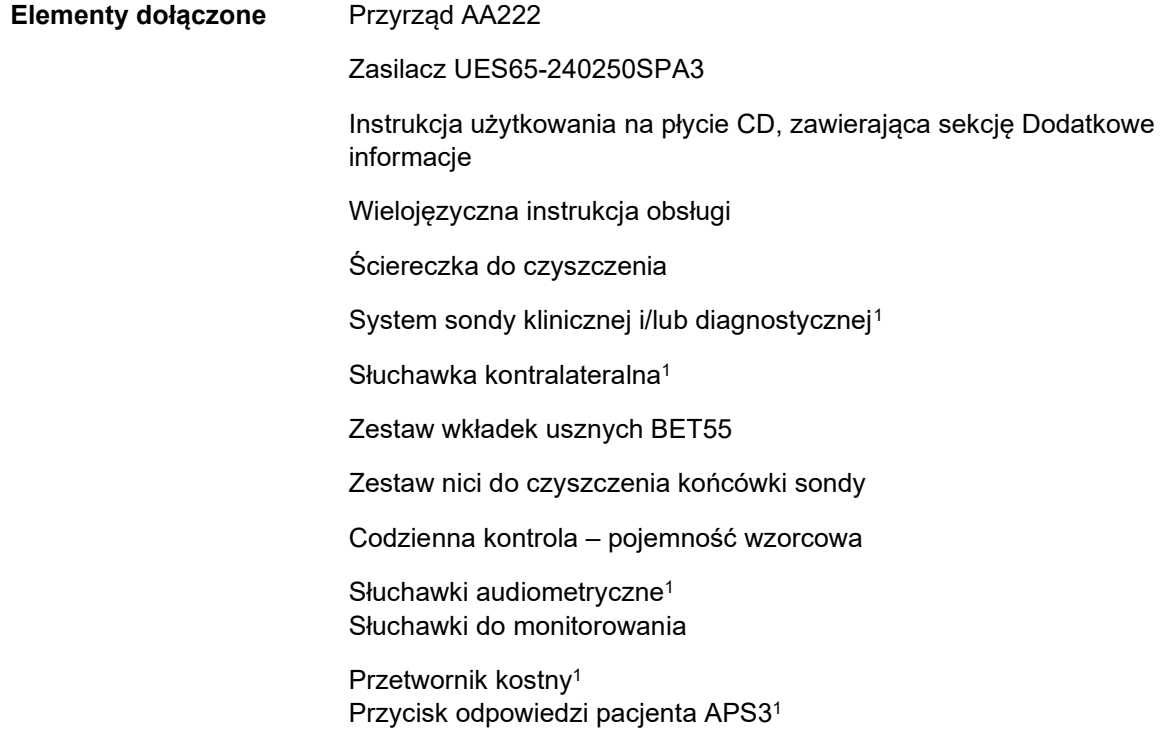

<span id="page-4-1"></span><sup>1</sup> Element będący w kontakcie z pacjentem zgodny z normą IEC60601-1

# willmon

**Elementy opcjonalne** Zestaw drukujący, drukarka termiczna MTPIII

Uchwyt do montażu na ścianie

Otwory kalibracyjne CAT50

Słuchawka insert kontralateralna IP301

Słuchawka insert CIR<sup>1</sup>

Słuchawka nauszna kontralateralna TDH39<sup>1</sup>

Osłony tłumiące hałas Amplivox, zestaw słuchawkowy do redukcji hałasu<sup>1</sup> Audiometryczne słuchawki typu Insert EARTone3A/5A<sup>1</sup> Audiometryczne słuchawki typu Insert IP30<sup>1</sup>

Audiometryczny zestaw słuchawkowy HDA300 z dwoma pojedynczymi wejściami typu jack 6,3 mm<sup>1</sup>

Audiometryczny zestaw słuchawkowy HDA280 <sup>1</sup>

Audiometryczny zestaw słuchawkowy TDH39<sup>1</sup> Audiometryczny zestaw słuchawkowy DD450 z izolacją szumu otoczenia

Głośniki wolnego pola

Mikrofon do odsłuchu pacjenta (funkcja talkback)

Oprogramowanie Diagnostic Suite Baza danych OtoAccess®

### <span id="page-5-0"></span>**1.4 Ostrzeżenia i uwagi**

W niniejszym podręczniku zastosowano następujące ostrzeżenia, przestrogi i uwagi:

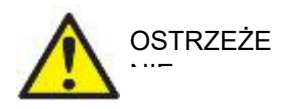

Znak **WARNING** (OSTRZEŻENIE) sygnalizuje warunki lub działania, które mogą być niebezpieczne dla pacjenta i/lub użytkownika.

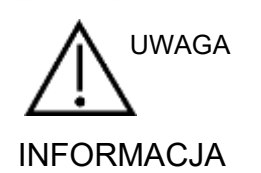

Znak **CAUTION** (UWAGA) sygnalizuje warunki lub działania, które mogą powodować uszkodzenie sprzętu.

INFORMACJA **UWAGA** oznacza działania, które nie mają wpływu na obrażenia ciała.

Prawo federalne USA stanowią, że dopuszcza zakup, dystrybucję i wykorzystanie niniejszego urządzenia jedynie przez lekarza lub na jego zlecenie.

# <span id="page-6-1"></span><span id="page-6-0"></span>2 Rozpakowanie i instalacja

### **2.1 Rozpakowanie i przegląd**

### **Zachować opakowanie do ponownego transportu**

Należy przechować opakowanie produktu AA222. Będzie ono potrzebne w razie konieczności wysłania urządzenia do serwisu. Jeśli wymagany będzie serwis, należy skontaktować się z najbliższym dystrybutorem.

### **Kontrola przed podłączeniem**

Przed podłączeniem produkt należy sprawdzić, czy nie wystąpiły uszkodzenia. Należy również wizualnie sprawdzić obudowę i akcesoria pod kątem zadrapań i brakujących części.

#### **Wszelkie usterki należy niezwłocznie zgłaszać**

Każdą brakującą część i usterkę należy natychmiast zgłosić dostawcy, przedstawiając fakturę i podając numer serviny oraz szczegółowy opis problemu. Na końcu niniejszej instrukcji znajduje się "Raport zwrotu", w którym należy opisać problem.

#### **Korzystanie z "Raportu zwrotu"**

Raport zwrotu dostarcza inżynierowi serwisu informacji niezbędnych do zbadania zgłaszanego problemu. Bez nich ustalenie przyczyny usterki i naprawienie urządzenia może być trudne. Urządzenie należy zawsze przesyłać z wypełnionym raportem zwrotu, pozwoli to na rozwiązanie problemu zgodnie z oczekiwaniami.

#### **Przechowywanie**

Jeśli konieczne jest przechowywanie urządzenia AA222 przez jakiś okres czasu, upewnij się, że jest ono przechowywane w warunkach określonych w rozdziale zawierającym specyfikację techniczną:

# unne

### <span id="page-7-0"></span>**2.2 Symbole**

Objaśnienie oznaczeń, które można znaleźć na urządzeniu, osprzęcie lub opakowaniu:

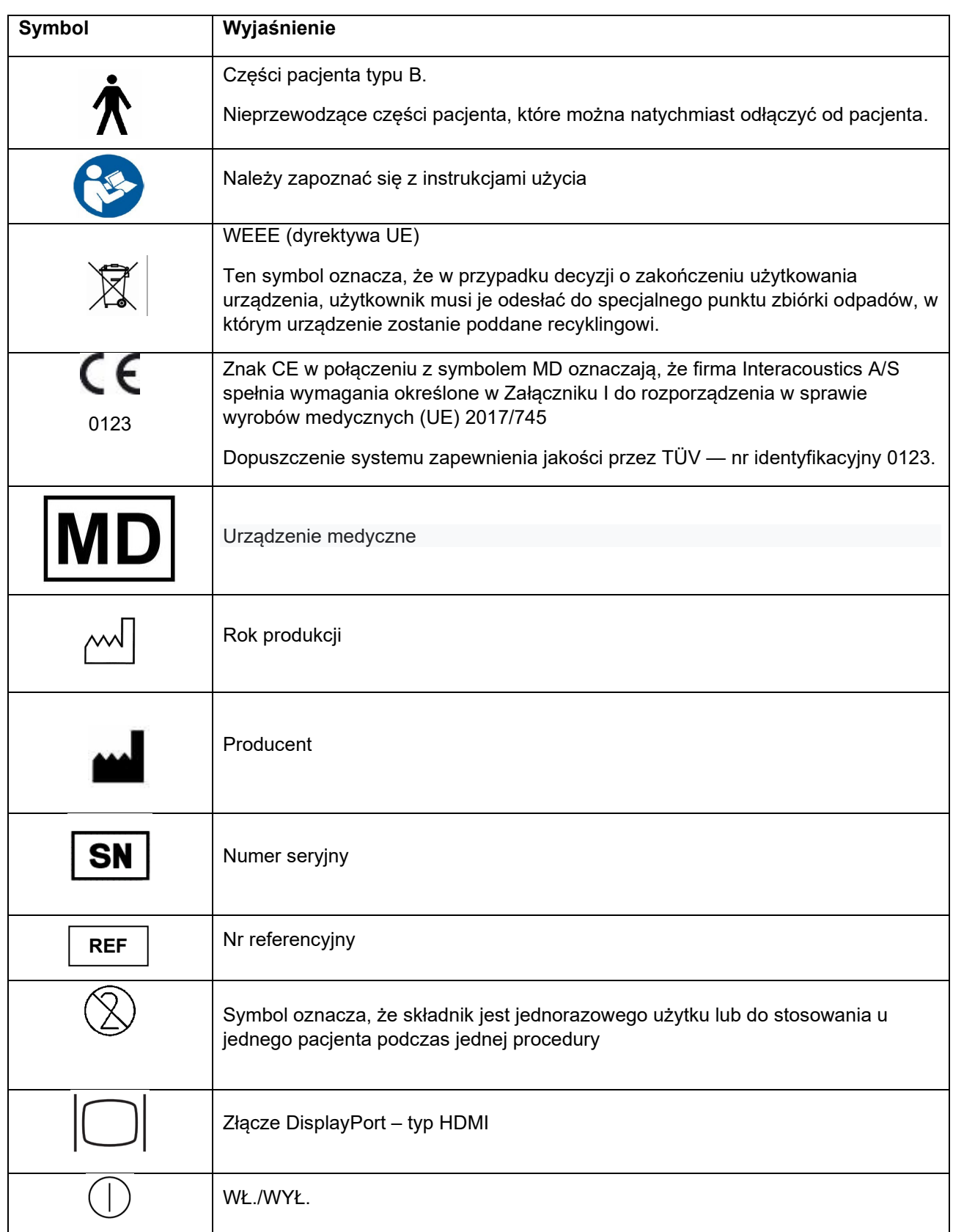

# monde

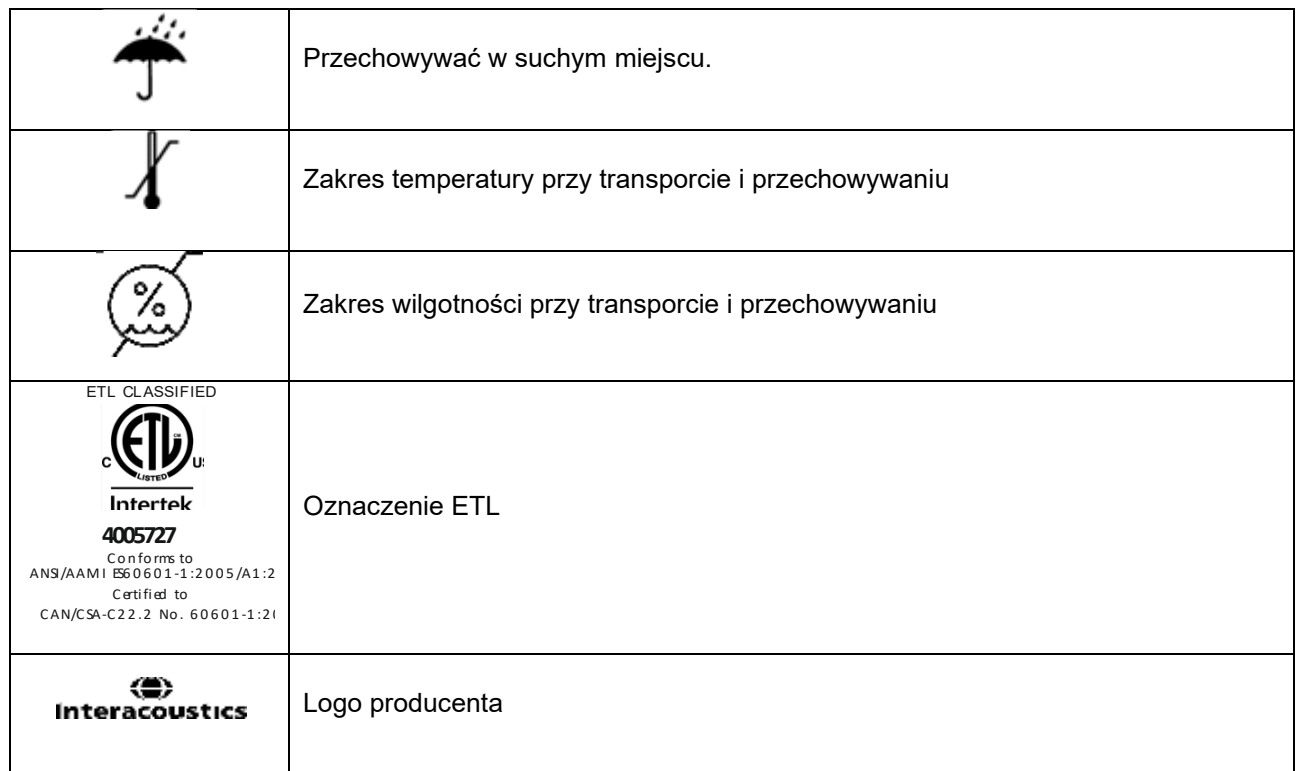

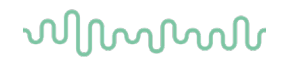

### <span id="page-9-1"></span><span id="page-9-0"></span>**2.3 Ważne instrukcje bezpieczeństwa**

Przed używaniem produktu należy uważnie i w całości przeczytać tę instrukcję.

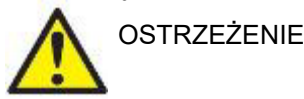

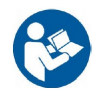

- 1. Sprzęt jest przeznaczony do łączenia z innym sprzętem i w ten sposób do stworzenia elektrycznego systemu medycznego. Urządzenie zewnętrzne podłączane do złącz wejść i wyjść sygnałowych lub innych złącz musi być zgodne z normą właściwą dla produktu, np. IEC 60950-1 w przypadku urządzenia informatycznego lub serią IEC 60601 w przypadku elektrycznego urządzenia medycznego. Ponadto takie połączenia, czyli elektryczne systemy medyczne, muszą spełniać wymagania bezpieczeństwa zdefiniowane w ogólnej normie IEC 60601-1, wydaniu 3,1, punkcie 16. Wszelkie wyposażenie niespełniające wymagań dotyczących prądów upływu zdefiniowanych w IEC 60601-1 należy trzymać poza otoczeniem pacjenta, czyli co najmniej 1,5m od stanowiska pacjenta lub zasilać transformatorem separującym, aby ograniczać prądy upływu. Każda osoba, która podłącza urządzenie zewnętrzne do wejścia lub wyjścia sygnałowego lub innych złącz tworzy elektryczny system medyczny i jest w ten sposób odpowiedzialna za jego zgodność z wymaganiami. W razie wątpliwości należy skontaktować się z wykwalifikowanym technikiem medycznym lub najbliższym przedstawicielem. Nie wolno dotykać jednocześnie komputera i pacjenta, gdy urządzenie jest podłączone do komputera lub innych podobnych elementów.
- 2. Urządzenie separujące (izolacyjne) jest wymagane, aby odizolować wyposażenie, które znajduje się poza otoczeniem pacjenta od wyposażenia znajdującego się wewnątrz otoczenia pacjenta. Takie urządzenie separujące jest szczególnie wymagane w przypadku podłączania do sieci. Wymagania opisujące urządzenie separujące zdefiniowano w normie IEC 60601-1, punkcie 16.
- 3. Aby zapobiec ryzyku porażenia prądem, urządzenie może być podłączone wyłącznie do gniazda zasilania z bolcem uziemiającym.
- 4. Nie wolno używać dodatkowych rozdzielaczy z wieloma gniazdkami ani przedłużaczy. Bezpieczne połączenie opisano w sekcji [2.4.2.](#page-13-2)
- 5. Niniejsze urządzenie posiada baterię litową pastylkową. Bateria może być wymieniana jedynie przez pracowników serwisu. Baterie mogą eksplodować i powodować poparzenia, jeśli zostaną rozmontowane, zmiażdżone lub narażone na działanie ognia lub wysokich temperatur. Nie należy powodować zwarcia.
- 6. Bez zgody firmy Interacoustics zabrania się wprowadzania jakichkolwiek zmian w urządzeniu. Interacoustics na prośbę udostępni pracownikom serwisu wymagane schematy elektryczne, wykazy części składowych, opisy, instrukcje kalibracji i inne informacje. Pomocne one będą dla pracowników serwisu w naprawie tych części systemu, które zostały przewidziane przez firmę Interacoustics do naprawy przez pracownika autoryzowanego punktu serwisowego.
- 7. Aby zapewnić maksymalne bezpieczeństwo elektryczne, kiedy urządzenie nie jest używane, należy wyłączyć jego zasilanie.
- 8. Przyrząd nie jest chroniony przed niepożądanym wnikaniem wody ani innych cieczy. W przypadku rozlania należy dokładnie sprawdzić przyrząd lub zwrócić do serwisu.
- 9. Nie wolno serwisować ani wykonywać konserwacji żadnej części sprzętu, kiedy jest podłączony do pacjenta.
- 10. Nie wolno używać sprzętu w przypadku widocznych oznak uszkodzenia.

# ակրավոր

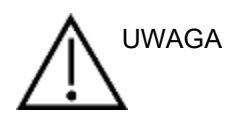

- 1. Nigdy nie należy wkładać do ucha, ani używać w żaden inny sposób zestawu słuchawkowego typu insert bez nowej czystej i nieuszkodzonej końcówki. Zawsze upewnij się, że pianka lub końcówki douszne zostały umieszczone prawidłowo. Końcówki douszne i pianka przeznaczone są wyłącznie do jednorazowego użytku.
- 2. Urządzenie nie może być używane w miejscach, w których będzie narażone na działanie rozlanych płynów.
- 3. Przyrząd nie może być używany w środowiskach bogatych w tlen ani nie może być wykorzystywany w połączeniu ze środkami łatwopalnymi.
- 4. W przypadku narażenia dowolnej części sprzętu na wstrząs lub nieostrożne postępowanie konieczne jest sprawdzenie kalibracji.
- 5. Elementy oznaczone jako jednorazowego użytku są przeznaczone dla jednego pacjenta i jednej procedury, a w przypadku wielokrotnego użycia występuje zagrożenie zabrudzeniem. Elementy oznaczone jako jednorazowego użytku nie są przeznaczone do regeneracji.

#### UWAGA:

- 1. Aby zapobiec wadliwemu działaniu systemu, należy podjąć odpowiednie środki ostrożności chroniące komputer przed wirusami i podobnymi zagrożeniami.
- 2. Wolno używać wyłącznie przetworników skalibrowanych z rzeczywistym urządzeniem. W celu ustalenia prawidłowej kalibracji numer seryjny urządzenia zostanie umieszczony na przetworniku.
- 3. Choć urządzenie spełnia stosowne wymagania EMC, należy przedsięwziąć odpowiednie środki ostrożności w celu uniknięcia jego zbytecznego narażenia na działanie pól elektromagnetycznych, np. ze strony telefonów komórkowych. Jeśli urządzenie działa w pobliżu innego sprzętu, należy upewnić się, czy nie występują wzajemne zakłócenia. Należy się także zapoznać z problematyką kompatybilności elektromagnetycznej opisaną w sekcji [5.3.](#page-87-1)
- 4. Korzystanie z akcesoriów, przetworników i kabli innych niż określono, za wyjątkiem przetworników i kabli sprzedawanych przez firmę Interacoustics lub jej przedstawicieli, może prowadzić do zwiększonej emisji lub ograniczenia odporności sprzętu. Lista akcesoriów, przetworników i kabli spełniających wymagania znajduje się w sekcji [5.3.](#page-87-1)
- 5. Na obszarze Unii Europejskiej wyrzucanie elementów elektronicznych i elektrycznych do

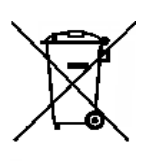

niesegregowanych odpadów komunalnych jest niezgodne z prawem. Odpady z zużytym sprzętem elektrycznym i elektronicznym mogą zawierać szkodliwe substancje, dlatego wymagają osobnej zbiórki. Produkty tego typu oznaczone są symbolem przekreślonego kosza na śmieci na kółkach, pokazanego na poniższej ilustracji. Aby zapewnić wysoki poziom powtórnego wykorzystania i recyclingu zużytego sprzętu elektrycznego i elektronicznego, konieczna jest współpraca użytkownika takiego sprzętu. Niepoddanie tego

typu odpadów odpowiednim procedurom recyklingowym może stanowić źródło zagrożenia dla środowiska, a w konsekwencji, zagrożenia dla zdrowia ludzi.

6. Poza Unią Europejską należy stosować się do lokalnych przepisów dotyczących utylizacji produktu po zakończeniu jego eksploatacji.

# MMMM

### <span id="page-11-0"></span>**2.4 UsterkUsterka**

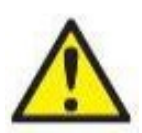

W razie usterki produktu jest niezwykle ważne, aby zadbać o bezpieczeństwo pacjentów, użytkowników oraz innych osób. Z tego względu, jeśli produkt spowodował lub może potencjalnie spowodować obrażenia ciała, należy go niezwłocznie odizolować.

Wszystkie usterki — zarówno powodujące, jak i niepowodujące obrażeń ciała — związane z produktem i jego użytkowaniem należy natychmiast zgłaszać do dystrybutora, u którego produkt został zakupiony. Należy pamiętać, aby podać jak najwięcej szczegółów, np. typ obrażeń ciała, numer seryjny produktu, wersja oprogramowania, podłączone akcesoria oraz inne ważne informacje.

W razie śmiertelnego lub poważnego wypadku związanego z urządzeniem należy go niezwłocznie zgłosić do firmy Interacoustics oraz lokalnej siedziby właściwego organu krajowego.

# whenhand

### <span id="page-12-0"></span>**2.5 Złącza**

Na tylnym panel znajdują się łącza (wtyczki):

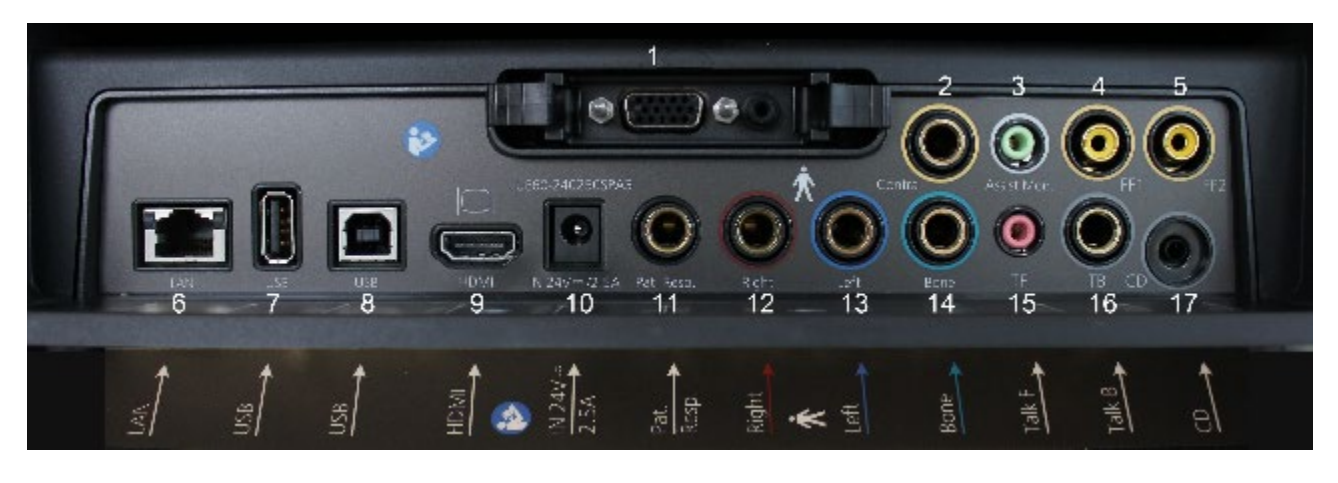

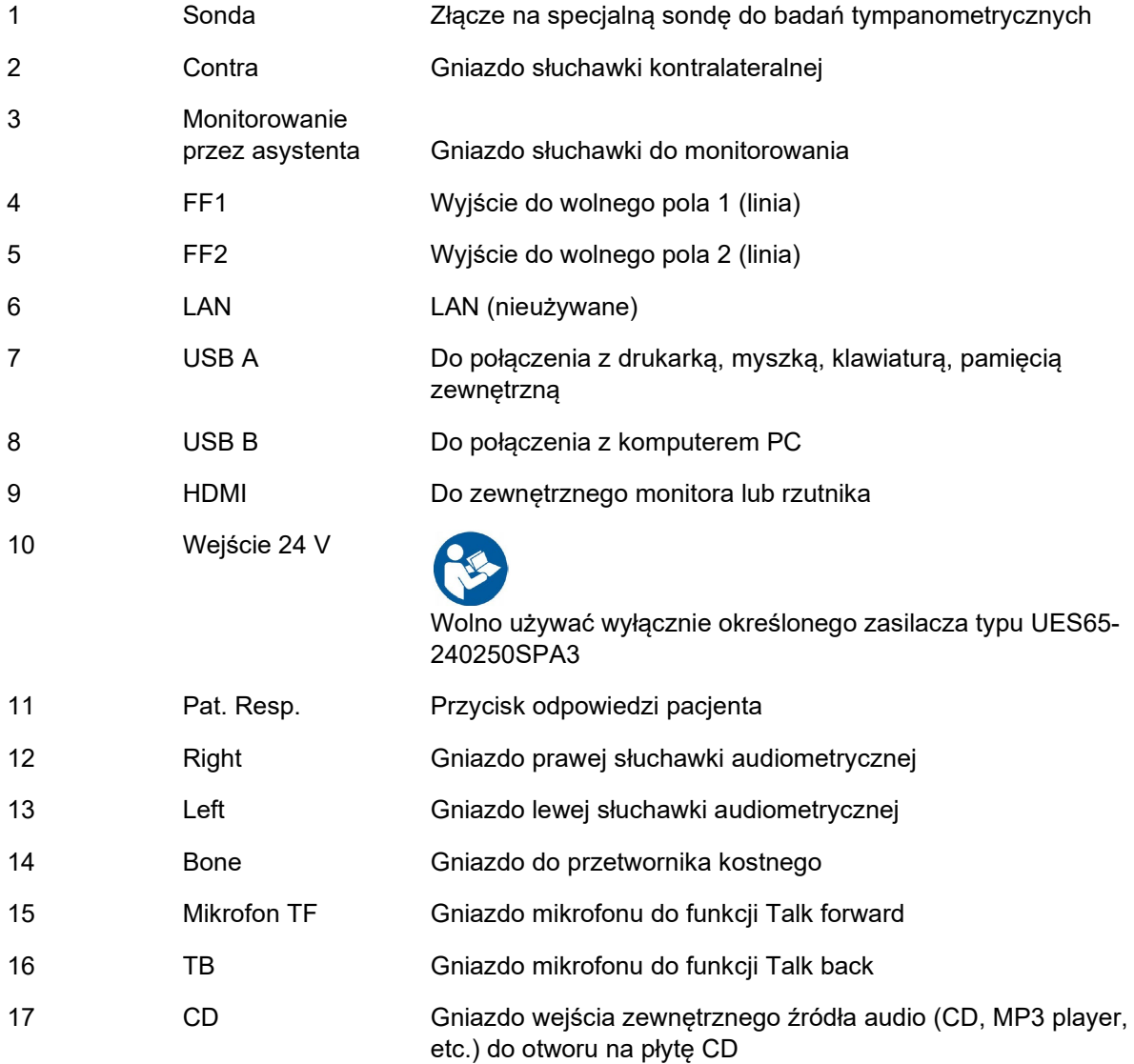

# womb

### <span id="page-13-0"></span>**2.5.1 Zmiana systemu sondy**

Zmianę pomiędzy sondą standardową i kliniczną wykonuje się następująco:

- 
- 1. Znajdź złącze sondy z tyłu urządzenia.
- 2. Zwolnij 2 blokady przez naciśnięcie bocznych zaczepów.

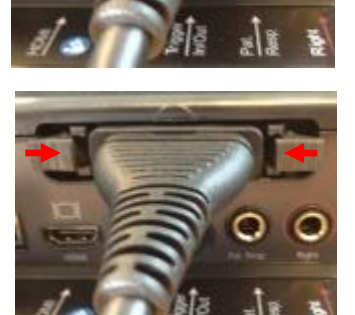

- 3. Zamień na inny system sondy.
- 4. Zamknij 2 blokady przez dociśnięcie ich do środka jak na rysunku.

### <span id="page-13-2"></span><span id="page-13-1"></span>**2.5.2 Ostrzeżenia bezpieczeństwa dotyczące podłączania AA222**

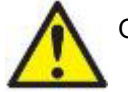

**OSTRZEŻENIE** 

Należy pamiętać, że podłączanie do standardowego urządzenia, takiego jak drukarka lub sieć, należy zastosować odpowiednie rozwiązanie, aby zachować bezpieczeństwo medyczne. Więcej informacji można znaleźć w dziale [2.3.](#page-9-1)

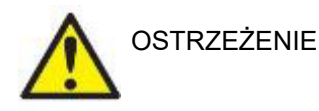

**Wolno używać wyłącznie określonego zasilacza typu UES65-240250SPA3.** 

## Manhool

**UWAGA:** Aby zagwarantować ochronę danych, należy:

- 1. Korzystać z obsługiwanych systemów operacyjnych firmy Microsoft
- 2. Sprawdzić, czy systemy operacyjne mają zainstalowane najnowsze poprawki bezpieczeństwa
- 3. Włączyć szyfrowanie bazy danych
- 4. Stosować indywidualne konta użytkowników i hasła
- 5. Zabezpieczyć dostępfizyczny i sieciowy do komputerów z danymi przechowywanymi lokalnie
- 6. Stosować zaktualizowane oprogramowanie antywirusowe, oprogramowanie chroniące przed złośliwym oprogramowaniem oraz zapory
- 7. Wdrożyć odpowiednie zasady tworzenia kopii bezpieczeństwa
- 8. Wdrożyć odpowiednie zasady przechowywania rejestrów

Należy się stosować do poniższych poleceń.

Rys. 1. AA222 podłączony do zasilacza UES65-240250SPA3 dopuszczonego do zastosowań medycznych.

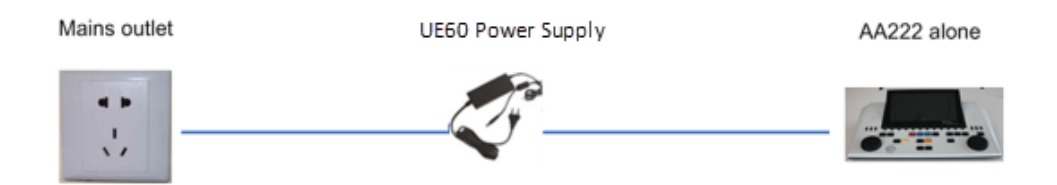

Rys. 2. AA222 podłączony do transformatora bezpieczeństwa dopuszczonego do zastosowań medycznych i z przewodowym połączeniem z komputerem PC.

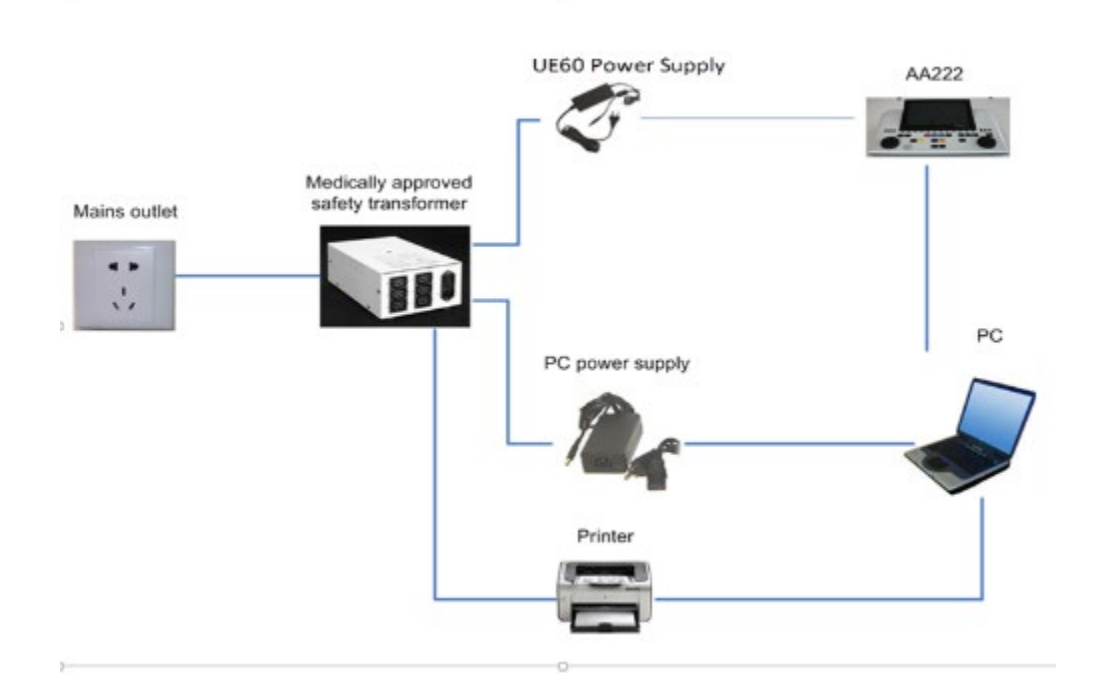

### womund

Rys. 3. AA222 podłączony do zasilacza UES65-240250SPA3 dopuszczonego do zastosowań medycznych i optyczne połączenie USB z komputerem PC.

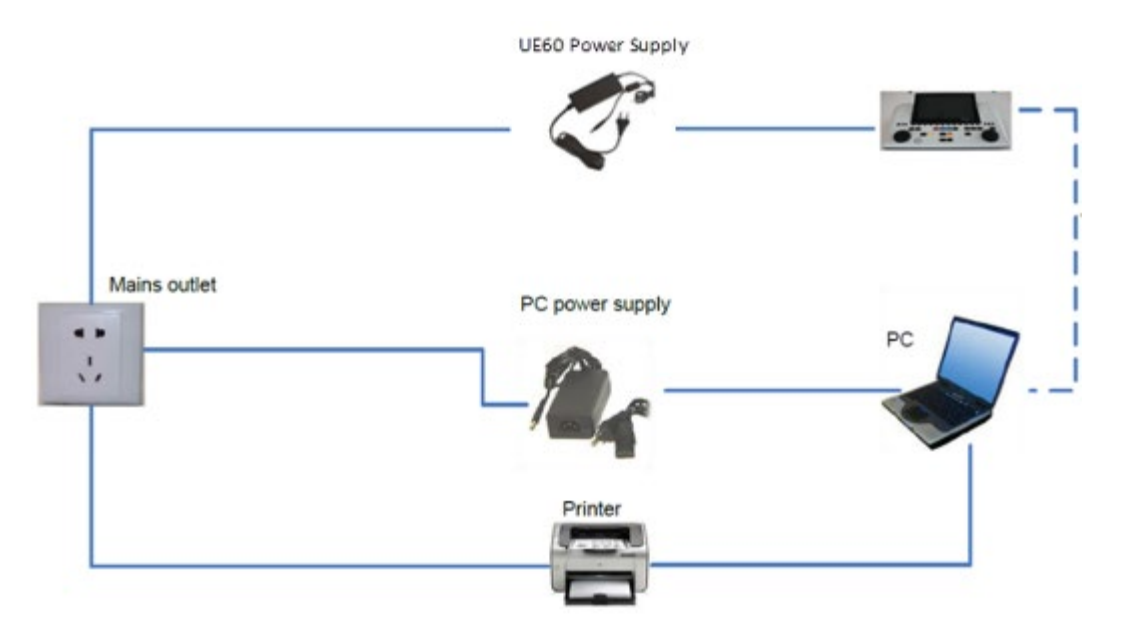

Rys. 4. AA222 podłączony do zasilacza UES65-240250SPA3 dopuszczonego do zastosowań medycznych i drukarki MPT-III.

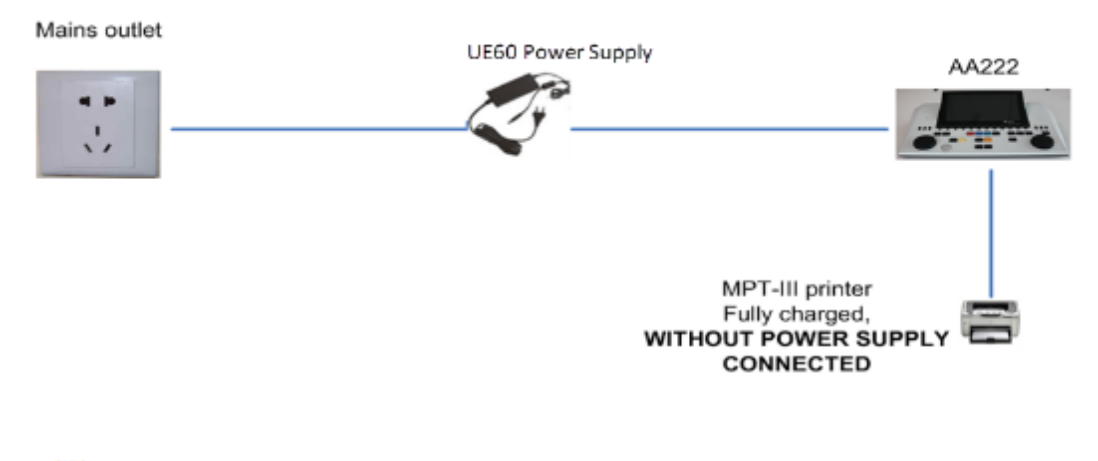

Odłączalna wtyczka sieciowa do UES65-240250SPA3 służy do bezpiecznego rozłączania urządzenia od sieci. Nie wolno umieszczać zasilacza w miejscach, w których rozłączenie urządzenia jest utrudnione.

### <span id="page-15-0"></span>**2.6 Licencja**

**OSTRZEŻE** 

 $\ddot{\phantom{1}}$ 

Dostarczony audiometr AA222 już zawiera zamówioną licencję. Aby dodać licencje dostępne dla AA222, należy skontaktować się ze swoim sprzedawcą.

# womund

# <span id="page-16-0"></span>3 Wskazówki dotyczące użytkowania

W trakcie użytkowania aparatu należy przestrzegać następujących zaleceń:

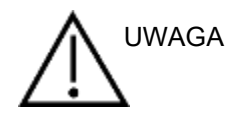

- 1. Urządzenia należy używać jedynie w sposób opisany w niniejszej instrukcji.
- 2. Należy korzystać jedynie z końcówek dousznych SanibelTM jednorazowego użytku, przeznaczonych do tego urządzenia.
- 3. Żeby uniknąć przenoszenia zanieczyszczeń, zalecamy stosowanie nowych końcówek dousznych dla każdego pacjenta. Wkładki douszne są przeznaczone do jednorazowego użytku.
- 4. Nie wolno wsuwać końcówki sondy do kanału słuchowego bez uprzedniego założenia wkładki dousznej. W przeciwnym razie może dojść do uszkodzenia przewodu słuchowego pacjenta.
- 5. Pudełko z wkładkami dousznymi należy ustawić poza zasięgiem pacjenta. Ryzyko zakrztuszenia.
- 6. Zastosowana wkładka douszna powinna szczelnie zamykać przewód słuchowy pacjenta bez wyrządzania mu jakiejkolwiek krzywdy. Stosowanie odpowiednich i czystych końcówek dousznych jest obowiązkowe.
- 7. Należy pamiętać o stosowaniu jedynie takich poziomów natężenia bodźca, które są do zniesienia przez pacjenta.
- 8. Przekazując bodźce kontralateralne z użyciem słuchawek wewnątrzusznych, nie należy wkładać słuchawek ani w żaden sposób próbować przeprowadzać pomiaru bez odpowiednich wkładek dousznych.
- 9. Poduszki słuchawek należy regularnie czyścić przy użyciu zatwierdzonego środka dezynfekującego (zawartość alkoholu izoprypelowego 70%).
- 10. Występowanie szumu w uszach, przeczulicy słuchowej lub innej nadwrażliwości na głośne dźwięki może stanowić przeciwwskazanie w przypadku badań wymagających zastosowania bodźców o wysokiej intensywności.

#### INFORMACJA

- 1. Podczas kontaktu systemu sondy z pacjentem, należy zachować szczególną ostrożność. Dla uzyskania optymalnej dokładności pomiarów zaleca się, by urządzenie znajdowało się w niezmiennej i stabilnej pozycji.
- 2. Audiometr AA222 powinien pracować w cichych warunkach, tak aby dźwięki z zewnątrz nie wpływały na wyniki pomiarów. Warunki ocenić może osoba odpowiednio wyszkolona w zakresie akustyki. Paragraf 11 normy ISO 8253-1 określa zalecenia dopuszczalny poziom hałasu wokół podczas audiometrycznego badania słuchu.
- 3. Zaleca się użytkowanie urządzenia w temperaturze otoczenia z zakresu 15°C -35°C (59°F 95°F).
- 4. Słuchawki nauszne i wewnątrzuszne są kalibrowane do pracy z audiometrem AA222, więc zastosowanie przetworników z innego wyposażenia wymaga ponownej kalibracji.
- 5. Obudowy przetwornika nie wolno czyścić wodą ani nie wolno podłączać do niego przyrządów nieprzeznaczonych do tego urządzenia.
- 6. Urządzenie należy chronić przed upadkami oraz innymi nadmiernymi wstrząsami. W razie upuszczenia lub innego uszkodzenia urządzenia należy je odesłać do producenta w celu dokonania napraw lub kalibracji. W razie podejrzenia uszkodzenia urządzenia nie wolno z niego korzystać.

# ummun

<span id="page-17-1"></span><span id="page-17-0"></span>**3.1 AA222 panel obsługi**

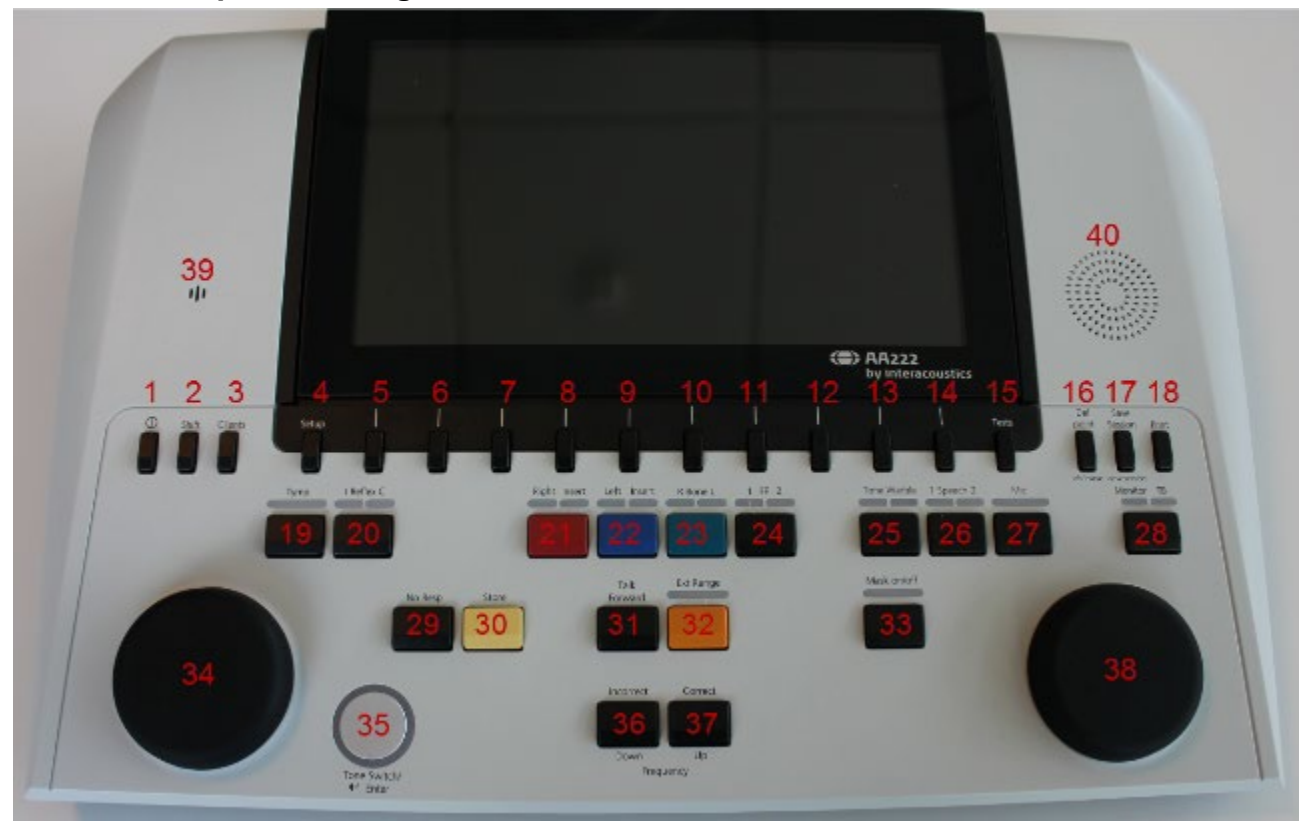

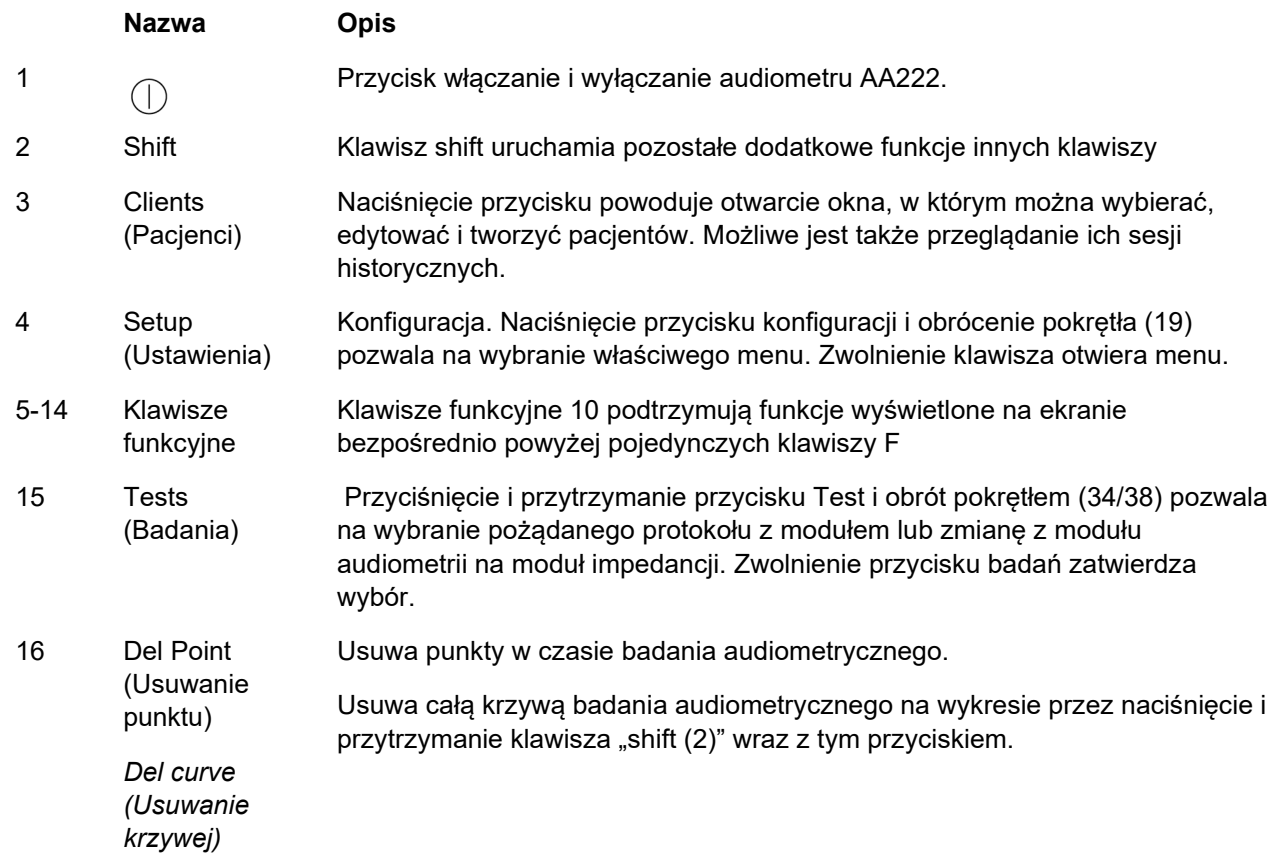

# monde

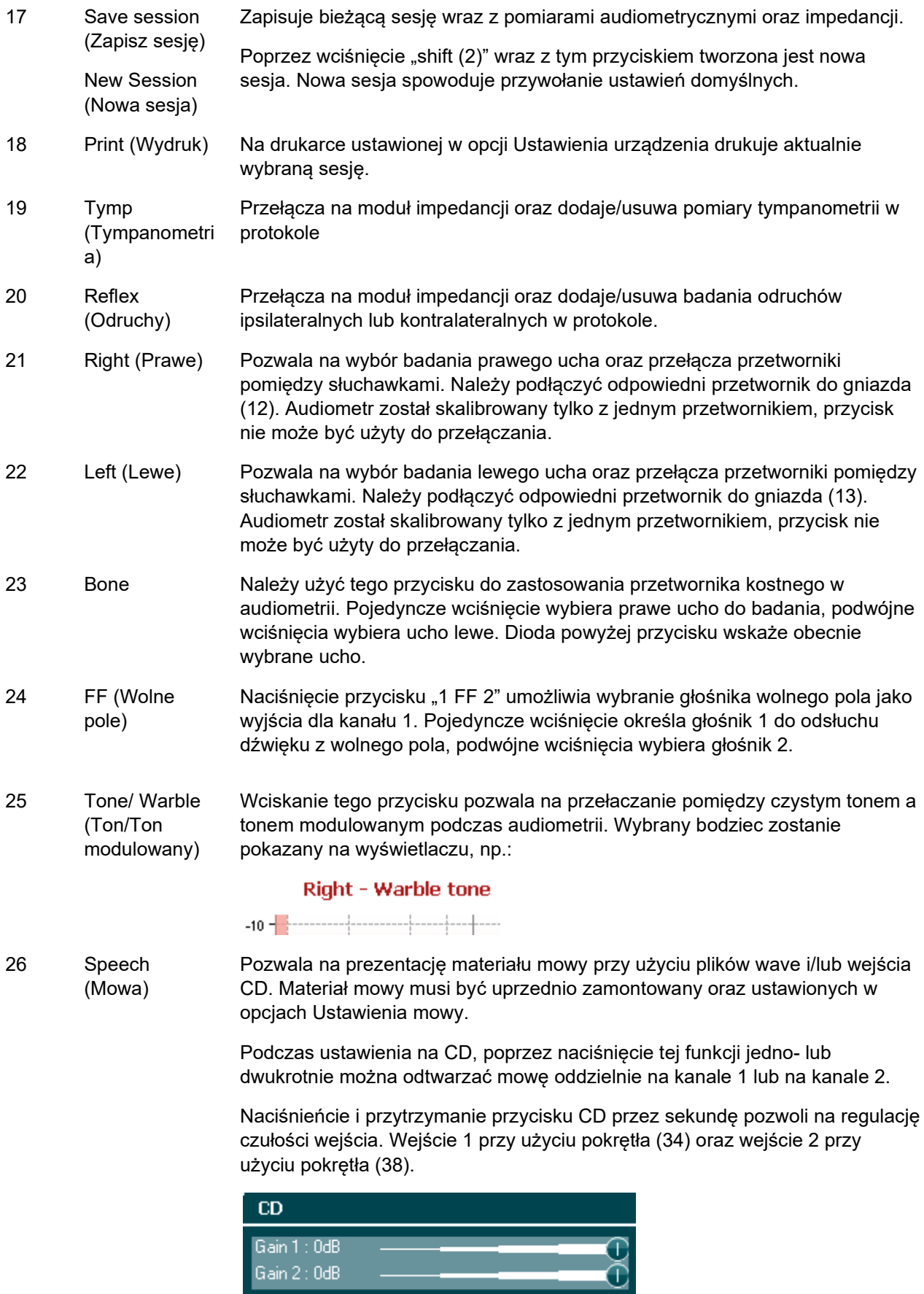

## Manana

27 Mic (Mikrofon) Przycisk Mic pozwala na prezentację mowy przy użyciu mikrofonu. Na ekranie pojawi się miernik VU.

> Czułość wejścia można regulować przez wciskanie tego przycisku przy jednoczesnym używaniu pokrętła (34).

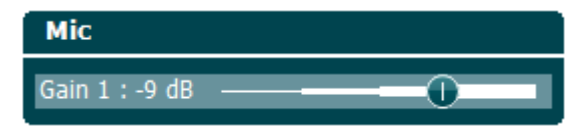

28 Monitor/TB (Monitorowanie /Talk back)

Funkcja Monitor/TB uruchamia monitor oraz opcję Talk back do odsłuchiwania komunikatów podawanych przez pacjenta z kabiny testowej.

Po uruchomieniu tego monitora prezentacja dla pacjenta np. z płyty CD może być odsłuchana przez wbudowany głośnik urządzenia AA222 lub zestaw słuchawek.

Regulacja poziomu odsłuchu odbywa się poprzez dłuższe wciśnięcie tego przycisku. Kanał 1 przy użyciu pokrętła (34) oraz kanał 2 przy użyciu pokrętła (38).

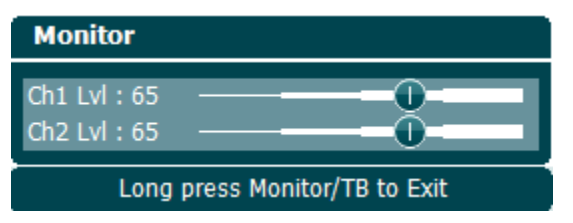

Regulacja opcji Talk back odbywa się poprzez dłuższe wciśnięcie tego przycisku oraz ponowne pojedyncze wciśnięcie. Oba pokrętła (34/38) można użyć do regulacji poziomu wyjściowego.

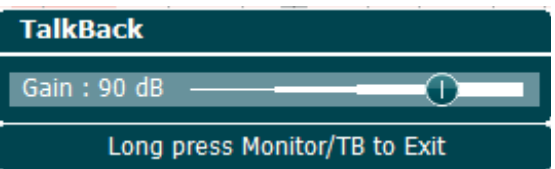

Po zakończeniu należy przytrzymać przycisk dłużej, aby wyjść z regulacji mocy.

- 29 No Resp. (Brak odpowiedzi) Pozwala na zapisanie reakcji braku odpowiedzi, jeśli pacjent nie reaguje na przesłany ton/sygnał.
- 30 Store (Zapisywanie) Zapisuje aktualnie zmierzony próg uzyskany przy ręcznym badaniu (np. Podczas audiometrii z czystym tonem lub audiometrii mowy).
- 31 Talk Forward (Komunikacja do pacjenta) Pozwala na komunikację z pacjentem, poprzez wysyłanie komunikatów operatora przez mikrofon oraz odsłuchanie ich przez pacjenta przez wybrany przetwornik.
- 32 Ext. (Zew.) Zakres Pozwala na uzyskanie wyśzych poziomów wyjściowych podczas audiometrii. Jeśli możliwe jest rozszerzenie zakresu, dioda nad przyciskiem zmieni kolor na lekki pomarańcz, jeśli możliwe jest rozszerzenie zakresu, a całkowicie zapali się po uruchomieniu funkcji rozszerzonego zakresu poziomów wyjściowych.
- 33 Mask on/off (Zagłuszanie wł./wył.) Uruchamia zagłuszanie poprzez włączanie/wyłączanie kanału 2, pierwsze wciśnięcie uruchamia zagłuszanie, a drugie je wyłącza. Dioda powyżej wskaże, czy zagłuszanie jest włączone (dioda świeci się).

# whenhand

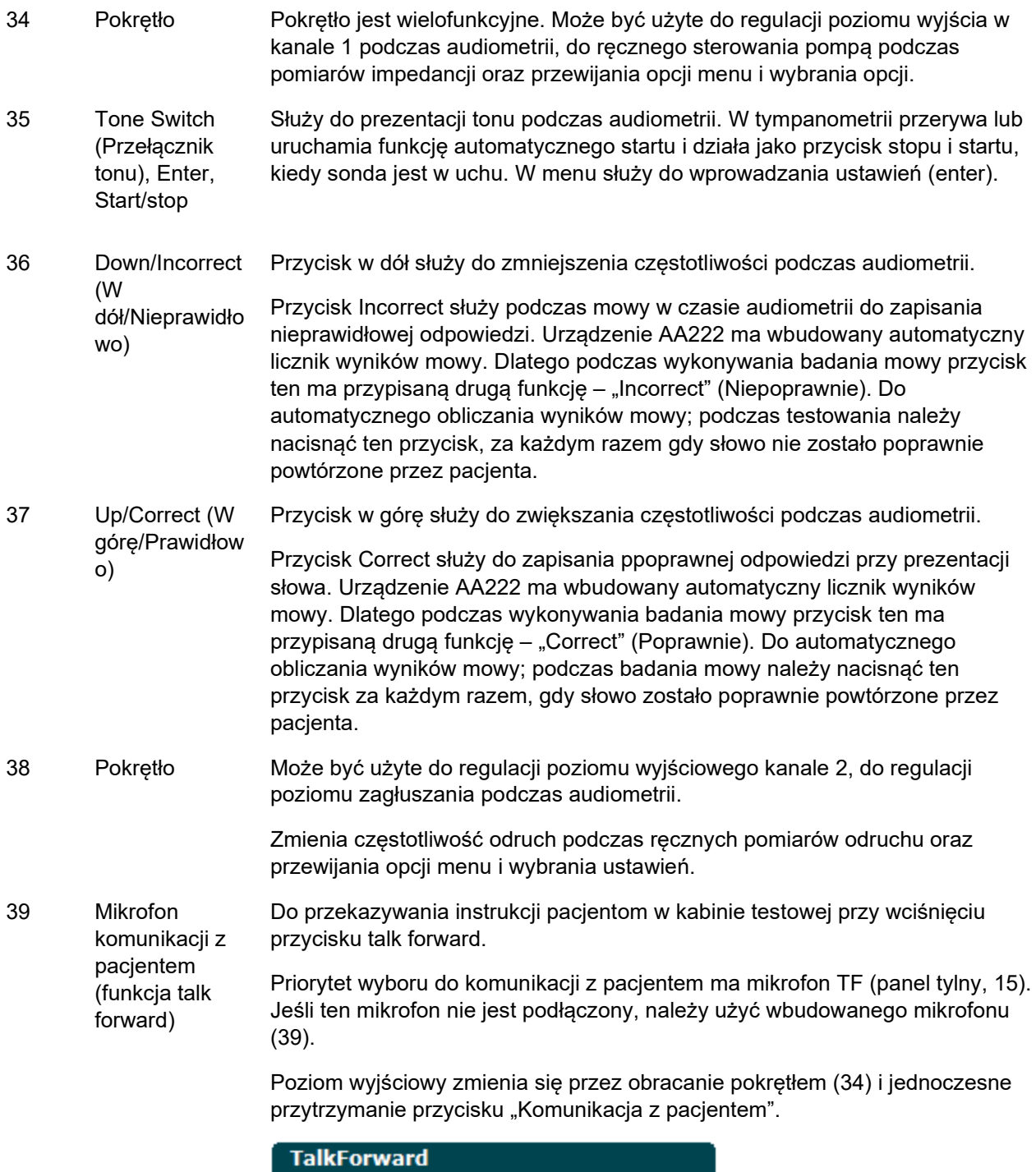

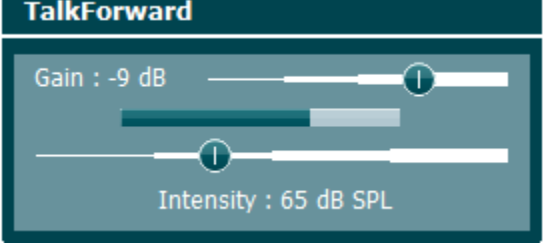

40 Głośnik monitora Głośnik monitora, który obsługuje jednocześnie dwa kanały może zostać włączony poprzez wciśnięcie przycisku "Monitor" (28), jeśli zestaw słuchawek nie jest podpięty do gniazda monitor (tylny panel, 3)

## willmound

### <span id="page-21-0"></span>**3.2 Uruchamianie**

Urządzenie AA222 zawsze ładuje ostatni zapisany protokół oraz uruchamia się, wyświetlając ekran powitalny, zgodnie z ustawieniami urządzenia - moduł Aud lub Imp.

### <span id="page-21-1"></span>**3.3 Ustawienia urządzenia**

Ustawienia urządzenia są jednakowe dla modułów audiometrii oraz impedancji. Zawierają wszystkie ogólne ustawienia, jak licencja, oświetlenie, data i godzina czy opcje wydruku.

Przytrzymać przycisk **Setup** (ustawienia) (4), następnie wybrać **Instrument Settings**(ustawienia urządzenia) poprzez obracanie pokrętłem (34/38).

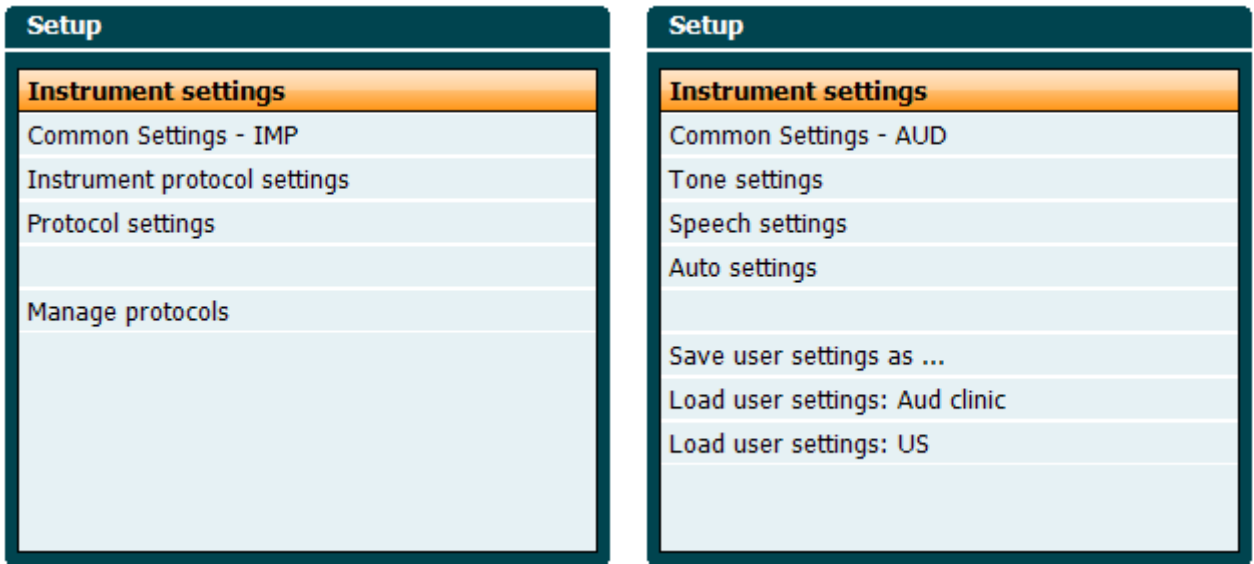

#### *Moduł impedancji Moduł audiometrii*

Obracając pokrętłem można wybrać stępujące moduły:

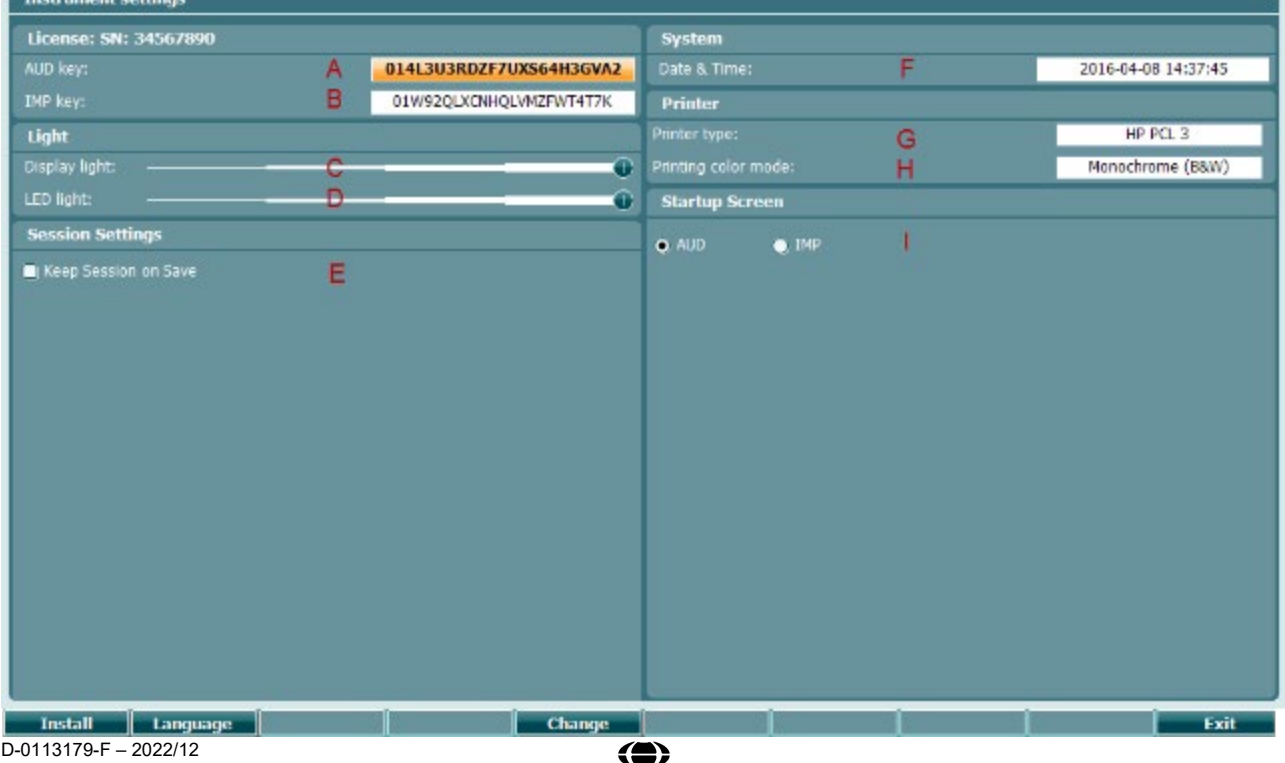

AA222 - Instrukcja obsługi - PL Strona 19 **Strona 19 - Strona 19 - Strona 19 - Strona 19 - Strona 19** - Strona 19

# Manhool

### **Licencja**

- A **Klawisz AUD**. Po wciśnięciu **(zmień)** (zmień) przycisku pojawi się okno, gdzie można wpisać nowe numer licencji dla modułu audiometrii. Nowy numer licencji zostanie aktywowany po wciśnięciu przycisku **(następny)** (następny). Poprzedni numer licencji nie zostanie zmieniony, jeśli nowy okaże się być niepoprawny.
- B **Klawisz IMP**. Po wciśnięciu **change przycisku pojawi się okno, gdzie można wpisać** nowy numer licencji dla modułu impedancji. Nowy numer licencji zostanie aktywowany po wciśnięciu przycisku. **Next konflicteratu entrycisku.** Poprzedni numer licencji nie zostanie zmieniony, jeśli nowy numer okaże się być niepoprawny.

#### **Oświetlenie**

C **Podświetlenie wyświetlacza** może zostać zmienione poprzez przytrzymanie przycisku

**Change** przy jednoczesnym obracaniu pokrętłem. Ostrość ekranu zmieni się wraz z ustawieniem.

D

**Change Podświetlenie LED** może zostać zmienione poprzez przytrzymanie przycisku oraz jednoczesne obracanie pokrętłem. Ostrość światła LED wokół przycisku **Enter** zmieni się wraz z ustawieniem. Podświetlenie LED w systemie sondy nie może być zmienione.

#### **Ustawienia sesji**

E **Zapisz sesję** po wciśnięciu przycisku, zachowa sesję na urządzeniu po wciśnięciu przycisku Save session.

#### **System**

F

Wciskając przycisk **change** podczas wybranej opcji **Date and time (data i czas)** można ręcznie ustawić datę i godzinę. Pojawi się następujące okno.

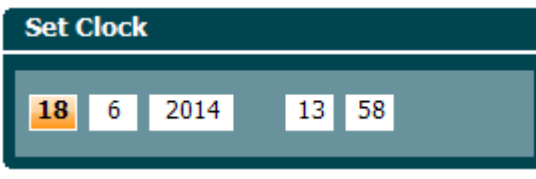

Pokrętłem można wybrać dzień, miesiąc, rok, godzinę i minuty. Przy użyciu przycisków

**Change Change + można wybrać numer. Naciśniecie przycisku** Set pozwala na zachowanie zmian i ustawienie daty i godziny. Przycisk **Back** 

powoduje odrzucenie wszelkich wprowadzonych zmian.

Jeśli audiometr AA222 jest połączony z oprogramowaniem Diagnostic Suite, data i godzina zostaną automatycznie zaktualizowane przez komputer PC.

#### **Drukarka**

G Opcja **Printer type** (rodzaj drukarki) pozwala wybrać urządzenie drukujące podłączone do portu USB w urządzeniu AA222. W ustawieniach fabrycznych wybrana została drukarka termiczna SanibelTM MPT-III. Poniżej znajduje się lista aktualnie obsługiwanych drukarek.

## womund

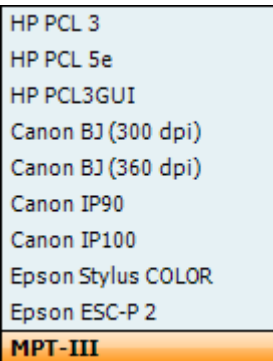

H Funkcja **Printer color mode** (tryb koloru wydruku) umożliwia wybór opcji koloru wydruku - tryb biało-czarny, trzykolorowy (CMY) lub czterokolorowy (CMYK).

#### **Ekran powitalny**

I Wybierz ekran startowy dla urządzenia Aud lub Imp

Ponadto, dostępne są następujące przyciski:

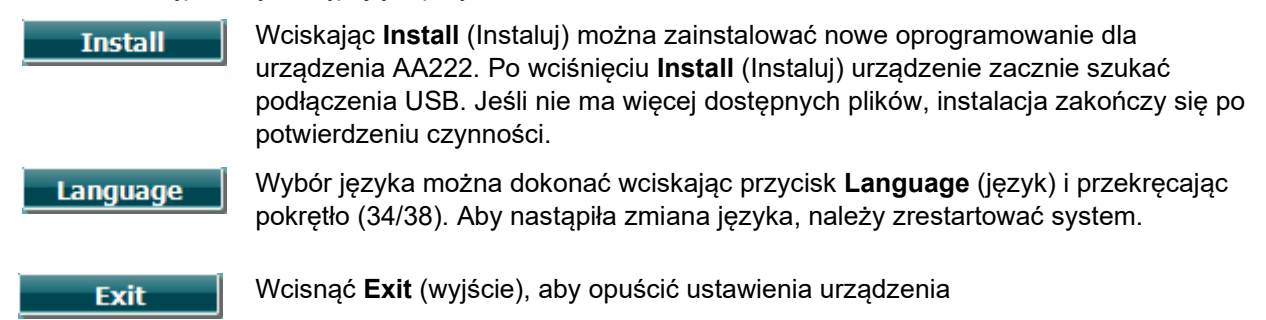

### <span id="page-23-0"></span>**3.4 Informacje o urządzeniu**

Shift+Setup otwiera okno "Informacji o urządzeniu", gdzie znajdują się dane dotyczące wersji oprogramowania firmowego, wersji DSP oraz konfiguracji licencji. Ponadto, wymienione są przetworniki, z którym urządzenie zostało skalibrowane.

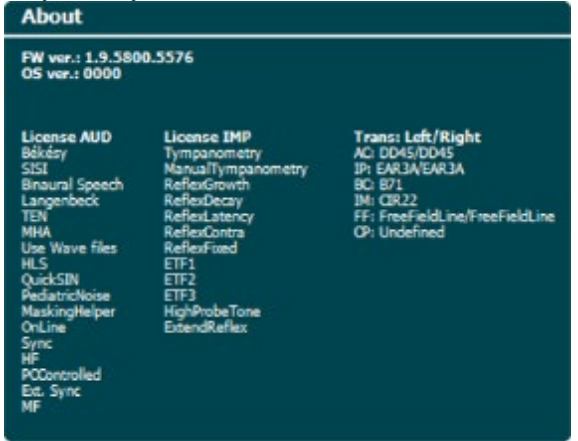

### <span id="page-24-0"></span>**3.5 Pacjenci oraz obsługa sesji**

### <span id="page-24-1"></span>**3.5.1 Pacjenci**

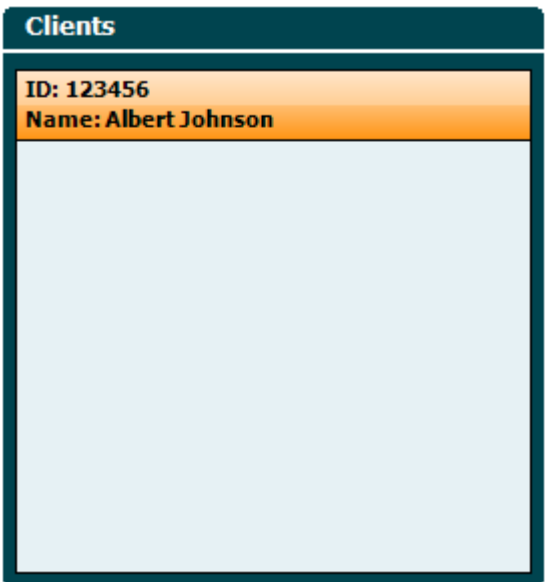

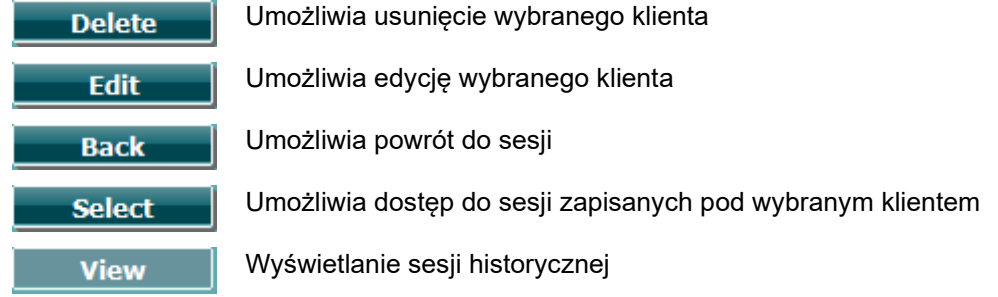

**Pokrętło** (34/38) pozwala na wybranie pacjenta z listy, następnie należy nacisnąć **Enter** (35). Zapisz, aby potwierdzić zapisywanie danych dla wybranego pacjenta. Przed zapisaniem sesji można edytować dane istniejącego pacjenta lub utworzyć nowego pacjenta dzięki przyciskom **Edit** Edytuj) oraz **New** (Nowy). Proces wprowadzania danych pacjenta jest następujący:

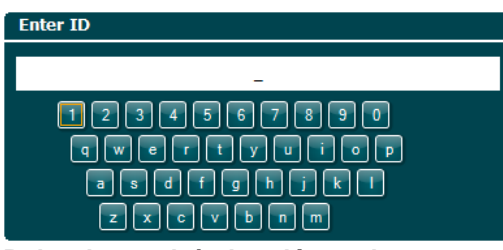

**Pokrętłem należy kręcić w celu wprowadzenia ID pacjenta, następnie zatwierdzić, wciskając Enter.**  Aby przejść do następnego kroku, wciśnij **w niektero do następnego kroku, wciśnij z niektero do następnego** 

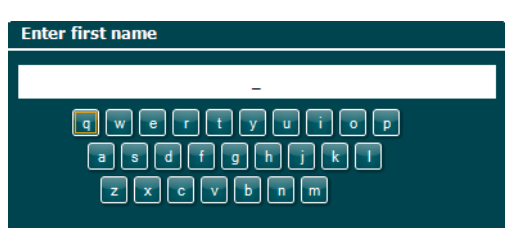

**Pokrętłem** należy przewijać litery do wprowadzenia w imieniu pacjenta i zatwierdzać klawiszem **Enter**. Funkcje czyszczenia, Backspace, Shift, Caps Lock i spacji znajdują się na przyciskach programowych.

# Manhool

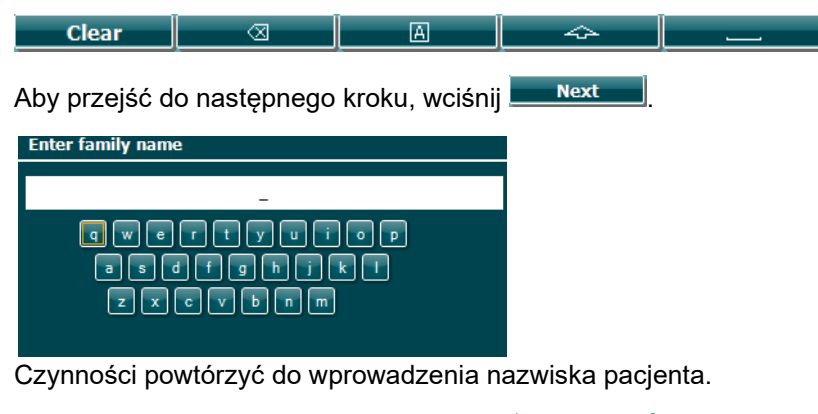

Aby przejść do następnego kroku, wciśnij **w niext** Aby zapisać pacjenta, wcisnąć **Save** 

### <span id="page-25-0"></span>**3.5.2 Wyświetlanie sesji historycznych**

Przy naciśniętym przycisku **Clients** (Pacjenci) (3), **pokrętło** (34/38) umożliwia przewijanie między pacjentami. Pacjenta można wybrać, naciskając przycisk **Select** (Wybierz). Pojawi się wtedy lista dostępnych sesji. Ponowne użycie **pokrętła** (34/38) pozwala na wyróżnienie sesji do wybrania. Wcisnąć **View** (Podgląd) do wyświetlenia sesji historycznej.

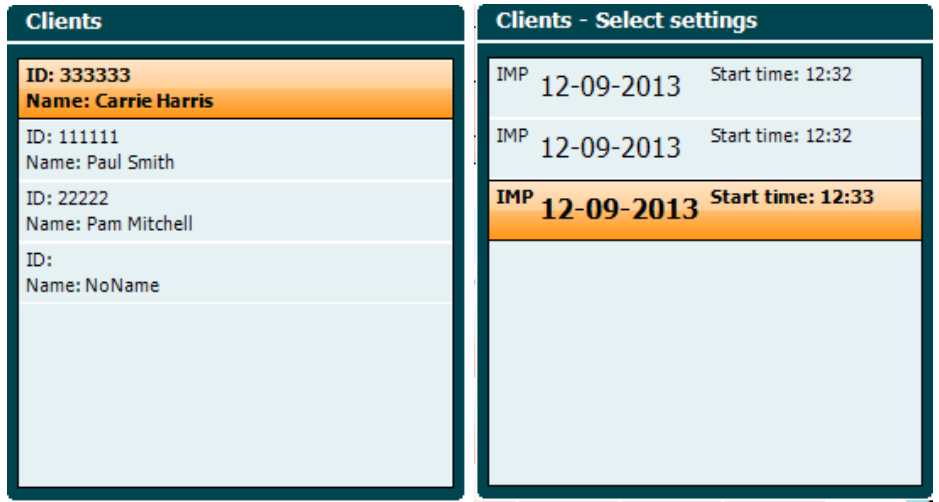

Przycisk **Next** (Dalej) lub **Tests** (Badania) pozwala na przeglądanie badań wewnątrz danej sesji. Do ekranu badania można powrócić, naciskając klawisz **Back** (Wstecz). Wcisnąć **Trans** (Transfer). , aby przenieść wybraną sesję do obecnej sesji audiometrycznej. Przeniesiona sesja może służyć jako referencja do otrzymanych aktualnie wyników badań.

# unne

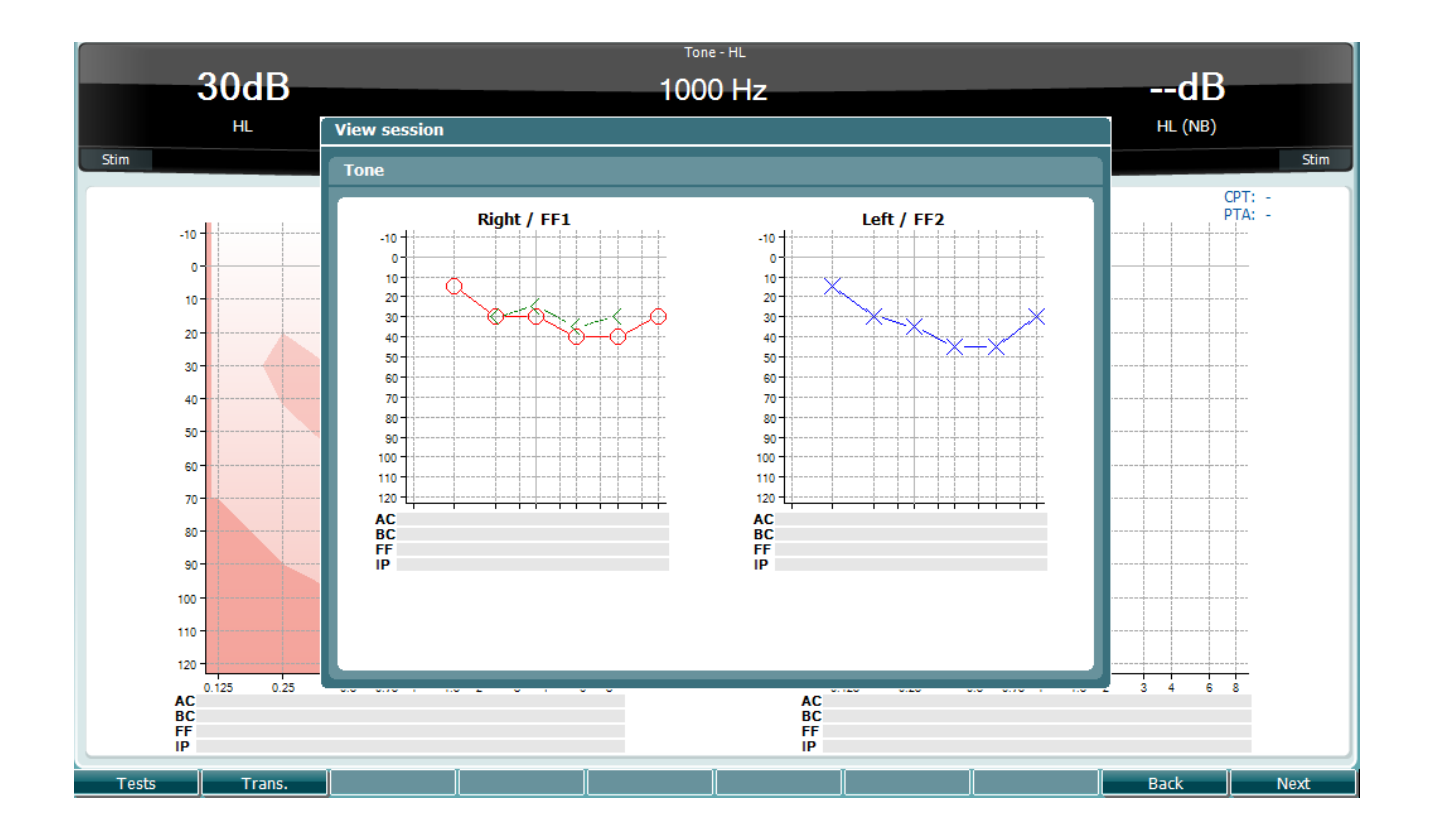

## whenhand

### <span id="page-27-0"></span>**3.5.3 Zapisz sesję**

Po wciśnięciu **Save Session** (Zapisz sesję) wyświetli się lista zapisanych pacjentów. Sesja może zostać zapisana do nazwiska istniejącego pacjenta lub nowy pacjent może być utworzony.

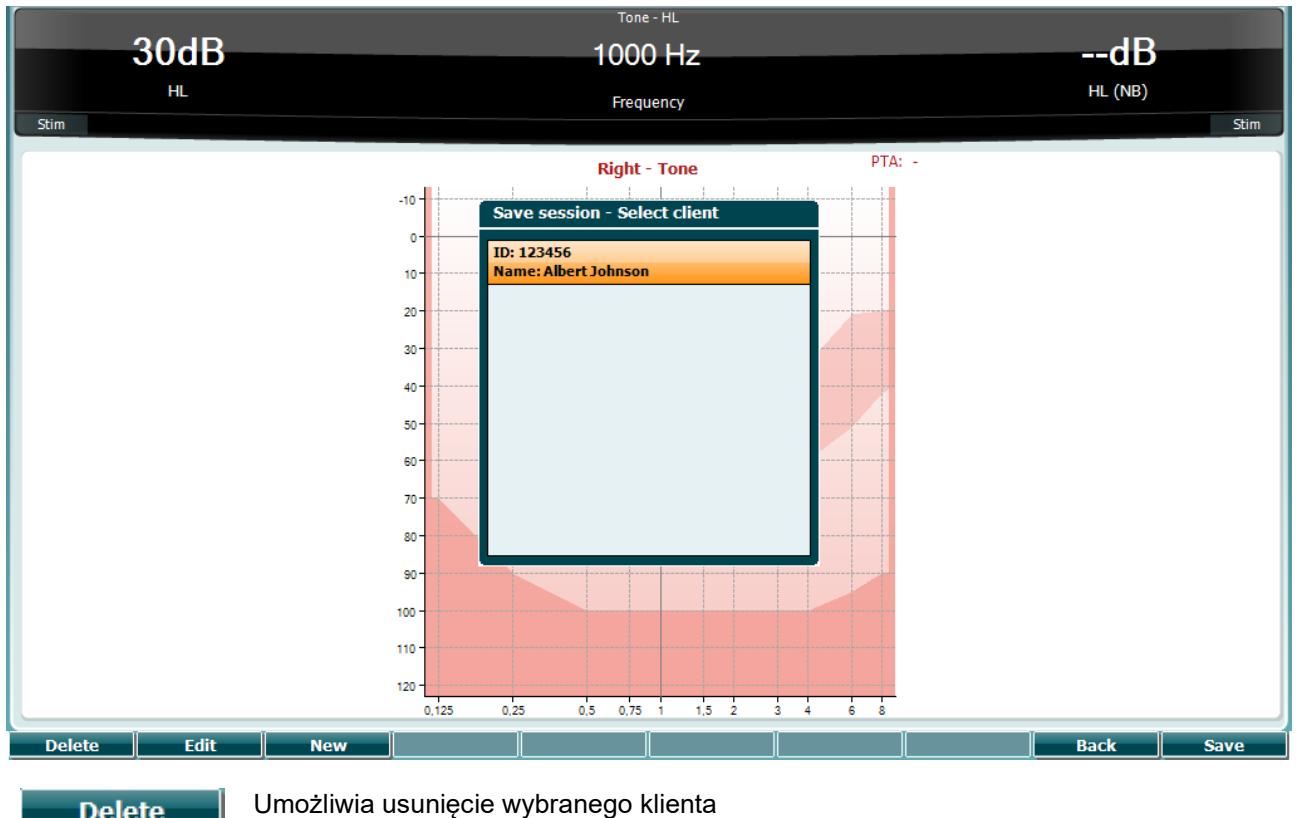

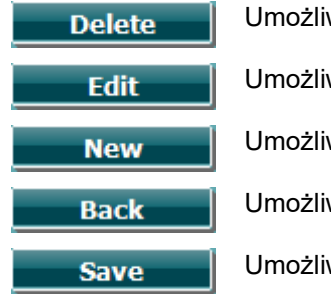

wia edycję wybranego klienta

wia utworzenie nowego klienta

wia powrót do sesji

wia zapisanie sesji pod wybranym klientem

# womund

### <span id="page-28-0"></span>**3.6 Instrukcje - Impedancja**

### <span id="page-28-1"></span>**3.6.1 Pojemności kalibracyjne**

Szybką kontrolę kalibracji sondy można przeprowadzić, używając pojemności wzorcowych 0,2 ml, 0,5 ml, 2,0 ml i 5 ml.

Aby przeprowadzić kontrolę, wybierz protokół tympanometrii.

Nie wolno używać wkładki usznej! Umieść całą końcówkę sondy w otworze kalibracyjnym. Dokonaj pomiaru. Sprawdź mierzoną pojemność.

Dopuszczalna tolerancja pomiaru pojemności wynosi ±0,1 ml dla dla pojemności do 2 ml i ±5% dla większych pojemności. Wartości te mają zastosowanie dla wszystkich częstotliwości dźwięku.

Mocno zalecamy kalibrowanie sondy i słuchawki kontralateralnej co najmniej raz w roku.

### <span id="page-28-2"></span>**3.6.2 Dobór i użytkowanie wkładek usznych**

W przypadku korzystania z sondy AA222 i słuchawki kontralateralnej CIR konieczne jest stosowanie wkładek usznych SanibelTM.

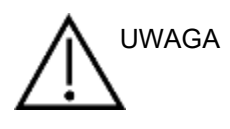

Wkładki uszne SanibelTM są jednorazowego użytku i nie wolno ich stosować wielokrotnie. Wielokrotne użytkowanie wkładek usznych może powodować przenoszenie się infekcji pomiędzy pacjentami.

Przed rozpoczęciem badania na sondę i słuchawkę kontralateralną CIR należy założyć wkładkę uszną odpowiedniego typu i rozmiaru. Wybór właściwej końcówki zależy od wielkości i kształtu ucha i kanału słuchowego. Wpływ na decyzję mają także indywidualne preferencje użytkownika i sposób przeprowadzania badania.

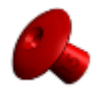

Podczas przeprowadzania szybkiego przesiewowego badania impedancyjnego można wykorzystać wkładkę uszną w kształcie parasola. Izoluje ona kanał słuchowy bez wprowadzania końcówki sondy do jego wnętrza. Docisnąć końcówkę douszną do kanału słuchowego, aby utrzymać odpowiednią szczelność podczas trwania badania.

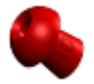

Dla uzyskania większej stabilności podczas badania zaleca się zastosowanie wkładki usznej w kształcie grzybka. W takim przypadku należy upewnić się, że wkładka uszna jest w całości wsunięta do przewodu słuchowego. Tego typu wkładki pozwalają na przeprowadzenie badania bez potrzeby trzymania sondy urządzenia AA222. To ogranicza ryzyko zakłócenia pomiaru przez dźwięk pochodzący z dotyku.

Optymalizacja stabilności pomiarów jest wyższa, jeśli sonda nie jest trzymana palcami podczas badania. Pomiary odruchów akustycznych mogą być w szczególności podatne na ruchy sondy.

# wommun

### <span id="page-29-0"></span>**3.6.3 Stan sondy**

Stan sondy jest wskazywany kolorem podświetlenia na panelu sterowania, w systemie sondy standardowej i systemie sondy klinicznej. Poniżej znajduje się lista kolorów i ich znaczeń:

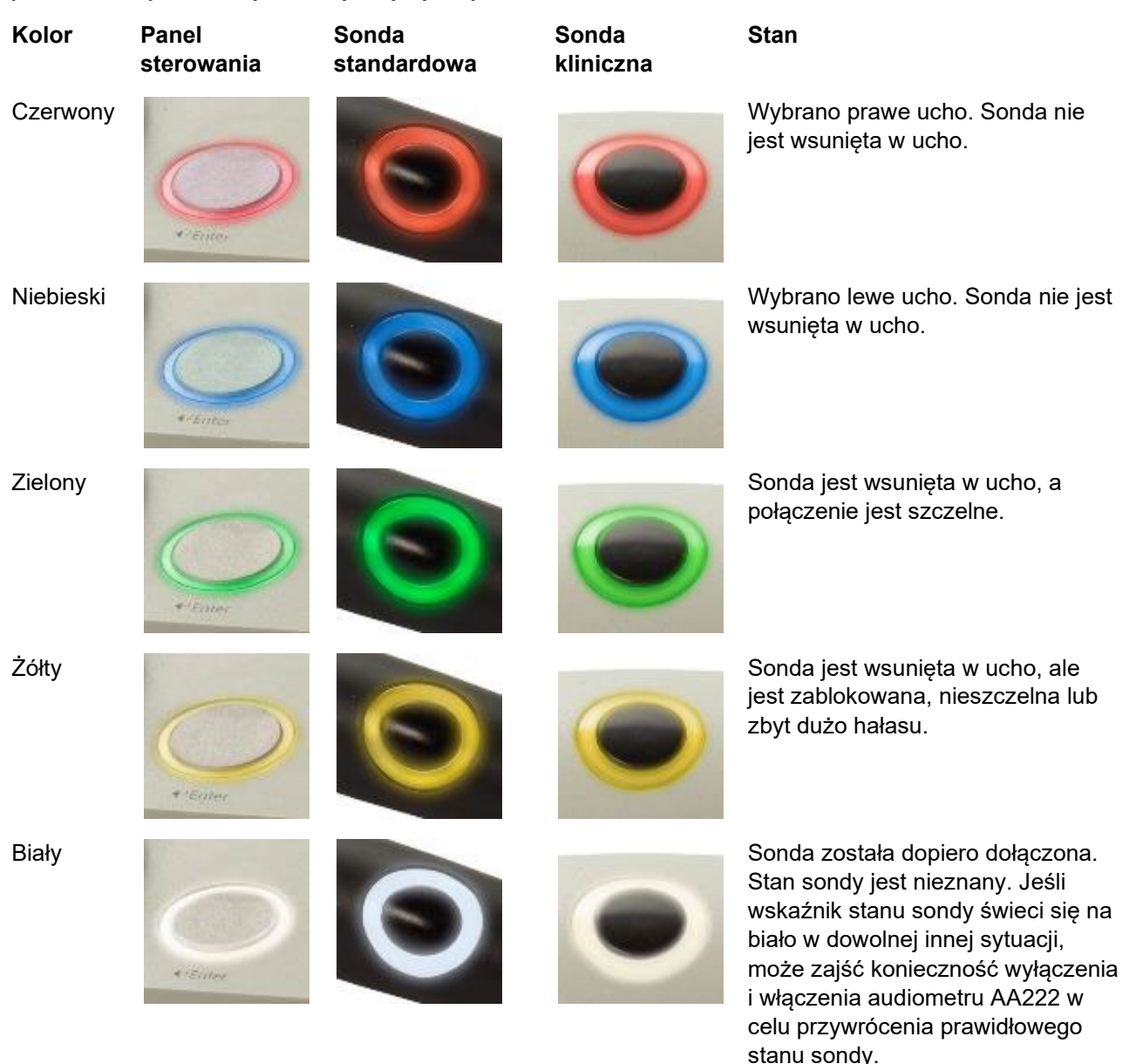

Miganie AA222 w stanie pauzy i/lub

Nie świeci się oczekiwana interakcja. Np. AA222 miga na zielono po zakończeniu badania według protokołu, a sonda

ciągle znajduje się w uchu. Użytkownik może włączyć pauzę

audiometru AA222 przed wsunięciem sondy, co skutkuje miganiem w kolorze niebieskim lub

Audiometr AA222 nie monitoruje

czerwonym.

stanu sondy.

## whenhand

#### **Rozpoczęcie i zakończenie badania impedancji**

Po uruchomieniu audiometr AA222 jest gotowy do automatycznego rozpoczęcia pomiaru od razu, gdy wykryje obecność sondy w uchu. Kiedy sonda jest w uchu, badanie można zatrzymać (lub wstrzymać) ręcznie i uruchomić ponownie przez naciśnięcie przycisku Start/Stop (35) lub naciśnięcie przycisku sondy. Kiedy sonda jest poza uchem, badanie można zatrzymać (podobnie do pauzy przed włożeniem sondy) lub uruchomić, naciskając przycisk Start/Stop (35). Naciśnięcie przycisku sondy, kiedy sonda nie znajduje się w uchu spowoduje zmianę wybranej strony dla ucha i w razie konieczności przywrócenie funkcji automatycznego rozpoczęcia.

# Manhool

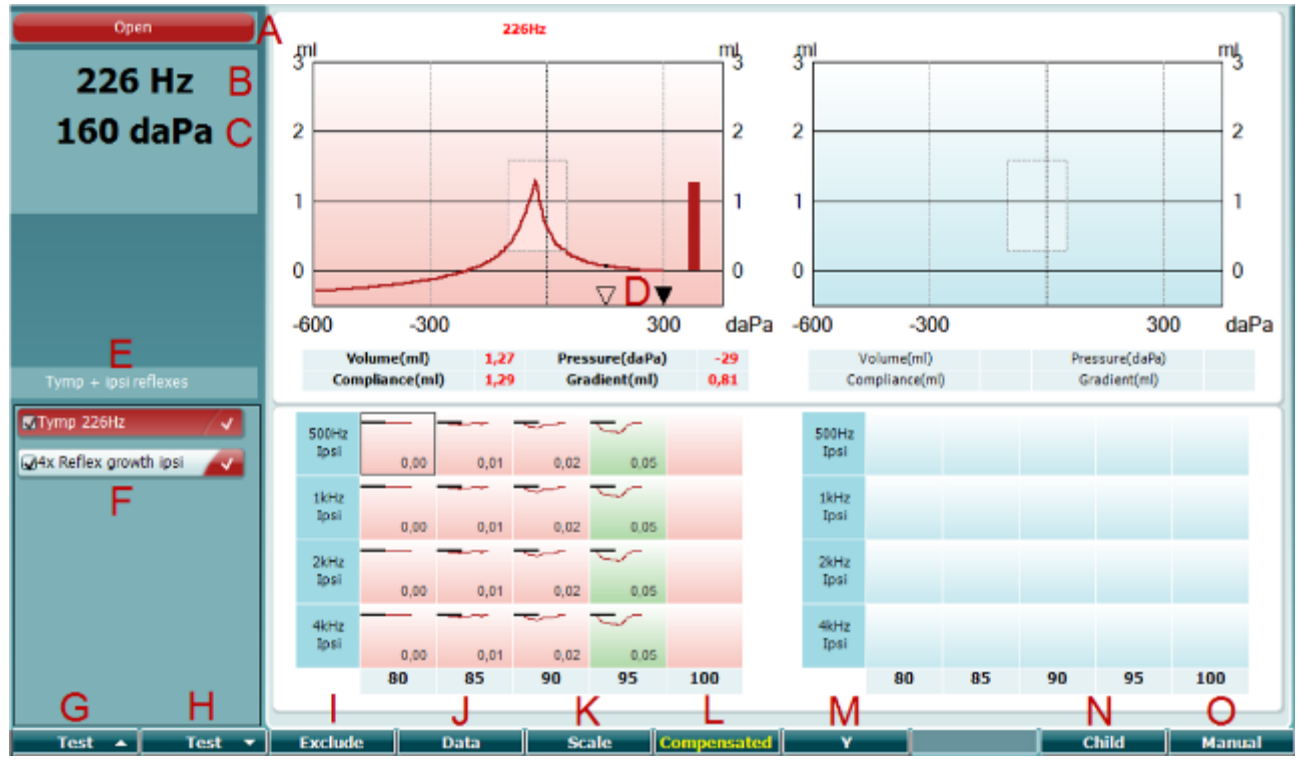

### <span id="page-31-0"></span>**3.6.4 Ekrany badań impedancji**

### **Klawisz funkcyjny Opis**

Open

- 226 Hz 300 daPa  $\overline{0}$  $\overline{\textbf{v}}$  $600$ 300 300 Tymp + ipsi reflexes MTymp 226Hz ↵ 4x Reflex growth ipsi **Prev.Test Next Test Include Exclude**
- A Stan sondy wyświetlany w kolorze zgodnym ze światłem sondy, jakie opisano w punkcie [3.1.](#page-17-1) Pojawiają się oznaczenia: in ear (w uchu), out of ear (poza uchem), leaking (nieszczelność) lub blocked (zablokowana).
- B Częstotliwość tonu sondy:
- C Aktualne ciśnienie jest wskazywane w daPa.
- D Pusty trójkąt wskazuje aktualne ciśnienie. Wypełniony trójkąt (tylko w trybie ręcznym O) pokazuje ciśnienie docelowe.
- E Nazwa bieżącego protokołu.
- F Lista protokołów, w której widać aktualnie wyświetlany protokół, a pola wyboru określają, jakie badania będą wykonane po rozpoczęciu.
- G Naciśnięcie przycisku Prev. Test (Poprzednie badanie) pozwala na wybranie poprzedniego badania z listy protokołów.
- H Przycisk Next Test (Następne badanie) pozwala na wybranie następnego badania z listy protokołów.
- I Przyciski Include (Włącz) i Exclude (Wyłącz) umożliwiają zapisanie lub usunięcie zaznaczenia pola wyboru aktualnie wyświetlanego badania (F) i tym samym włączenie lub wyłączenie go z badania.

# Manana

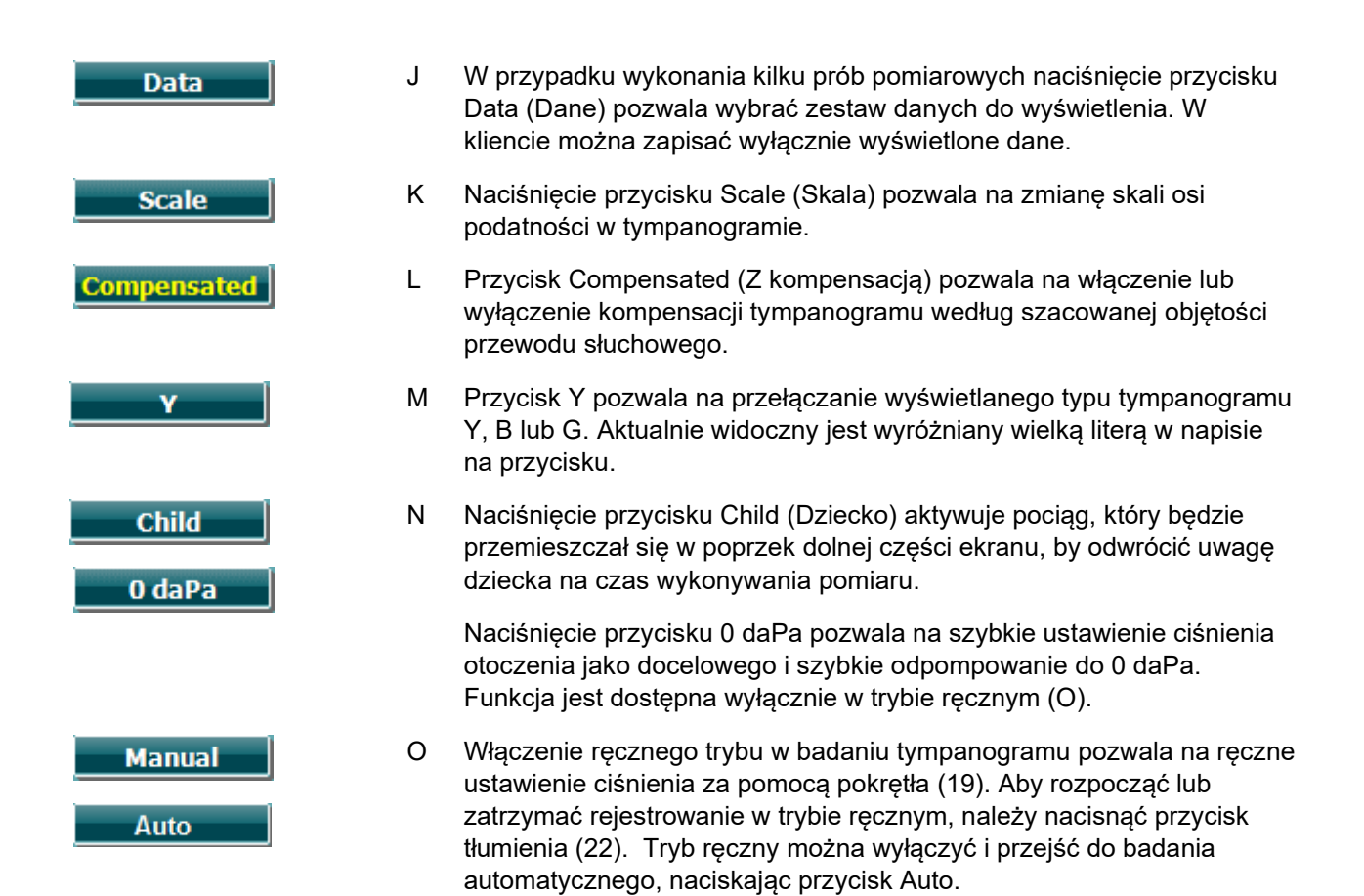

# Manhool

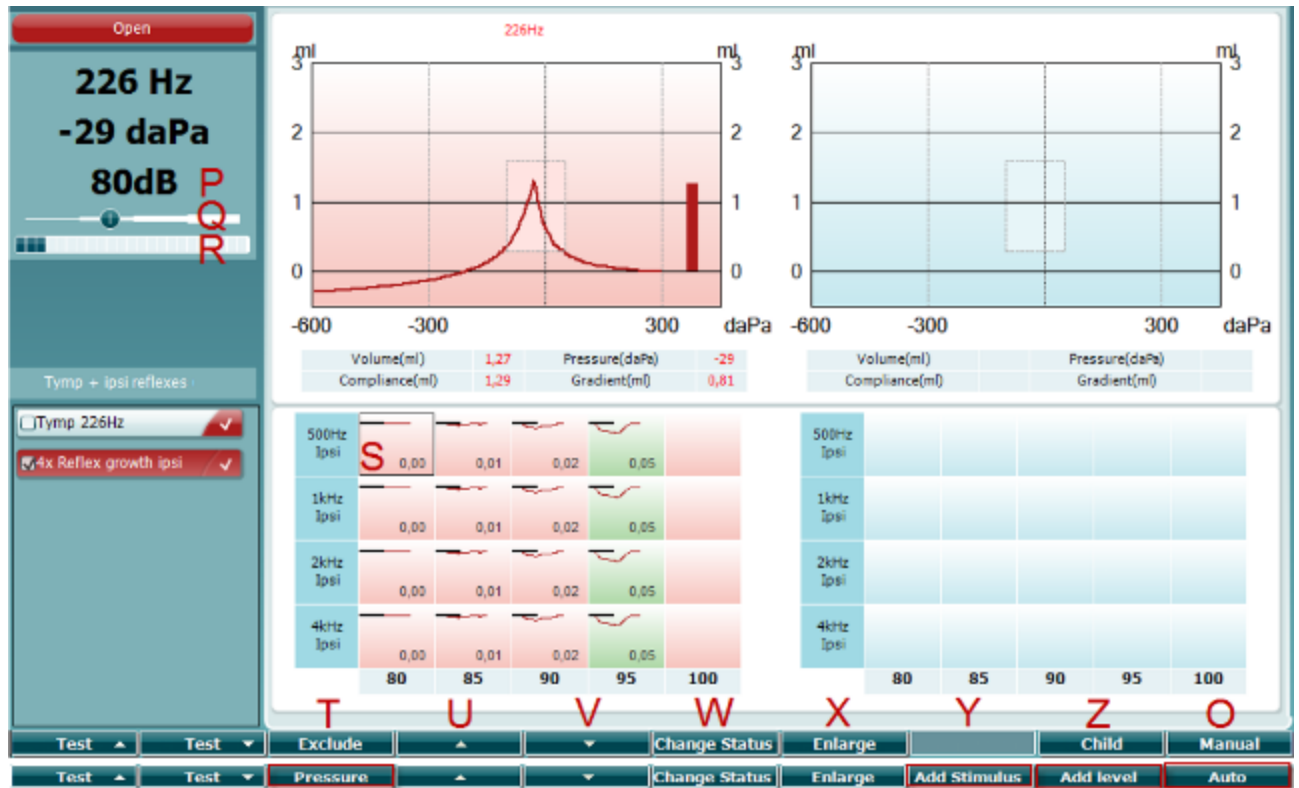

### <span id="page-33-0"></span>**3.6.5 Ekran badań odruchów**

Górny pasek na przyciskach programowych wskazuje funkcję w trybie automatycznym, a dolny pasek funkcję w trybie ręcznym.

### **Klawisz funkcyjny Opis**

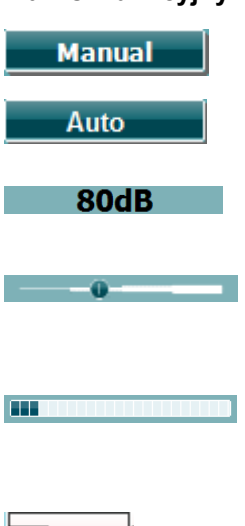

- O Włączenie ręcznego trybu w badaniu odruchów pozwala na osobne wykonywanie pojedynczych pomiarów odruchów, możliwe jest także opcjonalne ręczne ustawienie ciśnienia, przy którym odruch jest mierzony (zob. T).
- P Wartość wskazuje natężenie aktywacji odruchu w aktualnie wybranym pomiarze odruchu (Q).
- Q Suwak ciśnienia wskazuje ustawienie ciśnienia, przy którym będą wykonywane pomiary odruchu (dotyczy tylko trybu ręcznego O). Suwak można przesuwać, trzymając przycisk ciśnienia (zob. T) i obracając pokrętłem.
- R Miernik podatności wskazuje aktualną, niekompensowaną wartość podatności i może być pomocny przy ustawieniu ciśnienia w jego wartości szczytowej lub w określonym odstępie od niej (dotyczy tylko trybu ręcznego O).
- S Aktualnie wybrany pomiar odruchów jest wskazywany przez widoczny prostokąt wokół. Na wykresie odruchu wyświetlana jest także wartość odchylenia w postaci liczbowej.
- T Naciśnięcie przycisku Pressure (Ciśnienie) pozwala na ręczne ustawienie ciśnienia (dotyczy tylko trybu ręcznego O).

Przycisk Exclude (Wyłącz) umożliwia usunięcie podświetlonego testu. Aby ponownie uwzględnić dany test w wykonywanym pomiarze, należy nacisnąć przycisk Include (Włącz).

 $0,00$ 

**Pressure** 

**Exclude** 

# monde

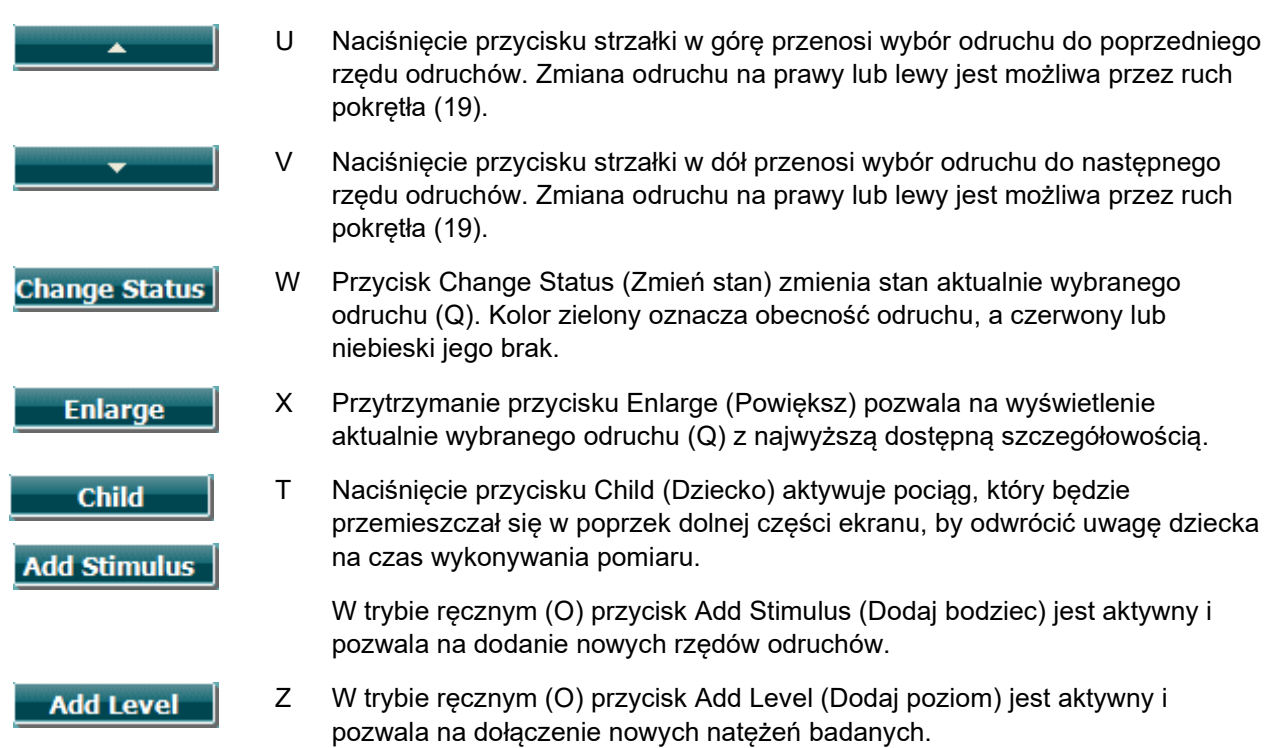

# Manhool

### <span id="page-35-0"></span>**3.6.6 Ekran badania zanikania odruchów**

W przypadkach braku wyników badań zanikania odruchów w protokole można tymczasowo zapisać je w protokole poprzez przytrzymanie przycisku **Shift** przy jednoczesnym wciskaniu przycisku **I Reflex C** (odruchy). Ta kombinacja umożliwia automatyczne uruchamianie lub zatrzymanie funkcji badania zanikania odruchów.

Badania zanikania zostaną przeprowadzone automatycznie przy początkowej intensywności o 10 dB powyżej poziomu odruchu. Podczas padania zostanie wyświetli się okienko z zapytaniem o intensywność początkową wyłącznie w przypadkach, kiedy:

- W otwartym protokole nie można znaleźć poziomu odruchu
- Wymagany poziom intensywności jest równy lub przekracza poziom ostrzegawczy, uprzednio podany w ustawieniach protokołu
- Wymagany poziom intensywności jest przekracza maksymalną intensywność, którą przetwornik obsługuje dla podanej aktywacji.

Wyświetlacz początkowy badania zanikania odruchów wyświetla wykresy pomiarów wykonanych na wybranym uchu. Na wyświetlaczu znajdują się następujące dane:

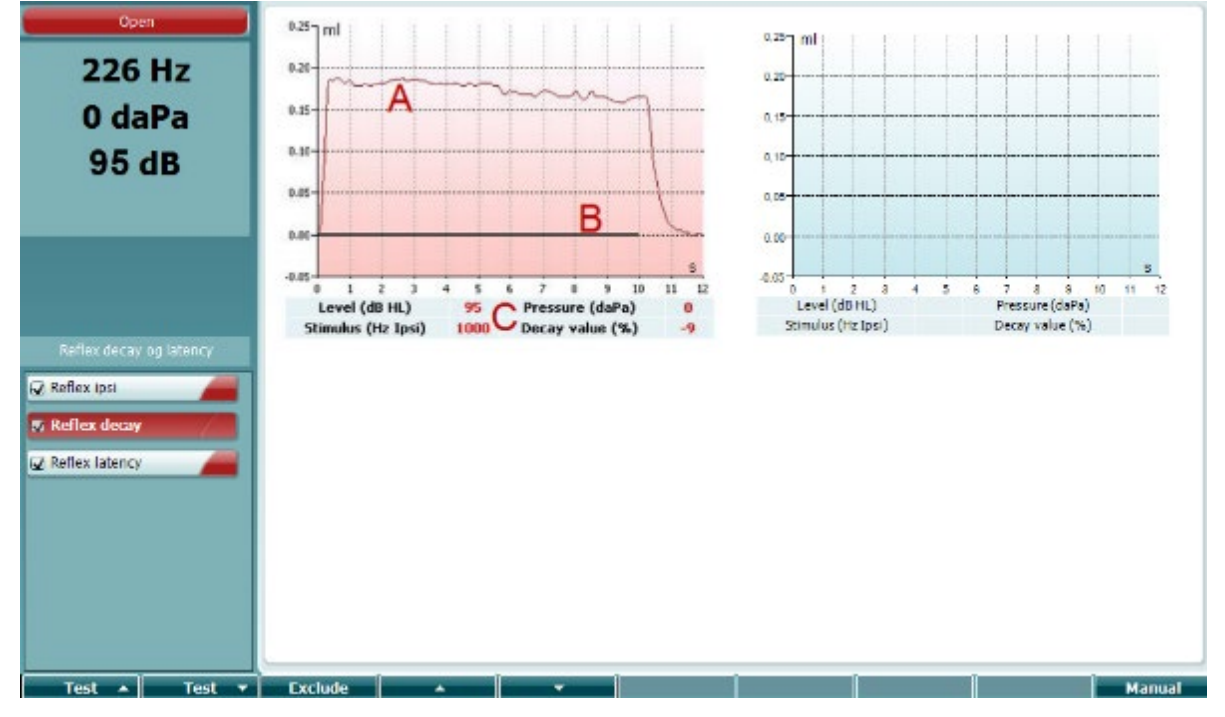

- A Krzywa tymponametrii
- B Na wykresie oś X jest osią czasu, na której czarny słupek oznacza moment podania bodźca.
- C Tabela z wartościami pomiarów, które są wyłącznie przeliczone, jeśli pomiar udało się zakończyć.
	- **Level** (poziom); poziom bodźca
	- **Pressure** (ciśnienie); ciśnienie , przy którym zanik bodźca jest mierzony Zazwyczaj badanie zaniku odruchu jest ustawione na najwyższe ciśnienie poprzedniego tympanogramu.
	- **Stimulus** (bodziec); częstotliwość bodźców
	- **Decay Value** (wartość zaniku) to różnica pomiędzy dwiema wartościami odchylenia podana w procentach, mierzona pół sekundy po inicjacji bodźca, przed jego zakończeniem. Jeśli zanik wystąpił, wartość procentowa będzie ujemna. Jeśli wynik pomiaru jest wyższy niż 125% lub niższy niż -115%, zostanie on uznany jako nieważny i nie zostanie wyświetlony.
## Manana

### **3.6.7 Wyświetlacz badania opóźnionych odruchów (rozszerzona licencja)**

Badania opóźnienia zostaną przeprowadzone automatycznie przy początkowej intensywności o 10 dB powyżej poziomu odruchu. Podczas padania zostanie wyświetli się okienko z zapytaniem o intensywność początkową wyłącznie w przypadkach, kiedy:

- W otwartym protokole nie można znaleźć poziomu odruchu
- Wymagany poziom intensywności jest równy lub przekracza poziom ostrzegawczy, uprzednio podany w ustawieniach protokołu
- Wymagany poziom intensywności jest przekracza maksymalną intensywność, którą przetwornik obsługuje dla podanej aktywacji.

Wyświetlacz początkowy badania zanikania odruchów wyświetla wykresy pomiarów wykonanych na wybranym uchu. Na wyświetlaczu znajdują się następujące dane:

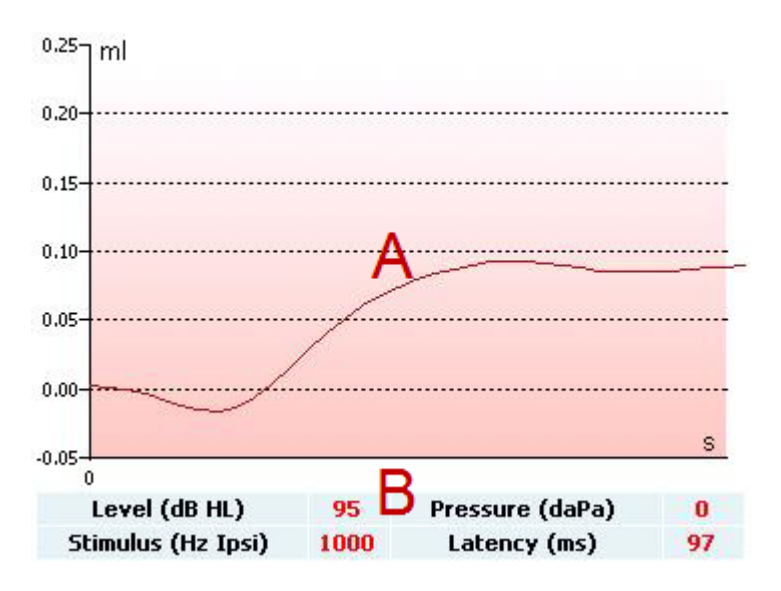

A Pierwsze 300 ms krzywej tympanometrii.

- B Tabela z wartościami pomiarów, które są wyłącznie przeliczone, jeśli pomiar udało się zakończyć.
	- **Level** (poziom); poziom bodźca
	- **Pressure** (ciśnienie); ciśnienie, przy którym zanik bodźca jest mierzony. Zazwyczaj badanie zaniku odruchu jest ustawione na najwyższe ciśnienie poprzedniego tympanogramu.
	- **Stimulus** (bodziec); częstotliwość bodźców.
	- **Latency Value** (wartość opóźnienia), to czas pomiędzy podaniem bodźca a momentem, w którym osiągnięta zostanie wartość odchylenia odruchu na poziomie 10%. Wartość odchylenia odruchu jest mierzona jako średnia odchyleń pomiędzy 250 a 300 ms po podaniu bodźca.

### **3.6.8 Funkcja trąbki Eustachiusza – Bez perforacji błony bębenkowej**

Wyświetlacz badań funkcji trąbki Eustachiusza bez perforacji błony bębenkowej pokazuje wykres dla wybranego ucha, gdzie naniesiono trzy tympanogramy przeprowadzonej procedury Williamsa. Podczas procedury Williamsa ciśnienie pomiędzy wykonaniem pierwszego i drugiego tympanogramu jest utrzymane na poziomie ciśnienia końcowego, natomiast pomiędzy wykonaniem drugiego i trzeciego tymponogramu ciśnienie jest równe ciśnieniu początkowemu. Pomiędzy każdym tympanogramem, zgodnie z oryginalnym zaleceniami Williamsa, pacjent powinien przełknąć ślinę. Aby uzyskać znaczniejsze rozrzut tympanogramów, zalecamy wykonanie przez pacjenta próby valsalvy po pierwszym tympanogramie, natomiast po drugim przełknąć ślinę.

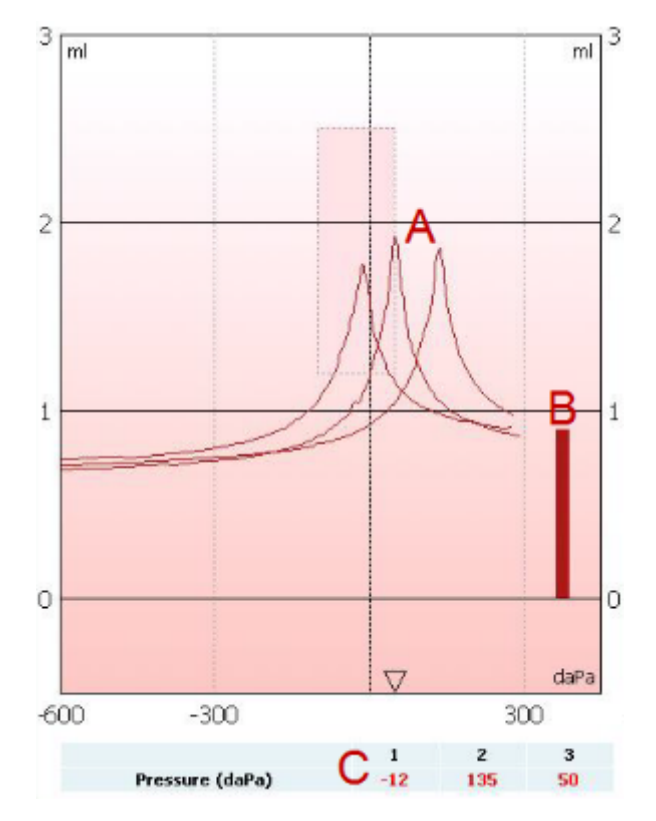

Podczas badania dostępne są następujące dane:

- A Niekompensowane krzywe tympanometrii.
- B Równoważna pojemność kanału słuchowego, gdzie admitancja akustyczna (Y) przy ciśnieniu początkowym na pierwszym typamonogramie jest uznana za wartość odniesienia.
- C W tabeli zawarte są wartości ciśnienia, w których odnotowano trzy szczyty (lub najwyższa równoważna pojemność, jeśli nie wystąpił szczyt).

Pomiędzy trzema tympanogramami pokazuję się komunikaty instruktażowe dla pacjenta. Aby przejść dalej należy wcisnąć **Continue** lub **Enter.**

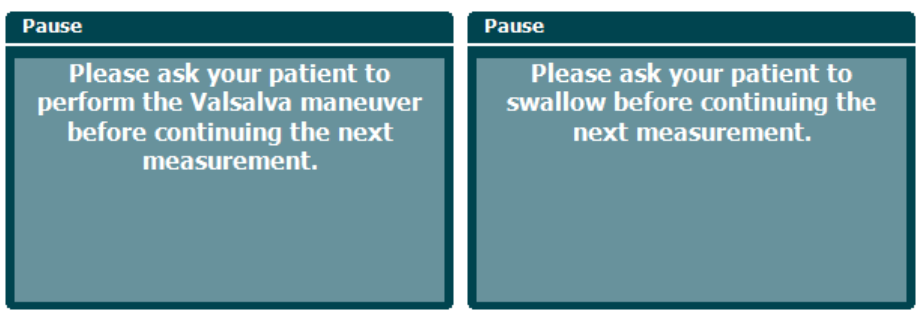

### **3.6.9 Funkcja trąbki Eustachiusza – Perforacja błony bębenkowej**

Wyświetlacz badań funkcji trąbki Eustachiusza z perforacją błony bębenkowej pokazuje wykres dla wybranego ucha. Podczas badania dostępne są następujące dane:

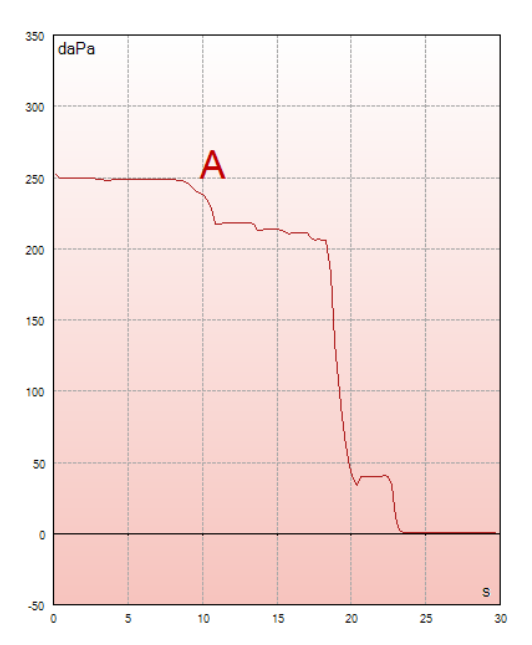

A Krzywa ciśnienia pokazująca, że ciśnienie spada podczas każdego przełknięcia śliny. Gwałtowny spadek ciśnienia może oznaczać, że uszczelnienie sondy jest niewystarczające.

Przed rozpoczęciem pomiarów pokazuję się komunikaty instruktażowe dla pacjenta. Aby przejść dalej należy wcisnąć **Continue** lub **Enter.**

Pause The middle ear pressure will be measured during 30 seconds. Please instruct your patient to<br>swallow several times during the<br>measurement.

# Manana

#### **3.6.10 Funkcja trąbki Eustachiusza – rozwarta trąbka Eustachiusza (rozszerzona licencja)**

Badanie rozwartej trąbki Eustachiusza jest właściwie podstawowym typem testu impedancji. Monitorowane są zmiany w impedancji przez pewien okres bez wywoływania zmian w ciśnieniu oraz bez bodźców akustycznych. Przy rozwartej trąbce Eustachiusza można zazwyczaj spodziewać się rozpoznania oddechu pacjenta na krzywej tympanometrii. Jeśli trąbka Eustachiusza jest zamknięta, a błona bębenkowa funkcjonuje prawidłowo, można spodziewać się drobnych zmian w tympanometrii, które mogą być wywołane zakłóceniami akustycznymi z otoczenia pacjenta, przypadkowym przemieszczeniem sondy lub nieoczekiwanymi ruchami błony bębenkowej. Ponadto, mierzalne są ruchy wywołane biciem serca, np. w przyzwojaku. Badanie też może być wykorzystane do pomiaru odruchów, kiedy bodziec został przekazany przez urządzenie zewnętrzne, np. implant ślimakowy.

Wyświetlacz badań funkcji rozwartej trąbki Eustachiusza pokazuje wykres dla wybranego ucha. Poniżej zamieszczono przykład pomiaru, w którym rytm oddechu pacjenta może być rozpoznany ze względu na rozwartą trąbkę Eustachiusza.

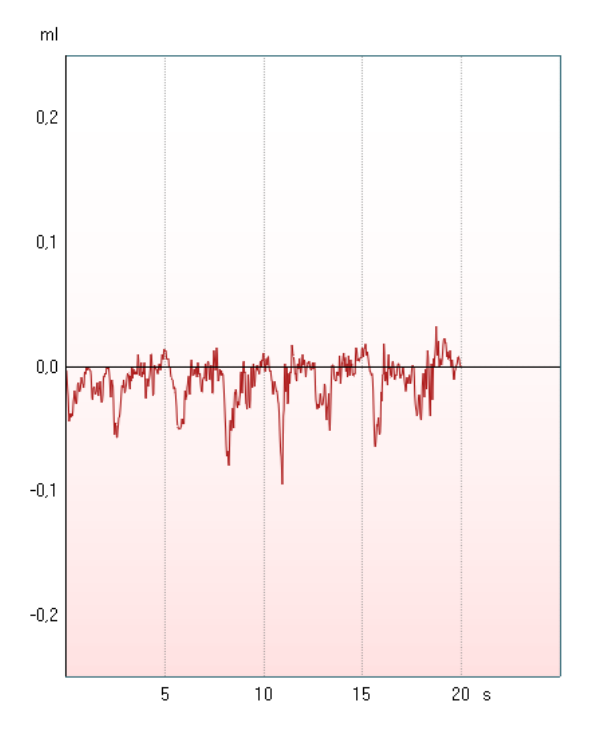

### **3.7 Instrukcje pracy - audiometria**

Moduł audiometrii umożliwia następujące badania, które można wybrać z listy (15), obracając pokrętłem (34/38).

- Ton
- Stengera
- Test Webera
- ABLB Fowlera
- SISI wskaźnik wrażliwości na krótkie przyrosty poziomu natężenia
- Auto Hughsona Westlake'a
- Speech (Mowa)
- Speech Ch2On (Mowa KAN2 włączony) (tylko rozszerzona wersja)
- Speech in noise (mowa w szumie)
- QuickSIN szybka mowa w szumie (opcja)

Proszę pamiętać, że dostępność testów na tej liście zależy od konfiguracji licencji.

#### **3.7.1 Ekran badania audiometrycznego tonu**

Ekran badania tonu audiometrycznego jest wykorzystywany do audiometrii tonalnej przez zwykłe słuchawki lub wkładki douszne, przewodnictwo kostne lub głośniki wolnego pola. Poniżej zamieszczono listę funkcji dostępnych z poziomu ekranu badania audiometrii tonalnej.

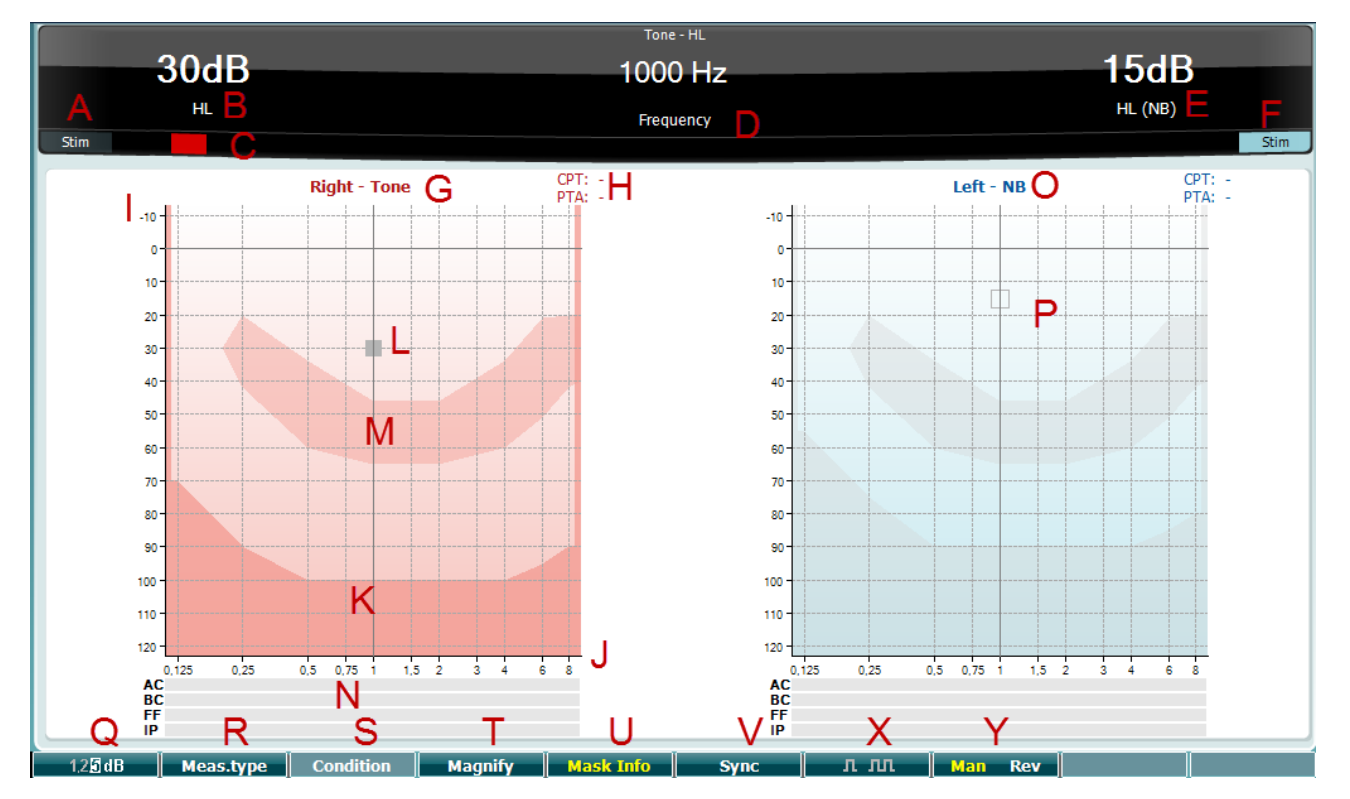

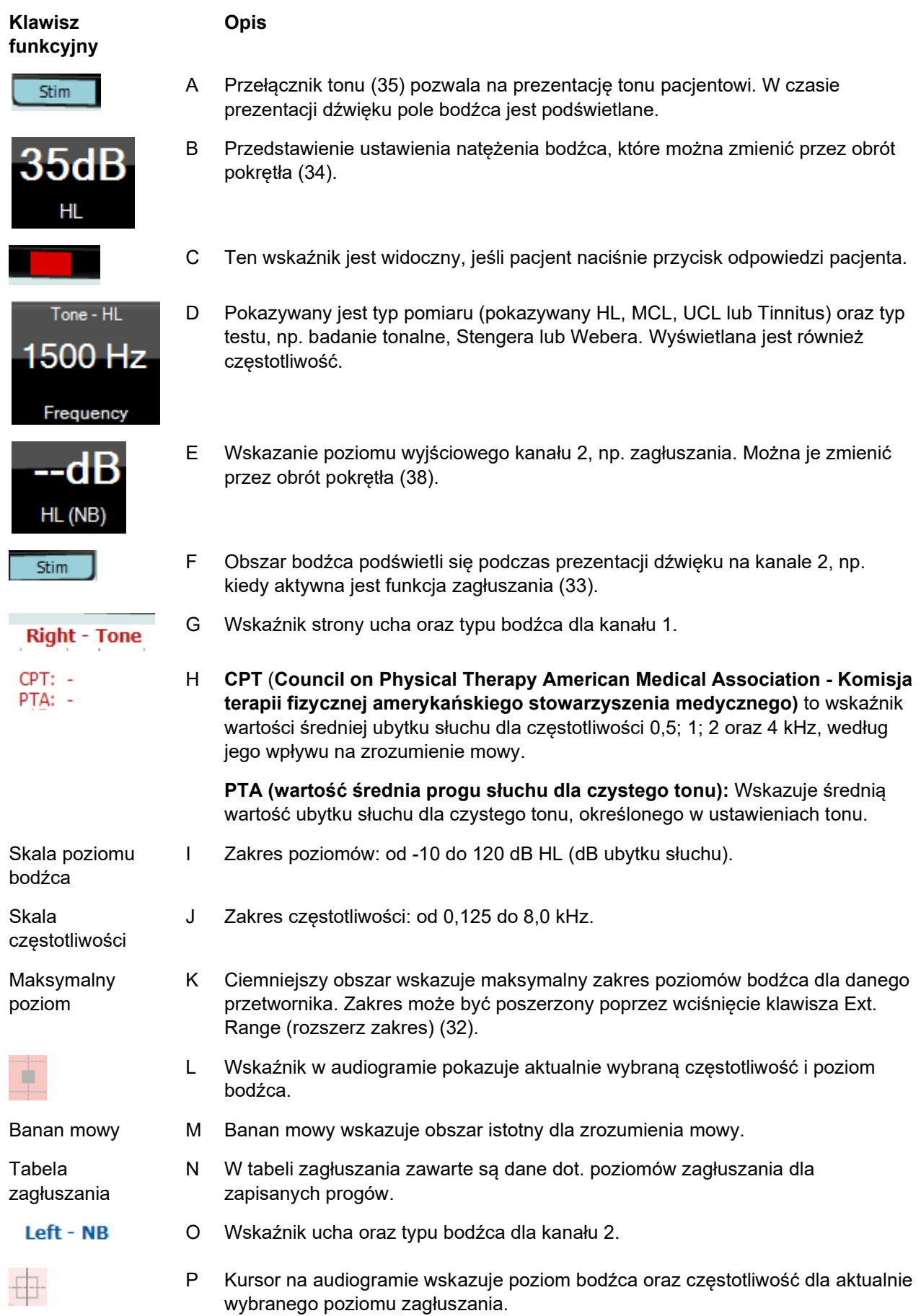

## wllwww

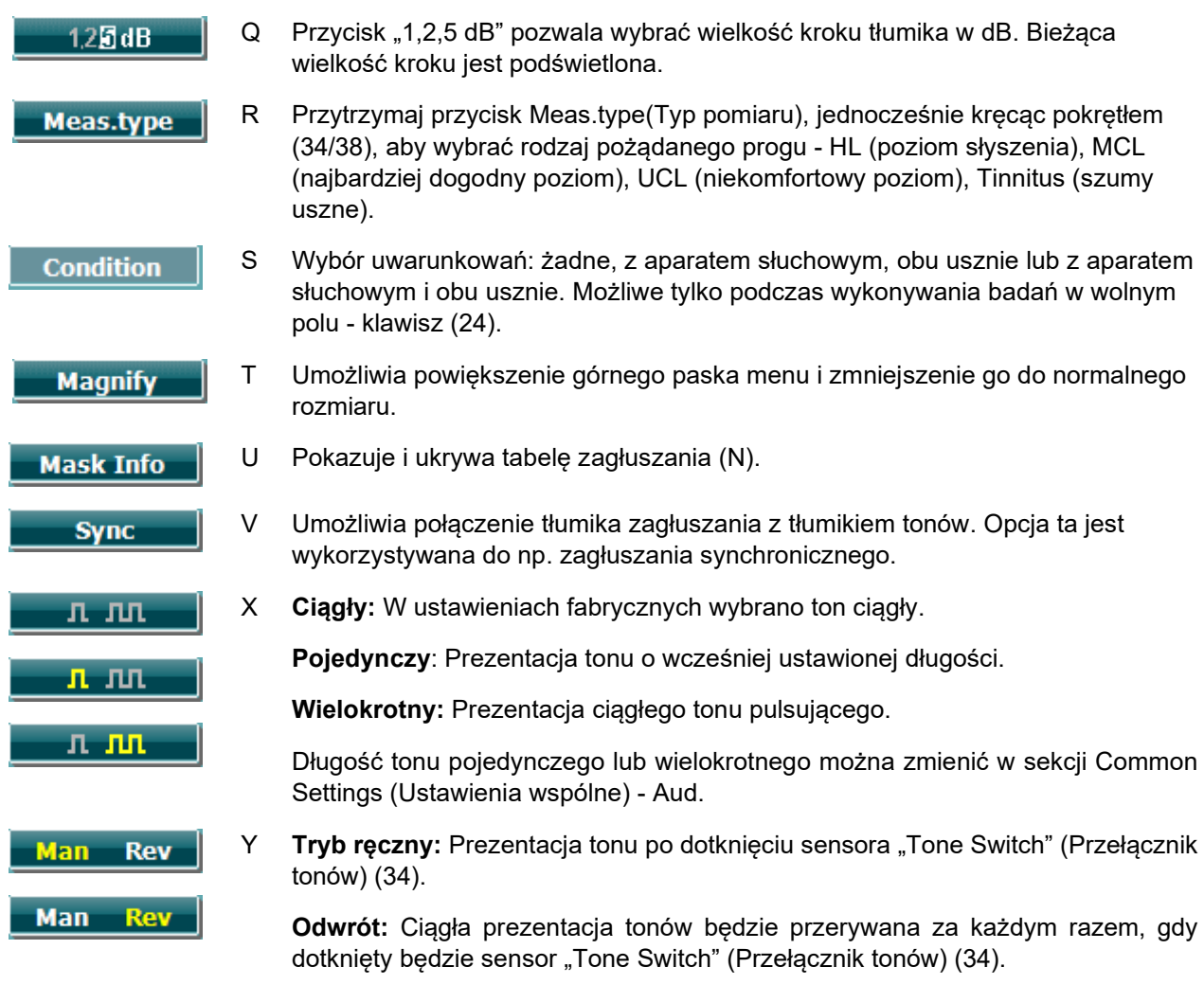

### **3.7.1.1 Test Stengera**

Test Stengera to badanie wykonywane wtedy, gdy podejrzewa się, że pacjent symuluje ubytek słuchu. Opiera się na zjawisku audytywnym, zasadzie Stengera, zgodnie z którą usłyszany zostanie tylko głośniejszy z dwóch podobnych tonów prezentowanych w obojgu uszach w tym samym czasie. Z zasady wykonanie testu Stengera zaleca się w wypadku jednostronnych ubytków słuchu lub znacznej asymetrii.

Wyświetlacz testu Stengera można wybrać poprzez naciśnięcie Tests (badania), następnie Stenger. Ekran jest taki sam jak w przypadku audiometrii czystego tonu. Opis ekranu testu znajduje się powyżej, w sekcji Ekran badania audiometrii tonalnej. Klawisze funkcyjne Q, T, X, Y są dostępne z poziomu wyświetlacza testu Stengera.

Podczas badania Stengera sygnał jest przekazywany do obu uszu po wciśnięciu klawisza tone (ton). Intensywność kanału 1 (oznaczony kursorem L) można regulować pokrętłem (34), natomiast do regulacji kanału 2 (oznaczony kursorem P) służy pokrętło (38). Regulację należy przeprowadzić przed naciśnięciem klawisza tone.

## wllwww

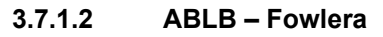

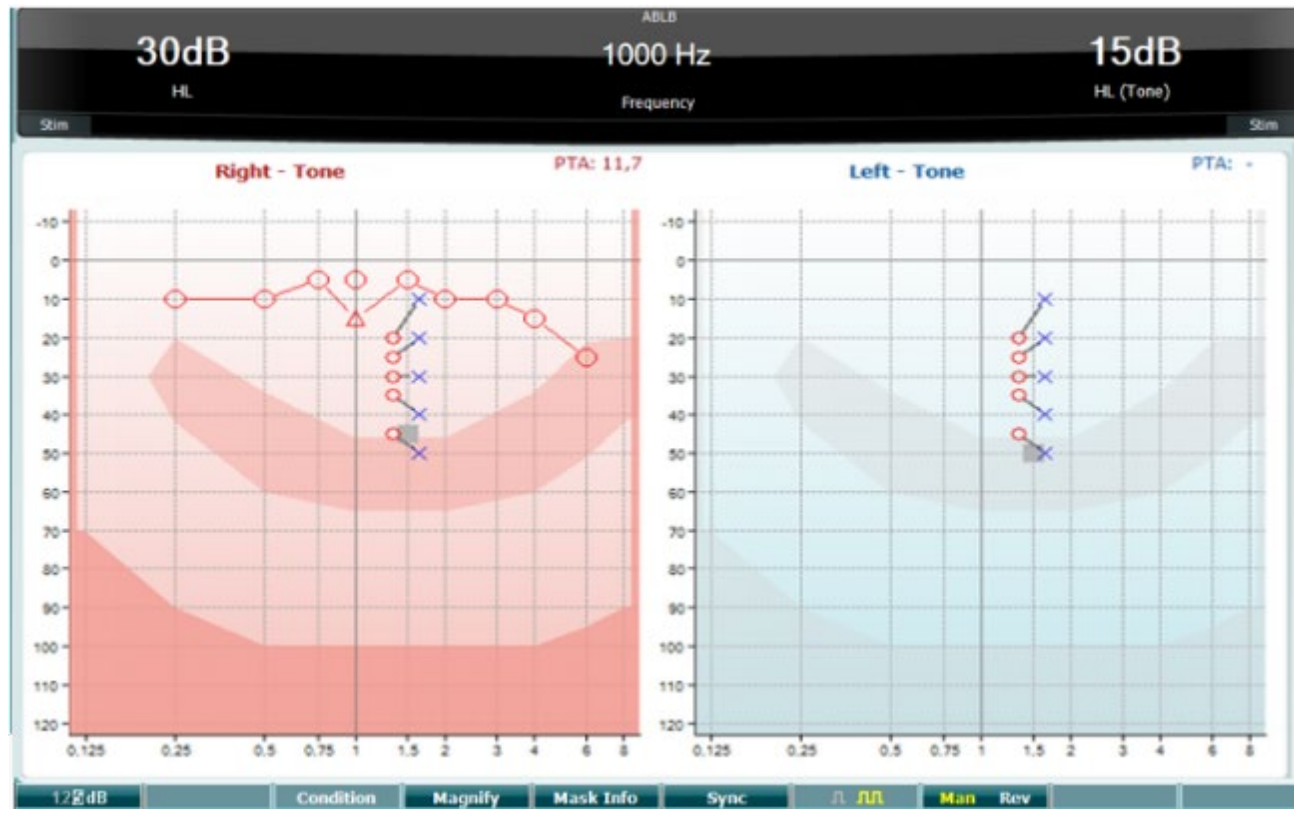

ABLB (naprzemienne dwuuszne wyrównywanie głośności) to badanie służące wykrywaniu różnic pomiędzy uszami w percepcji głośności. Test przeznaczony jest dla osób z jednostronnym ubytkiem słuchu. Może być wykorzystywany przy określeniu wskaźnika wyrównania głośności.

Test jest wykonywany z wykorzystaniem częstotliwości, gdzie zakładane jest wyrównanie. Ten sam ton prezentowany jest naprzemiennie jednemu i drugiemu uchu. Poziom należy ustawić dla ucha słyszącego gorzej (20 dB powyżej progu dla czystego tonu). Zadaniem pacjenta jest dopasowanie poziomu w zdrowszym uchu aż do uzyskania sygnału o równej głośności w obu uszach. Należy jednak pamiętać, że test można również przeprowadzić ustalając intensywność dla ucha słyszącego normalnie i prosząc pacjenta o ustawienie tonu dla ucha słyszącego gorzej.

Klawisze funkcyjne Q, T, U, V, Y są dostępne z poziomu wyświetlacza testu ABLB.

### **3.7.1.3 Ton w szumie (Langenbecka)**

Opis klawiszy funkcyjnych wyświetlacza Ton w szumie znajduje się w sekcji Ekran badania audiometrii tonalnej. Klawisze funkcyjne Q, R, T U, X, Y są dostępne z poziomu wyświetlacza.

# whenhout

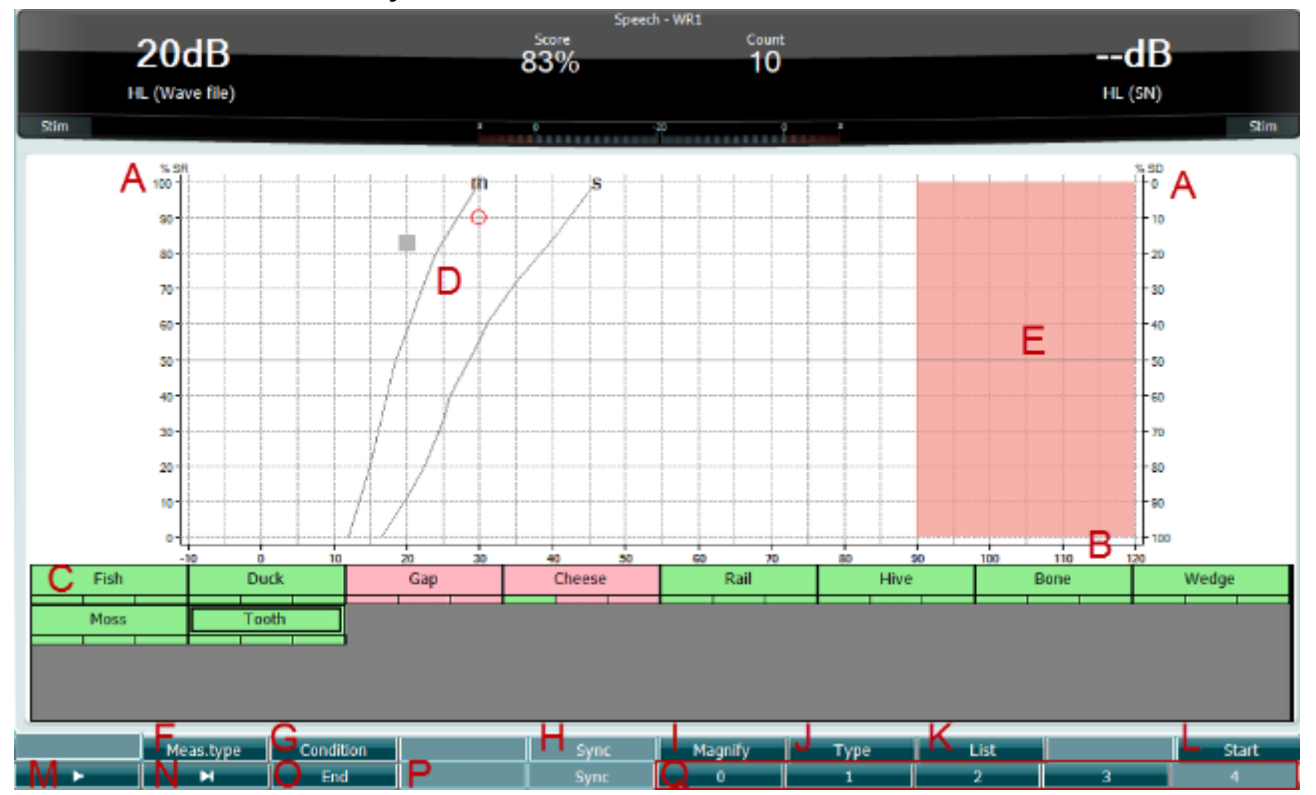

#### **3.7.1.4 Audiometria mowy**

Audiometria mowy polega na wykorzystaniu list słów dla określenia zdolności rozumienia codziennej mowy przez pacjenta. Bada zdolność pacjenta do przetwarzania sygnałów w odniesieniu do stopnia i rodzaju ubytku słuchu, które mogą się znacznie różnić u pacjentów o takim samym schemacie ubytku słuchu.

Audiometrię mowy można wykonać za pomocą wielu testów.

**SRT** (Próg rozpoznawania mowy) odnosi się do poziomu, na którym pacjent potrafi prawidłowo powtórzyć 50% prezentowanych słów. Służy do kontroli audiogramu tonów czystych, określa wskaźnik wrażliwości słuchu dla mowy oraz pomaga ustalić punkt wyjściowy dla innych pomiarów nadprogowych takich jak rozpoznawanie słów (WR).

**WR** test jest czasami określany jako stopień dyskryminacji (SDS) i procentowo odzwierciedla liczbę słów, które zostały powtórzone prawidłowo. Aby zapisać stopień rozpoznania słów, należy używać funkcji Correct (Poprawny) (36) oraz Incorrect (Niepoprawny) (37). Podczas tej czynności wynik rozpoznania słów jest automatycznie obliczany.

Badanie mowy może być wykonane z wykorzystaniem wcześniej nagranych plików wave (26), wejścia CD (26) lub mikrofonu (27). Można je przedstawić w formie graficznej lub w formie tabeli.

# whenhe

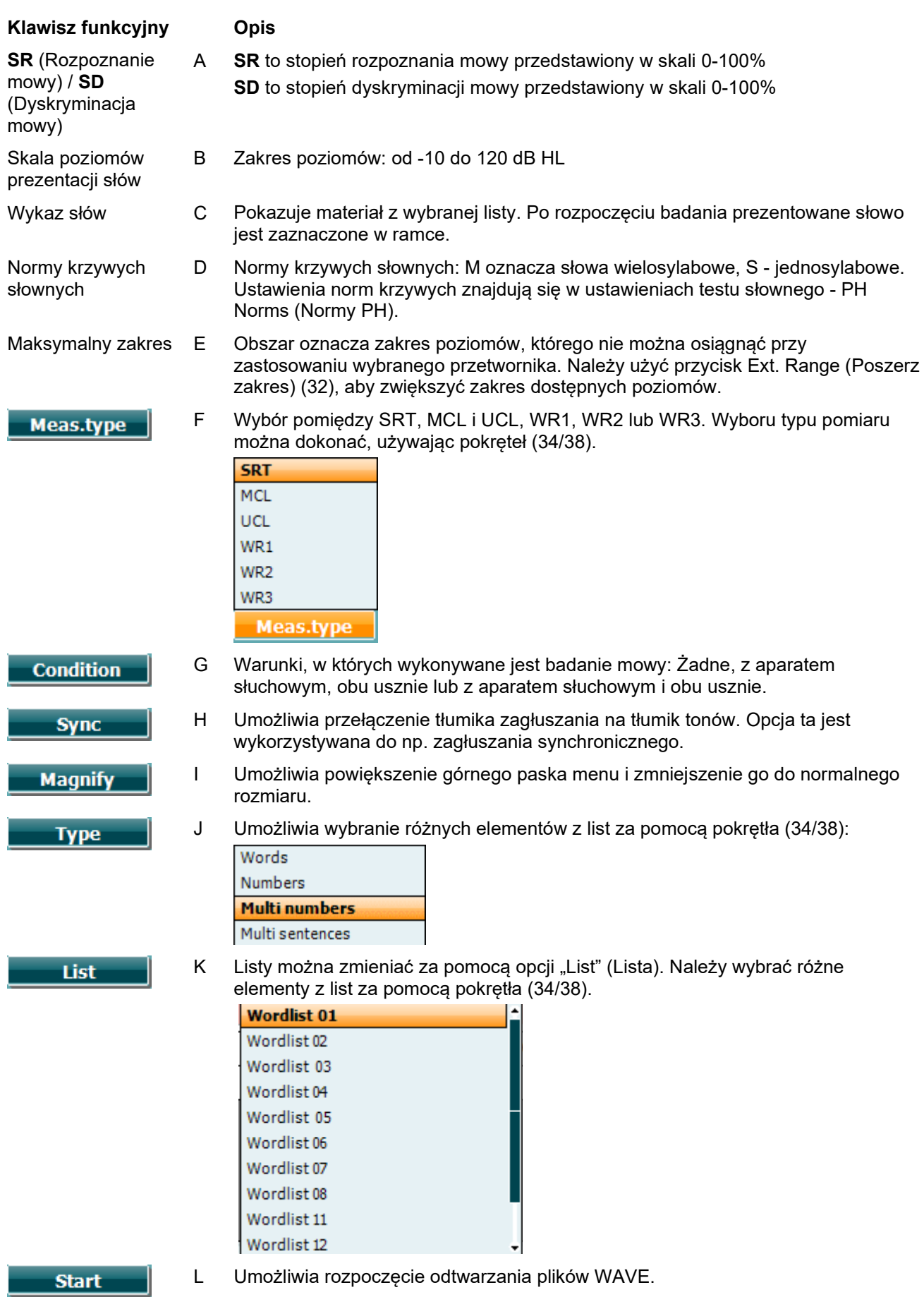

# whenhal

Po rozpoczęciu badania z plikami Wave przyciski funkcyjne przechodzą do trybu rejestrowania.

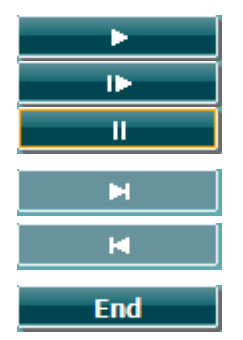

- M Play (Odtwarzaj) Resume (Wznów) Pauza
- N Przeskok do przodu Jednoczesne wciśnięcie przycisku Shift z tym przyciskiem pozwoli na ręczny przeskok wstecz.
- O Umożliwia zatrzymanie odtwarzania plików WAVE. Po zakończeniu listy słów lub przed wybraniem innej ścieżki należy nacisnąć przycisk funkcyjny Koniec, aby opuścić tryb badania.
- P Podczas oceny słuchowej należy użyć liczby, aby oznaczyć liczbe fonemów w poprawnie rozpoznanym słowie.

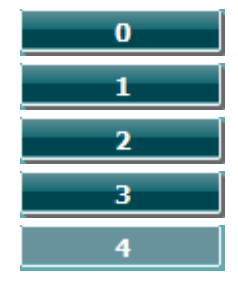

### **Mowa - Mikrofon**

Ekran dla mowy z wykorzystaniem mikrofonu jest taki sam, jak opisano powyżej. Zostanie wyświetlony po wciśnięciu klawisza Mic (27). Aby wyregulować poziom odtwarzania żywego głosu, należy przytrzymać klawisz Mic (27). Poziomy należy ustawić w taki sposób, aby osiągnąć średnio 0 dB VU na mierniku VU.

#### **OSTRZEŻENIE**

Jeśli sygnał mowy i kalibracji nie są na tym samym poziomie, należy je skorygować manualnie

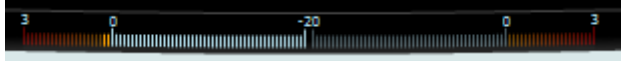

### **Mowa - CD**

Ekran dla mowy z wykorzystaniem zewnętrznego nośnika (Mowa- CD) jest taki sam, jak opisano powyżej. W ustawieniach mowy należy przełączyć wejście mowy na opcję CD.

### **3.7.1.5 Speech Ch2On (Mowa KAN2 włączony)**

Ekran dla mowy jest taki sam jak Ekran mowy. W opcji Mowa KAN2 włączony materiał jest przekazywany obu usznie.

### **3.7.1.6 Speech in noise (mowa w hałasie)**

Ekran jest taki sam jak ekran mowy. W opcji Mowa w hałasie materiały mowy oraz hałasu są przekazywane do tego samego ucha.

#### **3.7.1.7 Test Webera**

Test Webera umożliwia odróżnienie niedosłuchu przewodzeniowego od niedosłuchu odbiorczego przy użyciu przetwornika kostnego. Użyj znaczników w celu wskazania, gdzie pacjent słyszy emitowany ton. Jeśli emitowany ton jest lepiej słyszany przez pacjenta gorszym uchem, to niedosłuch ma charakter przewodzeniowy, a jeśli lepszym uchem, to mamy do czynienia z niedosłuchem odbiorczym przy danej częstotliwości.

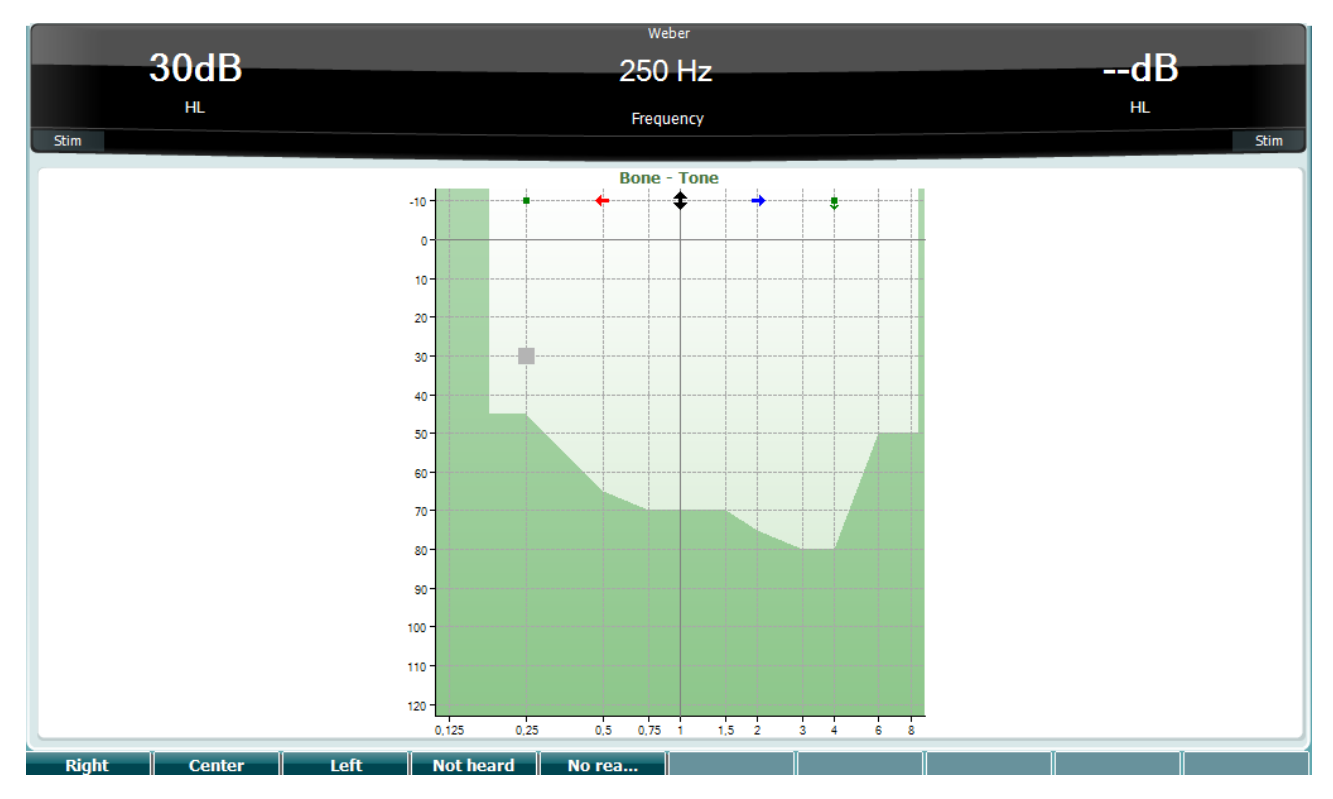

Symbole dla testu Webera odpowiadają klawiszom programowym:

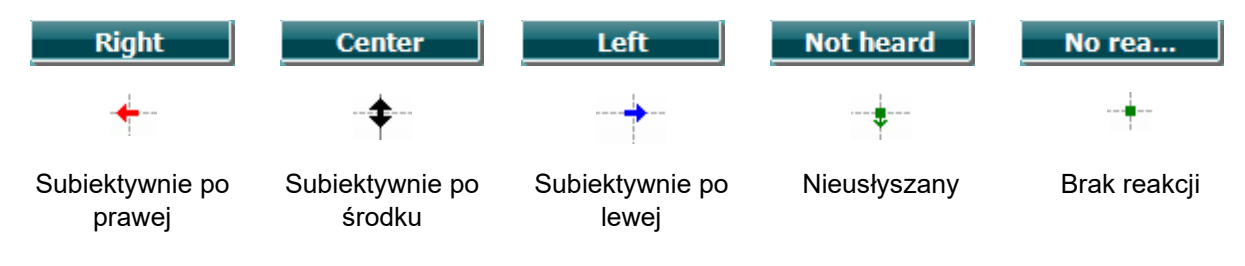

#### **3.7.1.8 Tryb Auto: Test Hughsona-Westlake'a**

Test Hughsona-Westlake'a to automatyczny test progowy dla czystych tonów. Próg słyszalności jest zdefiniowany jako 2 z 3 (lub 3 z 5) prawidłowych odpowiedzi na poziomie progowym w procedurze testowej ze wzrostem o 5 dB i spadkiem o 10 dB.

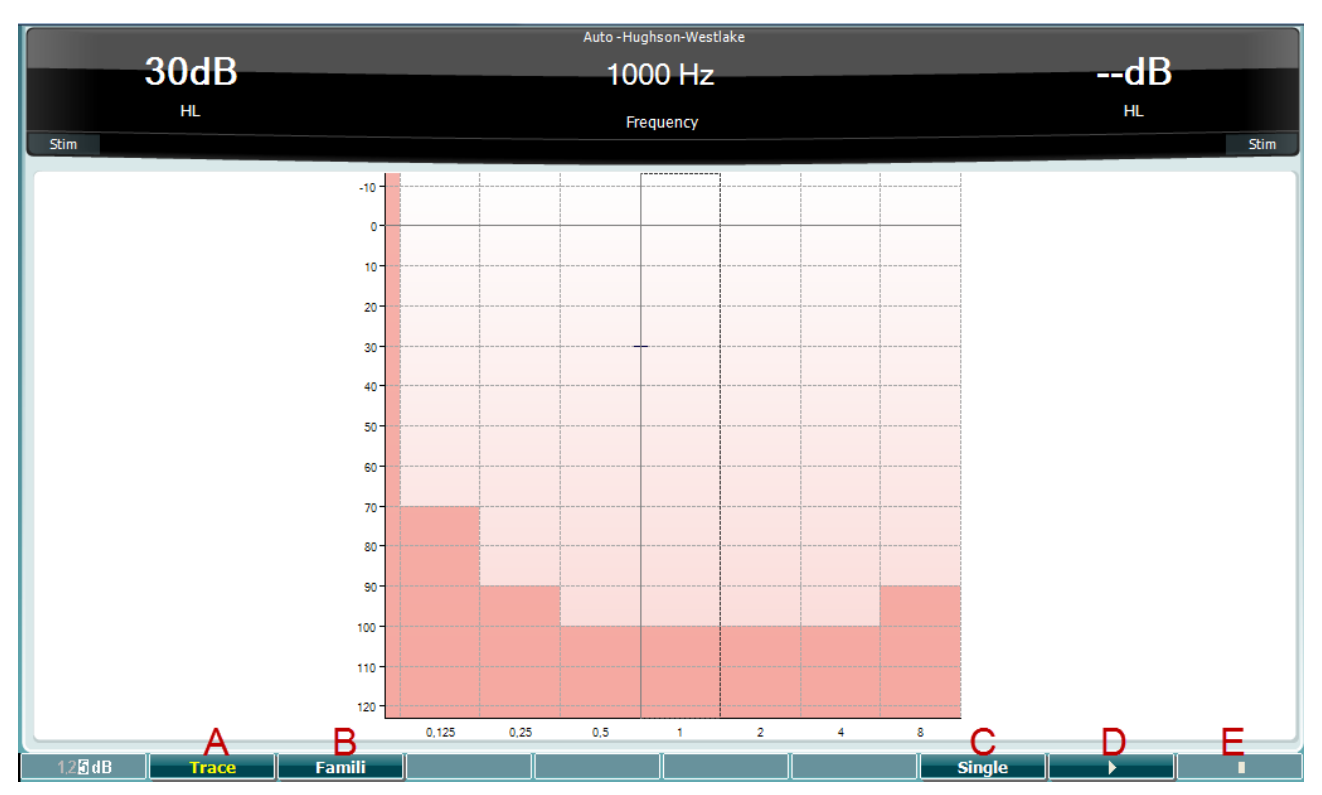

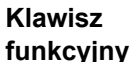

**Opis**

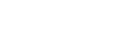

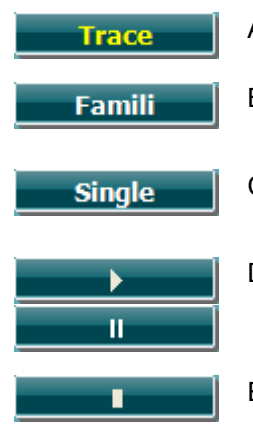

- A Pokazuje oraz ukrywa ślad.
- B Po uruchomieniu pacjent ma możliwość zapoznania się z procedurą badania bez ujawniania danych podczas rejestracji.
- C Po wciśnięciu testowana jest obecnie wybrana częstotliwość. Badanie rozpoczyna się natychmiast po wciśnięciu.
- D Aby rozpocząć badanie na wszystkich częstotliwościach, wcisnąć klawisz.

Pauza

E Stop

## whenhout

#### **3.7.1.9 Test QuickSIN (opcja)**

Test QuickSIN został opracowany w celu szybkiej oceny spadku współczynnika SNR. Na tle gwaru czterech rozmówców prezentuje się listę sześciu zdań, w których występuje pięć kluczowych słów. Zdania prezentowane są przy nagranym wcześniej współczynniku sygnału do szumu, który spada stopniowo co 5 dB – od poziomu 25 (bardzo łatwy) do 0 (bardzo trudny). Użyte współczynniki SNR to: 25, 20, 15, 10, 5 i 0, począwszy od normalnej do bardzo zniekształconej prezentacji na tle szumu. Więcej szczegółów podano w podręczniku *QuickSIN*TM *Speech-in-Noise Test* manual, wersja 1.3 firmy Etymotic Research.

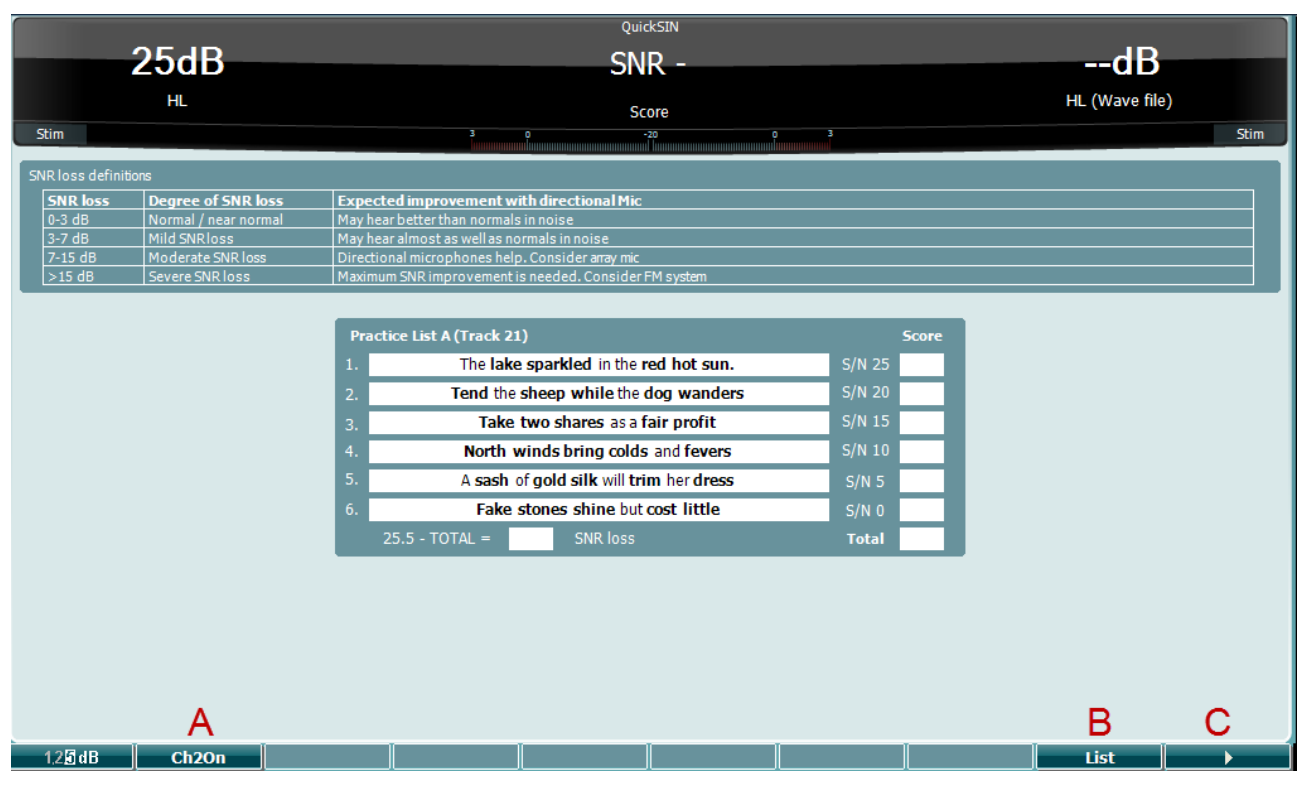

**Klawisz funkcyjny** Ch<sub>2On</sub> List

#### **Opis**

- A Tryb CH2On umożliwia regulację kanału 2 niezależnie od kanału 1. Powinno to zostać wykonane wyłącznie dla pozycji 24-35 z listy.
- B Rożne listy można zmieniać za pomocą opcji "List" (Lista). Wybrać elementy z list za pomocą pokrętła (34/38):
- C Rozpoczęcie testu QuickSIN Zatrzymanie testu QuickSIN

# winner

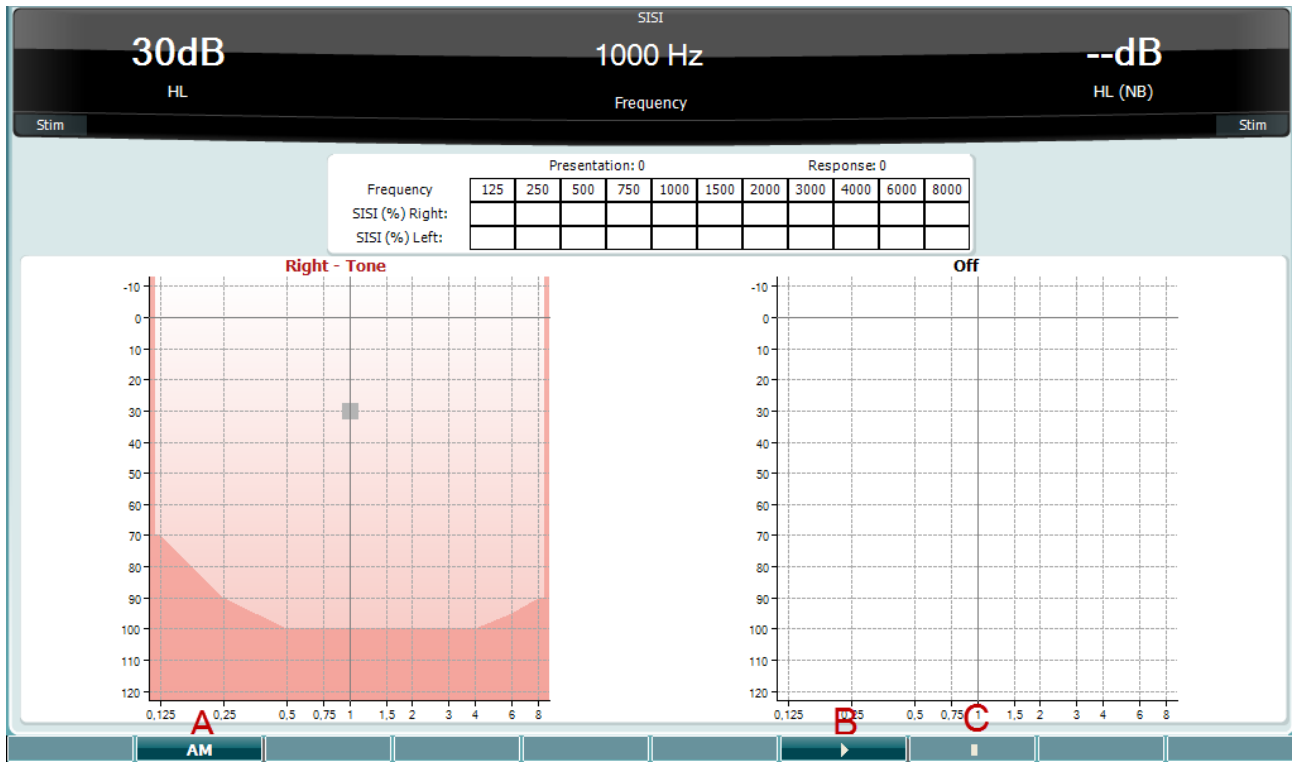

#### **3.7.1.10 SISI – wskaźnik wykrywania krótkotrwałych 1 dB przyrostów poziomu**

Test SISI został opracowany w celu zbadania zdolności rozpoznawania przyrostu poziomu natężenia o 1 dB podczas sekwencji czystych tonów prezentowanych na poziome powyżej 20 dB progu tonów czystych dla badanej częstotliwości. Może być stosowany do rozróżniania zaburzeń typu ślimakowego od zaburzeń typu pozaślimakowego, ponieważ pacjent z zaburzeniami typu ślimakowego będzie w stanie zauważyć przyrost 1 dB, natomiast pacjent z zaburzeniami typu pozaślimakowego nie będzie w stanie tego zrobić. Aby otrzymać próg SISI przy wybranej częstotliwości, należy wykonać 20 pomiarów.

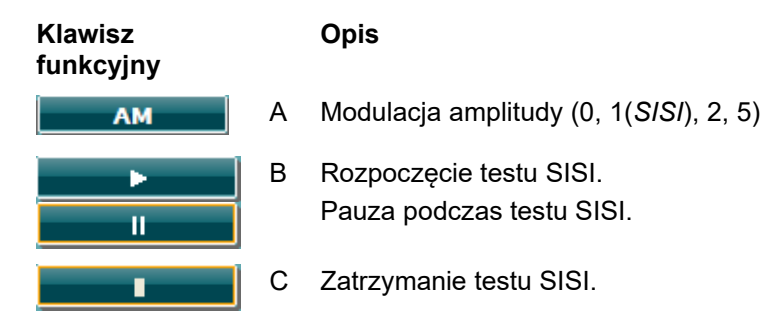

## whenhal

### **3.8 Praca w trybie sync (dostępna tylko z Diagnostic Suite)**

### INFORMACJA

#### **3.8.1 Konfiguracja ustawień zasilania komputera**

Jeśli komputer uśpi się lub przejdzie w stan hibernacji, po wznowieniu pracy systemu oprogramowanie Titan Suite może przestać działać. W menu Start systemu operacyjnego należy przejść do okna **Control Panel** | **Power Options** (Panel sterowania | Opcje zasilania) i zmienić te ustawienia.

#### **3.8.2. Rozpoczęcie pracy z poziomu OtoAccess®**

Informacje na temat pracy z bazą danych można znaleźć w instrukcji obsługi OtoAccess®.

#### **3.8.3 Otwieranie z poziomu bazy danych Noah 4**

Aby uruchomić oprogramowanie Diagnostic Suite z poziomu Noah 4:

- 1. Otwórz bazę danych Noah 4.
- 2. Wyszukaj pacjenta i zaznacz go.
- 3. Jeśli pacjenta nie ma jeszcze na liście:
	- Kliknij ikonę Add a **New Patient** [dodaj nowego pacjenta].
	- Wypełnij wymagane pola i kliknij przycisk **OK**.
- 4. Kliknij ikonę **modułu Diagnostic Suite** w górnej części ekranu.

Więcej informacji na temat pracy z bazą danych Noah 4 można znaleźć w instrukcji obsługi tego produktu.

#### **3.8.4 Raport o awarii**

Jeśli nastąpi awaria oprogramowania Diagnostic Suite, której szczegóły system może rejestrować, na ekranie badania pojawi się okno raportu o awarii (jak poniżej). Zawiera ono dane dla Interacoustics dotyczące wiadomości o błędzie. Użytkownik może dodać informacje na temat czynności wykonywanych przed wystąpieniem awarii, co może pomóc w rozwiązaniu problemu. Można także wysłać zrzut ekranu oprogramowania.

Przed wysłaniem raportu o awarii przez Internet trzeba zaznaczyć pole obok "I agree to the Exclusion of Liability" (Wyrażam zgodę na wyłączenie od odpowiedzialności). Osoby, które nie mają połączenia z Internetem, mogą zapisać raport o awarii w pamięci zewnętrznej, a następnie wysłać go z innego komputera, podłączonego do Internetu.

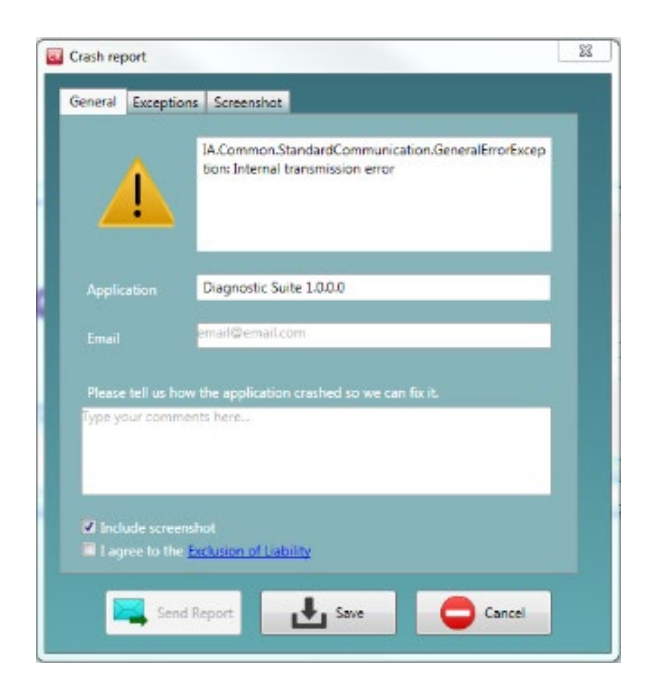

### **3.8.5 Konfiguracja urządzenia**

Aby otworzyć okno ogólnych ustawień pakietu oprogramowania, należy kliknąć Menu | Setup | Suite setup (Menu | Konfiguracja | Konfiguracja pakietu).

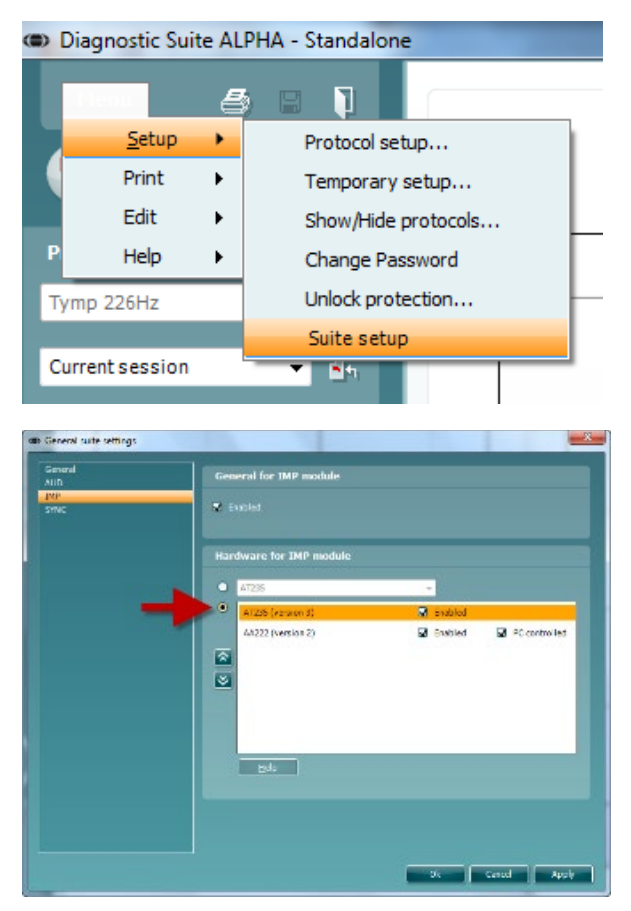

Ważna informacja: W modułach AUD oraz IMP koniecznie należy wybrać opcję "AA222 (version 2)", a nie "AA222", która dotyczy starej wersji urządzenia.

### mont

### **3.9 Praca w trybie sync**

Tryb sync umożliwia łatwy transfer danych (jedno kliknięcie). Po naciśnięciu na urządzeniu przycisku Save Session (Zapisz sesję) sesja zostanie automatycznie przesłana do pakietu oprogramowania Diagnostic Suite. Pakiet należy uruchomić przy podłączonym urządzeniu.

#### **3.9.1 Praca z modułem IMP sync**

Na karcie IMP oprogramowania Diagnostic Suite dostępne są następujące czynności:

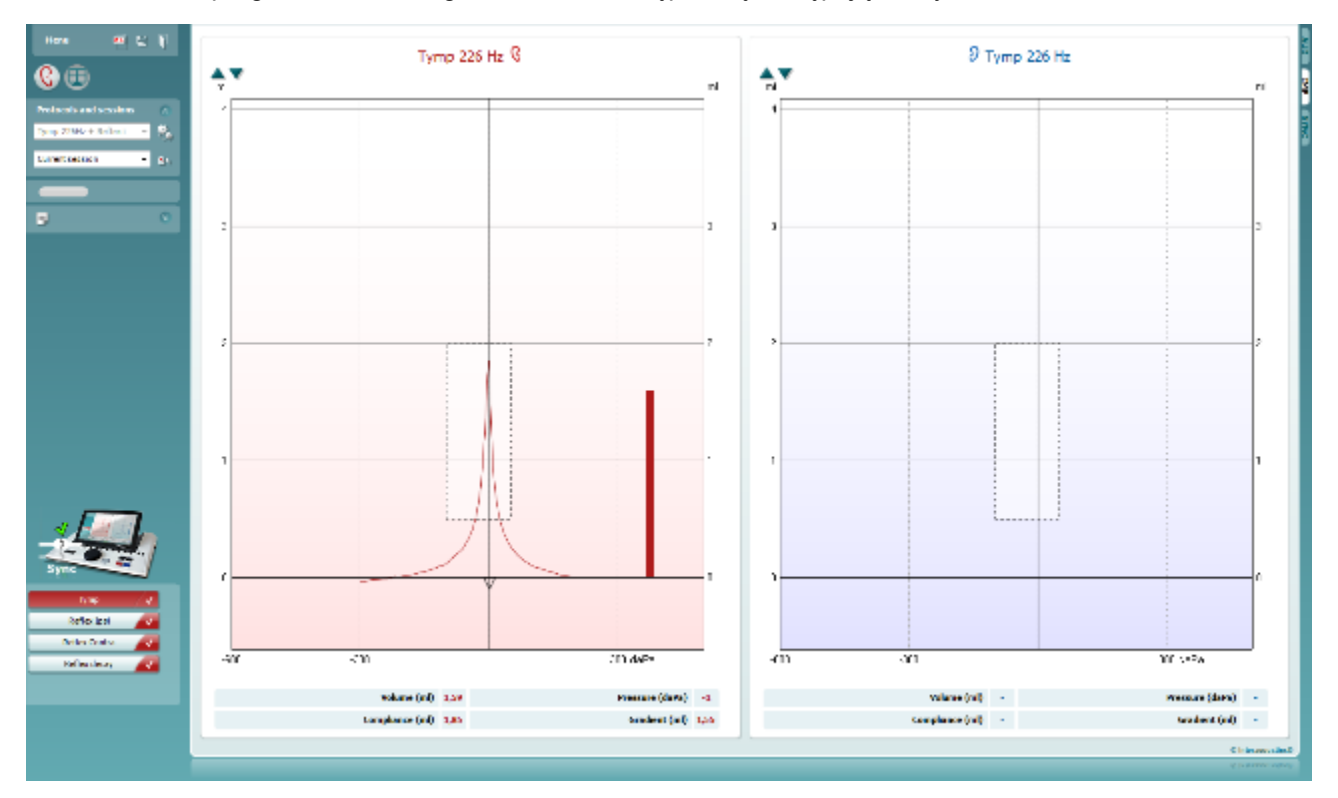

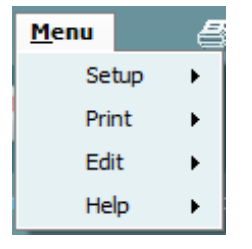

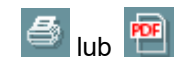

圕

Przycisk **Menu** pozwala na dostęp do opcji Setup (Konfiguracja), Print (Drukuj), Edit (Edytuj) i Help (Pomoc). Więcej informacji o elementach menu można znaleźć w dokumencie z informacjami uzupełniającymi.

Zmiana języka:

Kliknięcie opcji **Menu | Setup | Suite Setup** (Menu | Konfiguracja | Konfiguracja pakietu) otwiera okno,w którym możliwa jest zmiana języka.

Przycisk **Print** (Drukuj) służy do drukowania wyświetlanych wyników bezpośrednio na domyślnej drukarce lub do pliku PDF. Jeśli do protokołu nie przypisano szablonu drukowania, program poprosi o jego wybranie (więcej informacji na temat kreatora wydruku można znaleźć w podręczniku z dodatkowymi informacjami).

Przycisk **Save & New Session** (Zapisz i nowa sesja) służy do zapisywania bieżącej sesji w bazie danych Noah lub OtoAccess® (lub do wspólnego pliku XML, jeśli program pracuje samodzielnie), po czym otwierana jest nowa sesja.

### whenhal

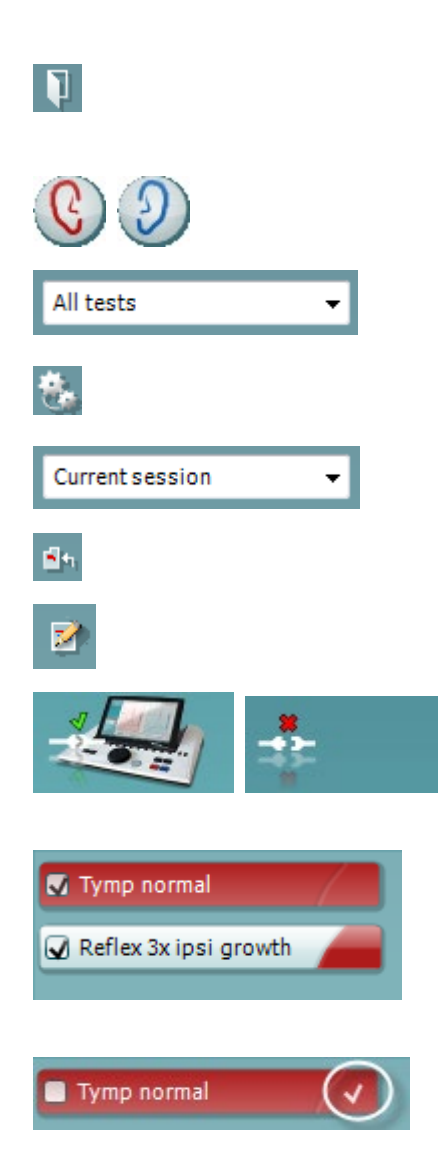

Przycisk **Save & Exit** (Zapisz i wyjdź) służy do zapisywania bieżącej sesji w bazie danych Noah lub OtoAccess® (lub do wspólnego pliku XML, jeśli program pracuje samodzielnie), po czym pakiet oprogramowania się zamyka.

Przycisk **Toggle Ear** (Zmień ucho) służy do przełączania ucha z prawego na lewe i odwrotnie.

**Lista zdefiniowanych protokołów** pozwala na wyświetlenie, który protokół był użyty w historycznych sesjach.

**Ustawienia tymczasowe** pozwalają na wyświetlenie ustawień zastosowanych w sesjach historycznych.

**Lista sesji historycznych** pozwala na dostęp i przeglądanie sesji historycznych lub **sesji bieżącej**.

**Przejdź do bieżącej sesji** pozwala na powrót do bieżącej sesji.

Przycisk **Edytor raportu** otwiera oddzielne okno do dodawania i zapisywania notatek do bieżącej sesji.

**Obrazek opisowy sprzętu** pokazuje, czy sprzęt jest prawidłowo podłączony. **Tryb symulacji** wyświetla się przy pracy oprogramowania bez podłączonego sprzętu.

**Lista protokołu** przedstawia wszystkie badania, które są częścią używanego protokołu. Badanie wyświetlone w części wyświetlacza dotyczącej badania jest podświetlone na niebiesko lub czerwono, w zależności od wybranego ucha.

Jeśli protokół obejmuje tyle badań, że nie mieszczą się one na ekranie, z boku pojawi się pasek przewijania.

**Biały znacznik** wskazuje, że dane (lub ich część) z tego badania zostały zapisane.

### mont

### **3.9.2 Praca z modułem AUD sync**

Na ekranie AUD oprogramowania Diagnostic Suite dostępne są następujące funkcje:

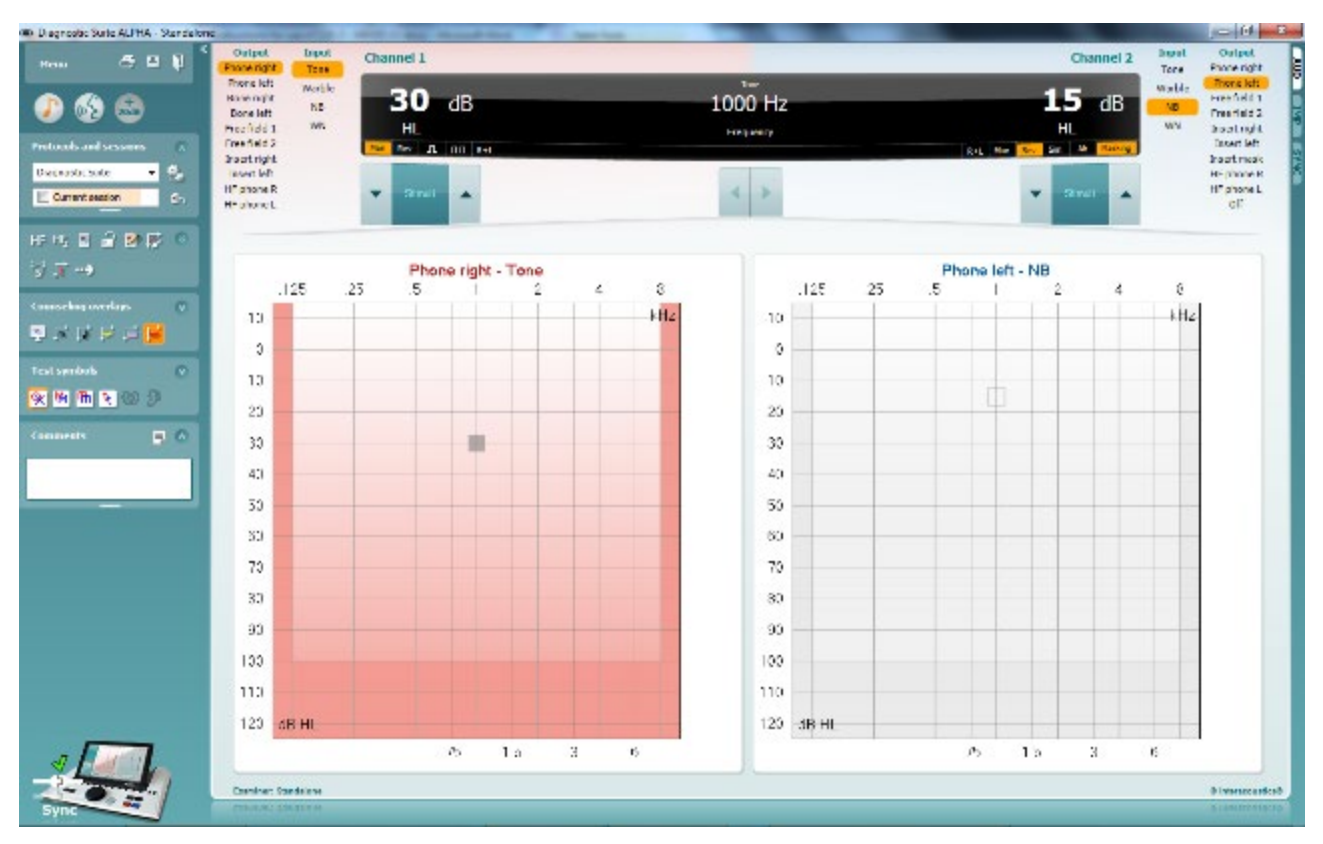

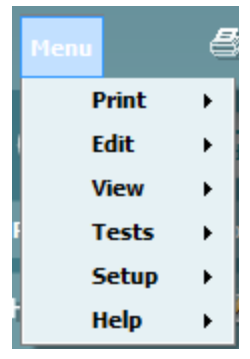

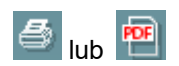

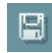

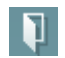

**Menu** pozwala na dostęp do opcji Print (Drukuj), Edit (Edytuj), View (Widok), Tests (Badania), Setup (Konfiguracja) i Help (Pomoc). Więcej informacji o elementach menu można znaleźć w dokumencie z informacjami uzupełniającymi.

Zmiana języka:

Kliknięcie opcji **Menu | Setup | Suite Setup** (Menu | Konfiguracja | Konfiguracja pakietu) otwiera okno,w którym możliwa jest zmiana języka.

Przycisk **Print** (Drukuj) służy do drukowania wyświetlanych wyników bezpośrednio na domyślnej drukarce lub do pliku PDF. Jeśli do protokołu nie przypisano szablonu drukowania, program poprosi o jego wybranie. Więcej informacji na temat kreatora wydruku można znaleźć w sekcji Instrukcja obsługi Diagnostics Suite.

Przycisk **Save & New Session** (Zapisz i nowa sesja) służy do zapisywania bieżącej sesji w bazie danych Noah lub OtoAccess® (lub do wspólnego pliku XML, jeśli program pracuje samodzielnie), po czym otwierana jest nowa sesja.

Przycisk **Save & Exit** (Zapisz i wyjdź) służy do zapisywania bieżącej sesji w bazie danych Noah lub OtoAccess® (lub do wspólnego pliku XML, jeśli program pracuje samodzielnie), po czym pakiet oprogramowania się zamyka.

## whenhal

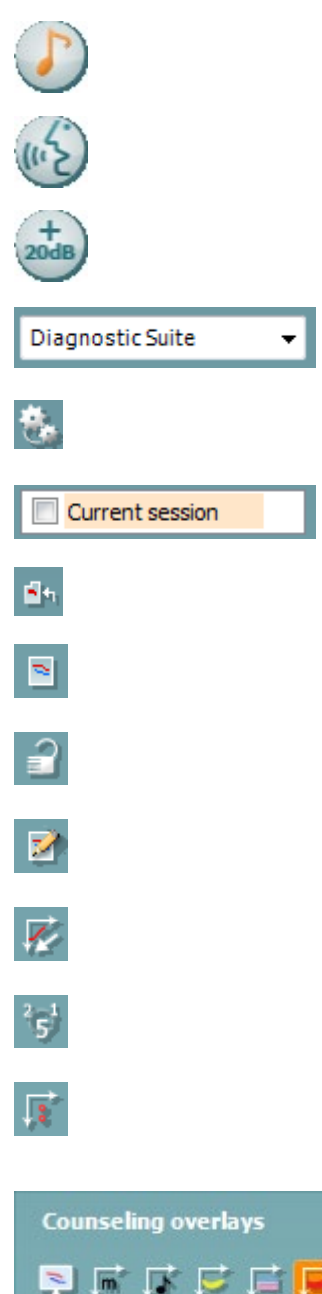

 $\overline{\mathbf{v}}$ 

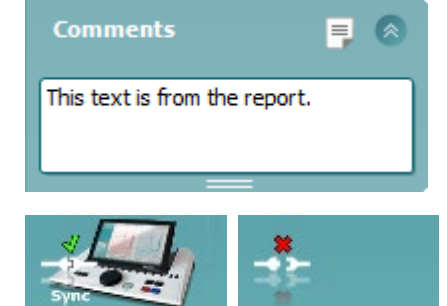

**Badanie tonalne** wyświetla audiogram dla tonu.

**Badanie mową** wyświetla wykres mowy lub tabelę mowy.

**Rozszerzony zakres** pozwala na dostęp do najwyższych natężeń aktualnie wybranych przetworników.

**Lista zdefiniowanych protokołów** pozwala na wyświetlenie, który protokół był użyty w historycznych sesjach.

**Ustawienia tymczasowe** pozwalają na wyświetlenie ustawień zastosowanych w sesjach historycznych.

**Lista sesji historycznych** pozwala na dostęp i przeglądanie sesji historycznych lub **sesji bieżącej.**

**Przejdź do bieżącej sesji** pozwala na powrót do bieżącej sesji.

**Pojedynczy audiogram** przedstawia dane dla strony lewej i prawej w jednym audiogramie.

**Synchronizacja kanałów** blokuje kanał 2 z kanałem 1, aby różnica natężeń między kanałami pozostawała stała.

**Tryb edycji** pozwala na wprowadzanie audiogramu przez klikanie myszką.

**Audiometria sterowana myszką** pozwala na prezentację i zachowywanie bodźców przez sterowanie myszką w audiogramie.

**Skok tłumika** pozwala przełączać się między skokiem równym 1, 2 i 5 dB.

**Ukryj niezagłuszone prógi** pozwala na wyświetlanie i ukrywanie niezagłuszonych progów, dla których istnieją progi zagłuszone.

**Counseling overlays** (Nakładki pomocnicze) można włączyć na osobnym **monitorze pacjenta**. W formie nakładki dostępne są fonemy, przykładowe dźwięki, banan mowy, stopnie ubytku słuchu oraz maksymalne poziomy sygnału w badaniu.

Przycisk **Edytor raportu** otwiera oddzielne okno do dodawania i zapisywania notatek do bieżącej sesji. Tekst notatki jest widoczny w białym polu.

**Obrazek opisowy sprzętu** pokazuje, czy sprzęt jest prawidłowo podłączony. **Tryb symulacji** wyświetla się przy pracy oprogramowania bez podłączonego sprzętu.

### mont

### **3.9.3 Tryb SYNC**

Jeśli w urządzeniu AA222 zapisano kilka sesji (pod jednym lub kilkoma pacjentami), które należy przenieść na komputer , wówczas należy skorzystać z karty Sync. Poniższy zrzut ekranu prezentuje program Diagnostic Suite po otwarciu karty SYNC (pod kartą AUD i kartą IMP w prawym górnym rogu).

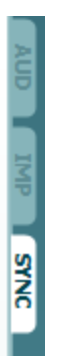

Ekran SYNC zawiera następujące opcje:

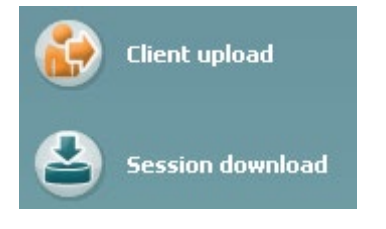

**Client upload** (Przesyłanie danych o pacjentach) służy do przesyłania pacjentów z bazy danych (Noah lub OtoAccess®) do AA222. Wewnętrzna pamięć AA222 może pomieścić maksymalnie 500 pacjentów i 50 000 sesji.

Session download (Pobieranie sesji) służy do pobierania sesji (audiogramów i/lub tympanometrii) z pamięci AA222 do bazy danych Noah, OtoAccess® lub pliku XML (w ostatnim przypadku praca Diagnostic Suite bez bazy danych).

### **3.9.4 Przesyłanie danych o pacjentach**

Poniższy zrzut ekranu przedstawia ekran przesyłania danych o pacjentach:

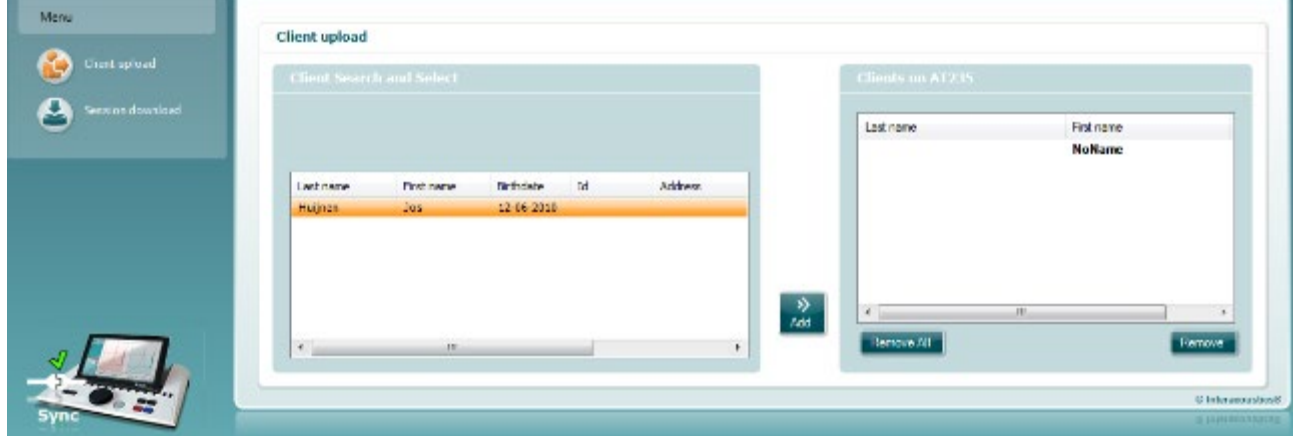

• W lewej części ekranu można przeszukać bazę pacjentów w celu transferu danych, wykorzystując różne kryteria wyszukiwania. Aby wykonać transfer (dodanie) pacjenta z bazy danych do wewnętrznej pamięci urządzenia AA222, należy użyć klawisza "Add" (Dodaj). Wewnętrzna pamięć AA222 może pomieścić maksymalnie 500 pacjentów i 50 000 sesji.

### winner

• Po prawej stronie znajdują się pacjenci obecnie zapisani w wewnętrznej pamięci AA222 (sprzętowej). Możliwe jest usunięcie wszystkich lub poszczególnych pacjentów za pomocą przycisków "Remove all" (Usuń wszystko) lub "Remove" (Usuń).

#### **3.9.5 Pobieranie sesji**

Poniższy zrzut ekranu przedstawia ekran pobierania sesji:

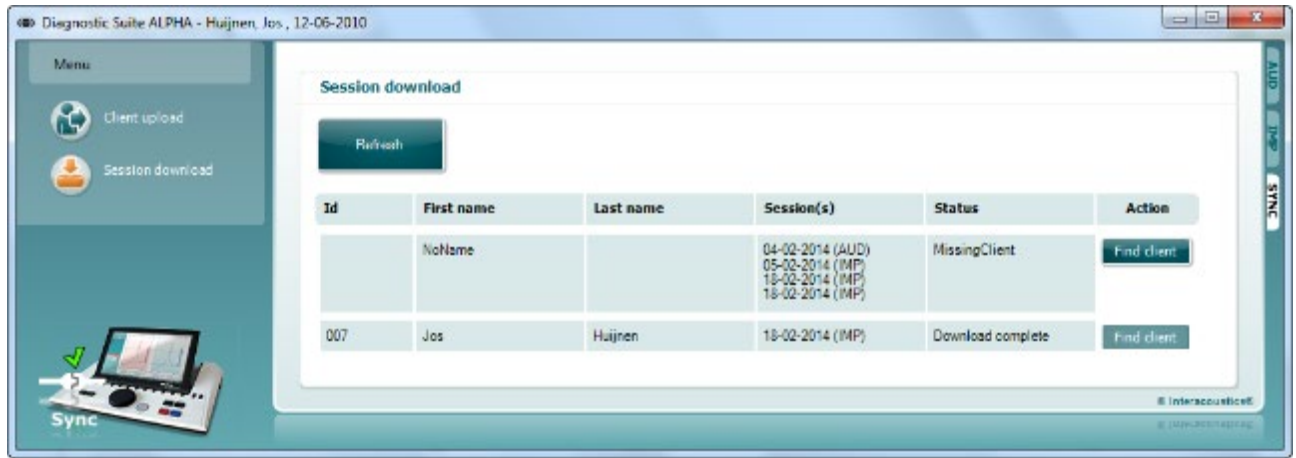

Po naciśnięciu przycisku "Find client" (Zajdź pacjenta) wyświetlane jest niżej przedstawione okno, na którym widoczny jest właściwy pacjent. Aby rozpocząć pobieranie sesji danego pacjenta do bazy danych, należy kliknąć przycisk Save (Zapisz).

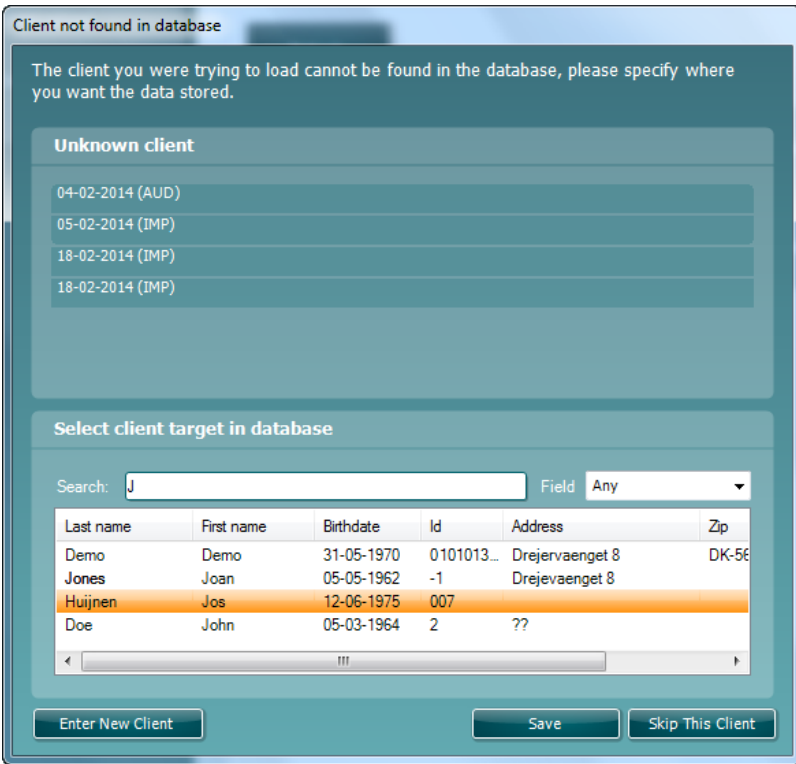

# 4 Konserwacja

### **4.1 Ogólne procedury konserwacyjne**

#### **Okresowe kontrole (testy subiektywne)**

Zaleca się prowadzenie pełnych cotygodniowych rutynowych procedur kontrolnych dla wszystkich używanych urządzeń. Punkty 1-9 z listy kontrolnej wymienionej poniżej należy przeprowadzać w każdym dniu użytkowania sprzętu.

#### **Ogólne**

Celem rutynowych kontroli jest sprawdzenie, czy urządzenia działają poprawnie, czy ich kalibracja nie uległa znacznej zmianie i czy przetworniki oraz złącza nie są uszkodzone, co mogłoby negatywnie wpłynąć na wyniki badań. Procedury kontrolne należy przeprowadzać dla audiometru skonfigurowanego dla normalnego trybu pracy. Najważniejszym elementem codziennych procedur kontrolnych są testy subiektywne, które mogą być z powodzeniem przeprowadzane wyłącznie przez operatora, który nie ma ubytków słuchu i najlepiej o znanej zdolności słyszenia. W przypadku korzystania z kabiny lub odrębnego pomieszczenia do przeprowadzania badań, urządzenia należy sprawdzić w miejscu zainstalowania. Konieczne może być skorzystanie z pomocy asystenta w celu przeprowadzenia procedur. Kontrole będą wówczas obejmować połączenia pomiędzy audiometrem i sprzętem w kabinie. Należy sprawdzić wszystkie wyjścia, wtyczki i gniazda w puszcze podłączeniowej (na ścianie pomieszczenia dźwiękoszczelnego) jako potencjalnego źródła przerw w połączeniu lub nieprawidłowego połączenia. Poziom szumów otoczenia podczas testów nie powinien być znacznie większy niż podczas używania sprzętu.

- 1) Wyczyść i sprawdź audiometr i wszystkie akcesoria.
- 2) Sprawdź poduszki słuchawek, wtyczki, główne wyjścia i wyjścia dla akcesoriów pod kątem oznak zużycia lub uszkodzenia. Uszkodzone lub znacznie zużyte części należy wymienić.
- 3) Włącz sprzęt i pozostaw go na zalecany czas nagrzewania.
- 4) Sprawdź, czy numery seryjne używanych słuchawek i wibratora kostnego są odpowiednie dla audiometru.
- 5) Sprawdź, czy poziom wyjściowy audiometru dla przewodnictwa powietrznego i kostnego jest w przybliżeniu poprawny, przeprowadzając uproszczone badanie na osobie ze znanym słuchem. Sprawdź, czy zaszły jakiekolwiek zmiany.
- 6) Sprawdź na wysokim poziomie (na przykład poziom słyszenia 60 dB przy przewodnictwie powietrznym i 40 dB przy przewodnictwie kostnym) dla wszystkich odpowiednich funkcji (i obu słuchawek) na wszystkich używanych częstotliwościach, czy urządzenie pracuje prawidłowo, nie ma zniekształceń, nie słychać kliknięć itp.
- 7) Sprawdź wszystkie słuchawki (w tym przetwornik zagłuszania) i wibrator kostny pod kątem występowania zniekształceń i przerw w połączeniu, sprawdź wtyczki i wyjścia.
- 8) Sprawdź, czy wszystkie pokrętła przełączania są bezpieczne i czy wskaźniki pracują prawidłowo.
- 9) Sprawdź, czy system sygnałów pacjenta działa prawidłowo.
- 10) Posłuchaj na niskich poziomach, czy nie występują oznaki szumu, buczenia lub niechciane dźwięki (przełom powstaje, gdy sygnał jest wprowadzany na drugi kanał) lub inne zmiany jakości tonu przy wprowadzaniu zagłuszania.
- 11) Sprawdź, czy tłumiki tłumią sygnały w pełnym zakresie i czy tłumiki, które mają działać w czasie podawania tonu są wolne od szumów elektrycznych i mechanicznych.
- 12) Sprawdź, czy elementy sterowania pracują cicho i czy wydawany dźwięk z audiometru nie jest słyszalny w miejscu osoby badanej.
- 13) Sprawdź obwody dla komunikacji słownej z pacjentem, w stosownych przypadkach stosując procedurę podobną do tej, która jest stosowana dla funkcji tonu czystego.

# Manag

- 14) Sprawdź naprężenie pałąka na głowę zestawu słuchawkowego i pałąka na głowę wibratora kostnego. Sprawdź, czy złącza obrotowe mogą bez przeszkód powracać do pozycji wyjściowej, nie będąc nadmiernie poluzowane.
- 15) Sprawdź pałąk na głowę oraz złącza obrotowe na zestawie słuchawkowym wykluczającym szum pod kątem zużycia, nadwyrężenia lub zmęczenia metalu.

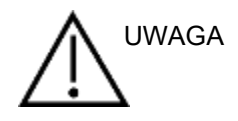

- Przed czyszczeniem należy zawsze wyłączać urządzenie i odłączać je od zasilania.
- Należy stosować się do lokalnych zasad dobrej pracy i wytycznych bezpieczeństwa, jeśli są dostępne.
- Do czyszczenia dostępnych powierzchni należy używać miękkiej ściereczki lekko zwilżonej w roztworze czyszczącym.
- Nie wolno dopuścić, aby płyn wszedł w kontakt z częściami metalowymi wewnątrz słuchawek.
- Nie wolno stosować autoklawu, sterylizować ani zanurzać urządzenia, ani jego akcesoriów w żadnych płynach.
- Nie należy używać twardych ani ostrych przedmiotów do czyszczenia jakiejkolwiek części urządzenia ani akcesoriów.
- W przypadku kontaktu elementów z cieczami nie wolno dopuścić do ich wyschnięcia, należy je natychmiast wyczyścić.
- Gumowe lub piankowe końcówki douszne są jednorazowego użytku.

#### **Zalecane środki czyszczące i dezynfekujące**

• Ciepła woda z łagodnym, nieścierającym środkiem czyszczącym (mydłem)

#### **Procedura**

- Urządzenie należy czyścić przez przetarcie obudowy zewnętrznej przy użyciu niestrzępiącej się ściereczki lekko zwilżonej środkiem czyszczącym.
- Poduszki i przełącznik ręczny pacjenta oraz inne części należy czyścić za pomocą niestrzępiącej się ściereczki lekko zwilżonej w środku czyszczącym.
- Nie wolno dopuścić do przedostania się wilgoci do głośników w słuchawkach i podobnych części.

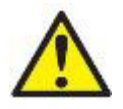

Aby utrzymać bezpieczeństwo elektryczne przez cały czas eksploatacji przyrządu, wymagane jest regularne wykonywanie kontroli bezpieczeństwa zgodnie z normą IEC 60601-1 i odpowiednio do klasy 1 typu B, np. w przypadku wykonania corocznej kalibracji

### **4.2 Czyszczenie końcówki sondy**

Krok 1: Odkręć nakrętkę sondy i zdejmij końcówkę sondy. **Sonda diagnostyczna Sonda kliniczna** 

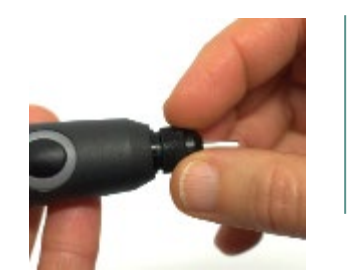

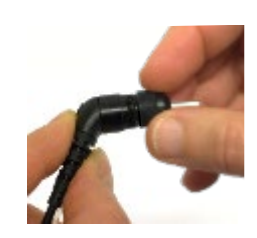

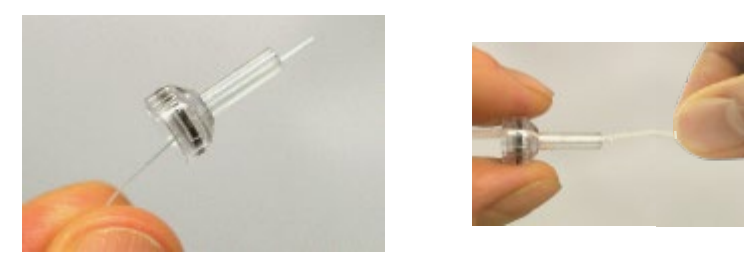

Krok 2: Wprowadź sztywny koniec szczoteczki czyszczącej do jednego z kanalików od wewnątrz. Przeciągnij całkowicie nitkę czyszczącą przez kanalik końcówki

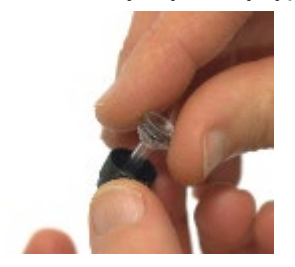

Krok 3: Załóż wyczyszczoną

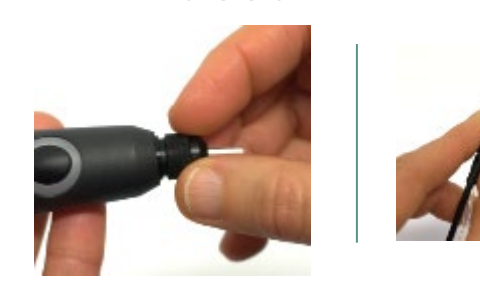

Krok 4: Złóż sondę z powrotem.

**Uwaga:** Szczoteczkę czyszczącą wolno wsuwać wyłącznie w kierunku od wewnątrz na zewnątrz. Zapewni to wypychanie zabrudzeń na zewnątrz sondy, zamiast do jej środka, a także będzie chronić uszczelnienie przed zniszczeniem. Nigdy nie wolno czyścić wnętrza otworów sondy.

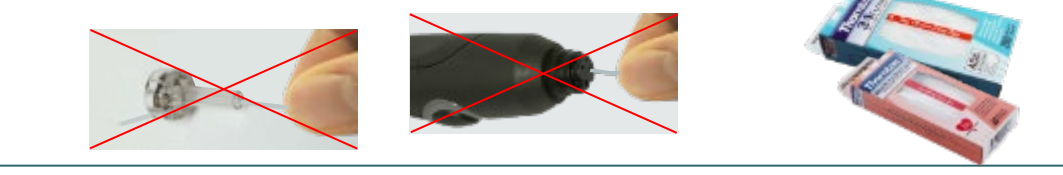

D-0113179-F – 2022/12 D-0113179-F – 2022/12<br>AA222 - Instrukcja obsługi - PL Strona 59<br>**Interacoustics** Strona 59

### **4.3 Naprawa**

Firma Interacoustics jest odpowiedzialna za ważność oznaczenia CE, bezpieczeństwo, niezawodność i poprawność działania urządzenia jedynie wtedy, gdy:

- 1. montaż, rozbudowa, regulacje, modyfikacje lub naprawy są wykonywane przez osoby upoważnione;
- 2. przeprowadzane są coroczne przeglądy;
- 3. instalacja elektryczna w pomieszczeniu, w którym użytkowane jest urządzenie, spełnia stosowne wymagania oraz
- 4. urządzenie jest obsługiwane przez upoważniony personel, zgodnie z dokumentacją dostarczoną przez firmę Interacoustics.

Klient powinien skontaktować się z lokalnym dystrybutorem w celu określenia możliwości serwisowania/naprawy, w tym serwisowania/naprawy w placówce medycznej. Ważne, aby klient (za pośrednictwem lokalnego dystrybutora) wypełnił **FORMULARZ ZWROTNY** za każdym razem, gdy element/produkt jest wysyłany do firmy Interacoustics w celu serwisowania/naprawy.

### **4.4 Gwarancja**

Firma Interacoustics gwarantuje, że:

- audiometr AA222 pozostanie wolny od wad materiałowych i wykonania w warunkach normalnego użytkowania i konserwacji przez okres 24 miesięcy od daty dostawy przez firmę Interacoustics do pierwszego nabywcy;
- Akcesoria pozostaną wolne od wad materiałowych i wykonania w warunkach normalnego użytkowania i konserwacji przez okres dziewięćdziesięciu (90) dni od daty dostawy przez firmę Interacoustics do pierwszego nabywcy.

Jeśli jakikolwiek produkt będzie wymagał serwisowania podczas obowiązywania gwarancji, nabywca powinien zgłosić się bezpośrednio do lokalnego centrum serwisowego firmy Interacoustics w celu wyznaczenia właściwego obiektu, w którym przyrząd będzie naprawiony. Naprawa lub wymiana odbędzie się na koszt firmy Interacoustics, zgodnie z warunkami niniejszej gwarancji. Produkt wymagający naprawy powinien zostać zwrócony jak najszybciej, w odpowiednim opakowaniu i z opłaconymi kosztami wysyłki. Za straty i uszkodzenia powstałe podczas przesyłki zwrotnej do firmy Interacoustics odpowiada nabywca.

W żadnych okolicznościach firma Interacoustics nie będzie ponosić odpowiedzialności za żadne szkody uboczne, pośrednie lub wtórne poniesione w związku z zakupem lub użytkowaniem jakiegokolwiek produktu firmy Interacoustics.

Powyższe postanowienia gwarancyjne dotyczą wyłącznie pierwszego nabywcy. Gwarancja nie ma zastosowania w odniesieniu do kolejnych właścicieli produktu. Ponadto niniejsza gwarancja nie obejmuje, a firma Interacoustics nie ponosi odpowiedzialności za jakiekolwiek straty powstałe w wyniku zakupu lub użytkowania produktu firmy Interacoustics, który był:

- naprawiany przez osobę, która nie jest autoryzowanym serwisantem firmy Interacoustics
- modyfikowany w sposób, który według firmy Interacoustics wpływa na jego stabilność i niezawodność działania;
- nieprawidłowo użytkowany, zaniedbywany lub który uległ wypadkowi, lub w którym zmieniono, zatarto lub usunięto numer seryjny albo partii; oraz
- nieprawidłowo konserwowany lub użytkowany w sposób niezgodny z instrukcją obsługi, dostarczoną przez firmę Interacoustics

Niniejsza gwarancja zastępuje wszystkie inne gwarancje, wyrażone lub domniemane, oraz wszystkie pozostałe obowiązki lub zobowiązania firmy Interacoustics. Ponadto firma Interacoustics nie upoważnia, bezpośrednio lub pośrednio, żadnego przedstawiciela ani innej osoby do przyjmowania w imieniu firmy Interacoustics jakichkolwiek zobowiązań związanych ze sprzedażą produktów firmy Interacoustics.

### whenhal

FIRMA INTERACOUSTICS WYKLUCZA WSZYSTKIE INNE GWARANCJE, WYRAŻONE LUB DOMNIEMANE, ŁĄCZNIE Z GWARANCJĄ ZGODNOŚCI Z PRZEZNACZENIEM LUB PRZYDATNOŚCI DO OKREŚLONEGO CELU LUB ZASTOSOWANIA.

### **4.5 Przeglad i kalibracja okresowa**

Minimalne wymagania kalibracji okresowej:

#### **Minimalna częstość kalibracji raz na 12 miesięcy (corocznie)**

Należy zachowywać rejestr wszystkich wykonanych kalibracji.

Ponowna kalibracja jest wymagana w następujących okolicznościach:

- 1. Upłynął określony czas (maksymalnie 12 miesięcy).
- 2. W przypadku poddania audiometru lub przetwornika działaniu wstrząsu, wibracji, wykrycia usterki, przeprowadzenia naprawy lub wymiany części, co potencjalnie może doprowadzić do rozkalibrowania audiometru.
- 3. W przypadku, kiedy zachodzi podejrzenie o niewiarygodności wyników pacjenta.

#### **Roczna kalibracja**

Zaleca się, aby roczna kalibracja była wykonywana przez wyszkolonego inżyniera lub stosowne laboratorium z dostępną wiedzą o parametrach urządzenia i przy spełnieniu stosownych wymagań ANSI/ASA i/lub IEC. Procedura kalibracji musi umożliwić zatwierdzenie wszystkich istotnych wymagań wydajnościowych, które określa ANSI/ASA i/lub IEC.

# 5 Dane techniczne

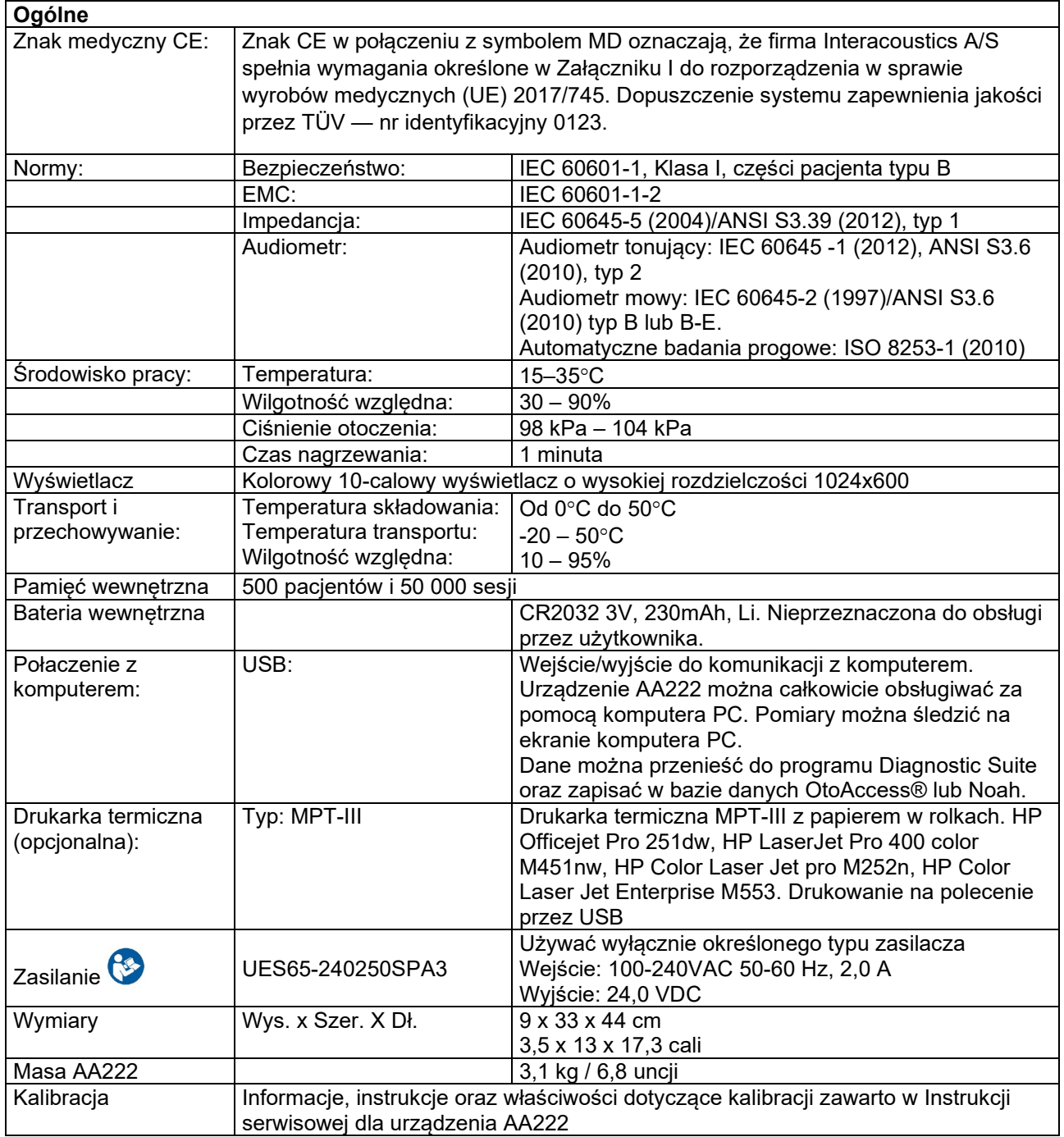

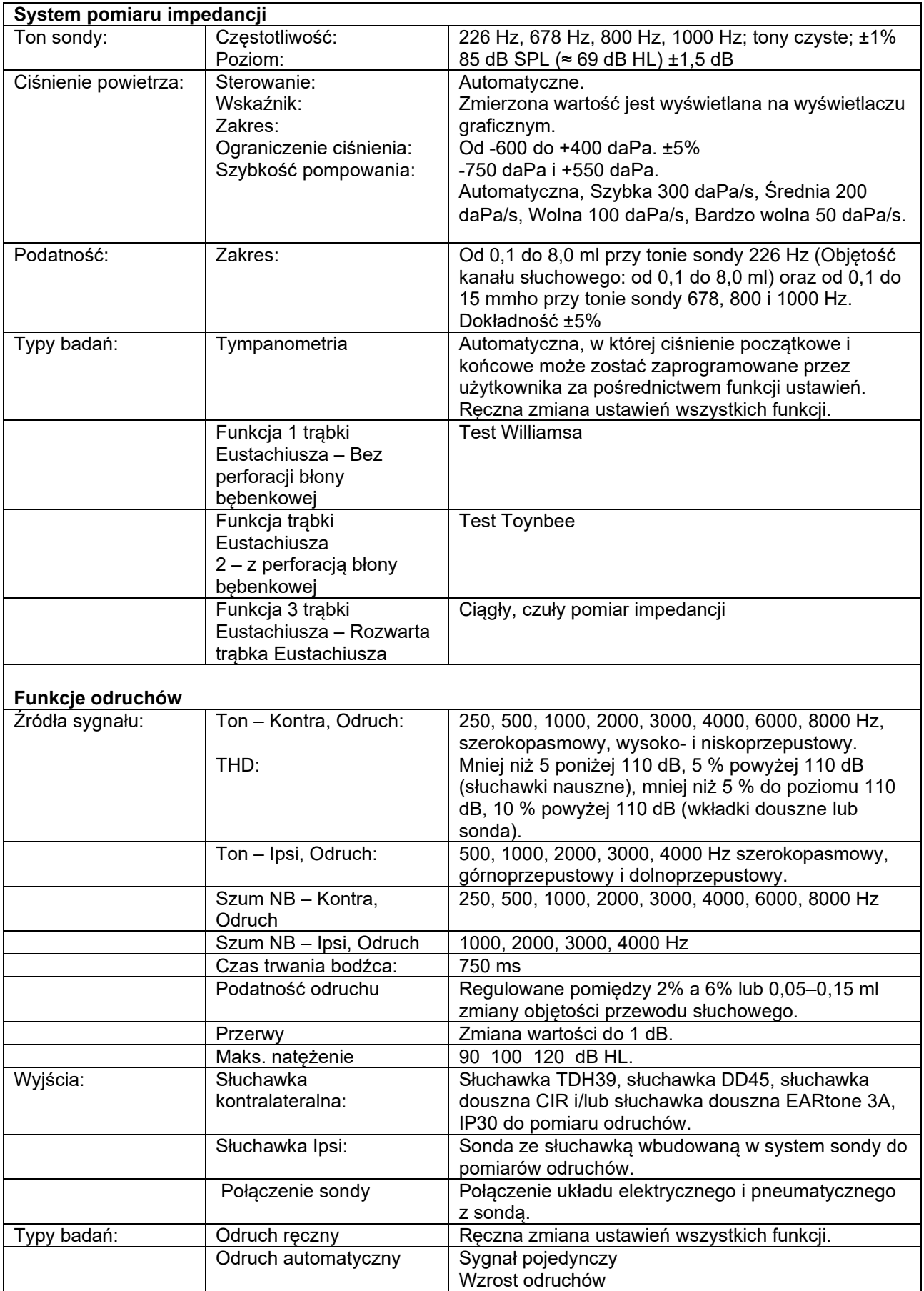

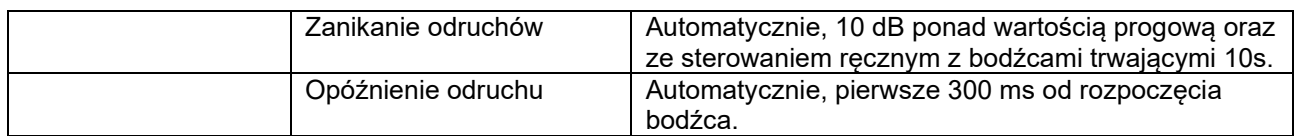

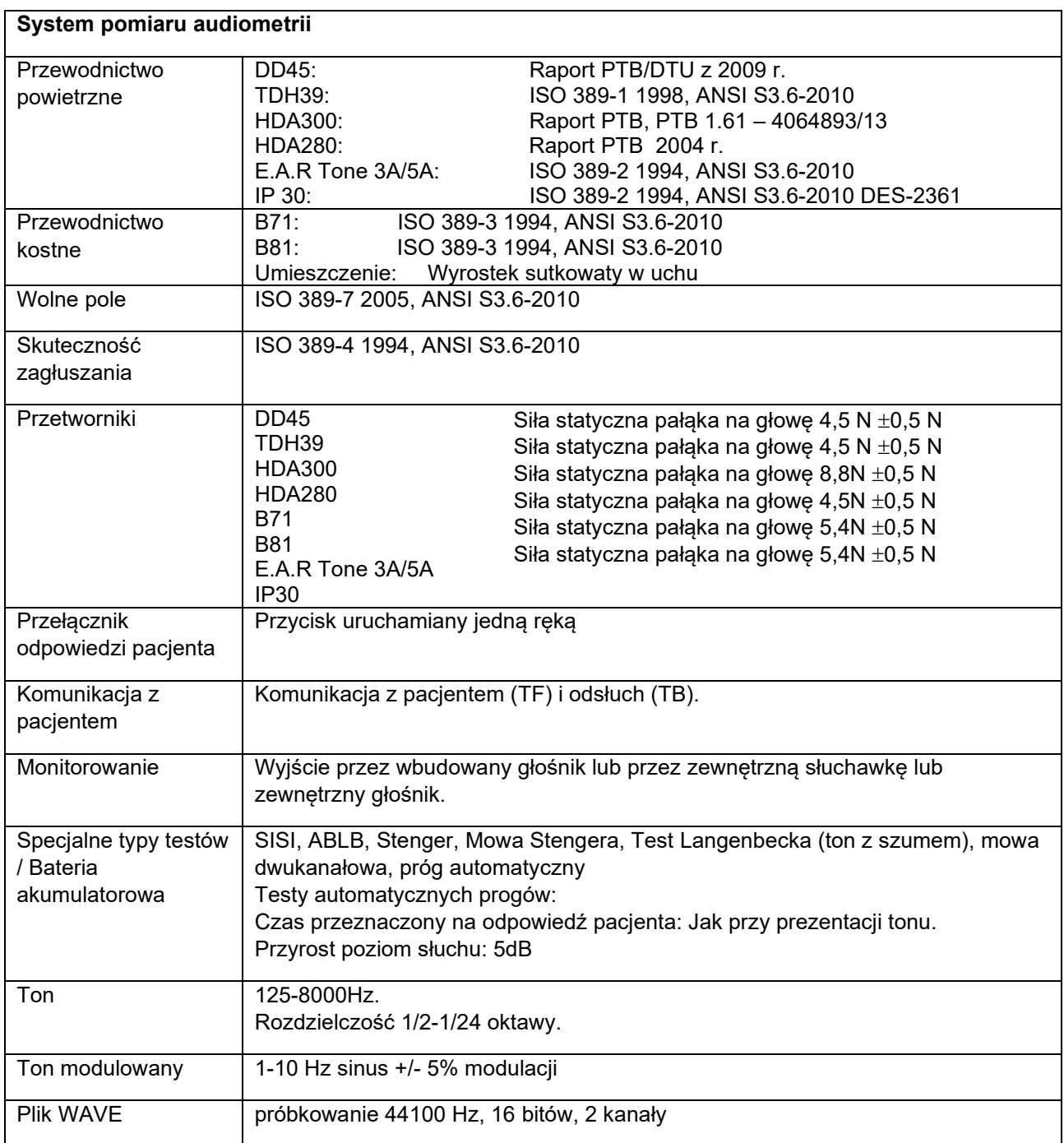

# unne

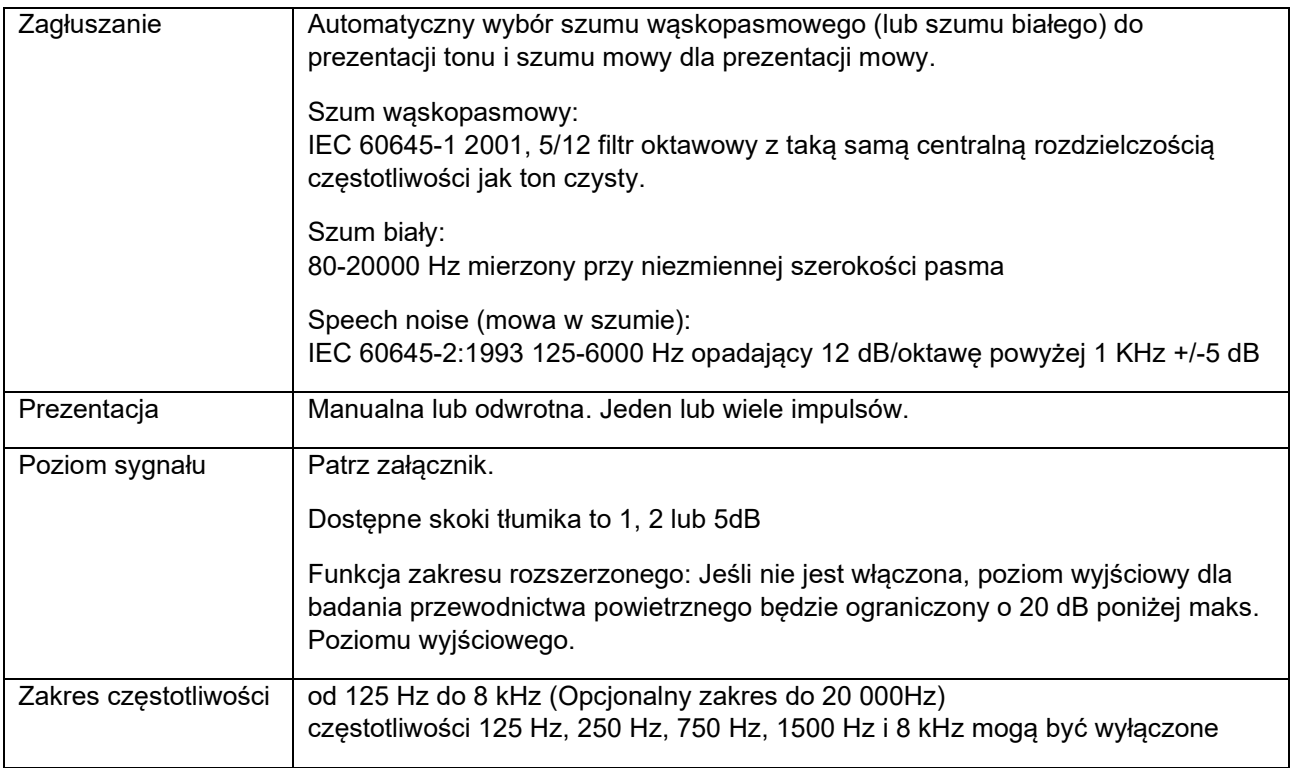

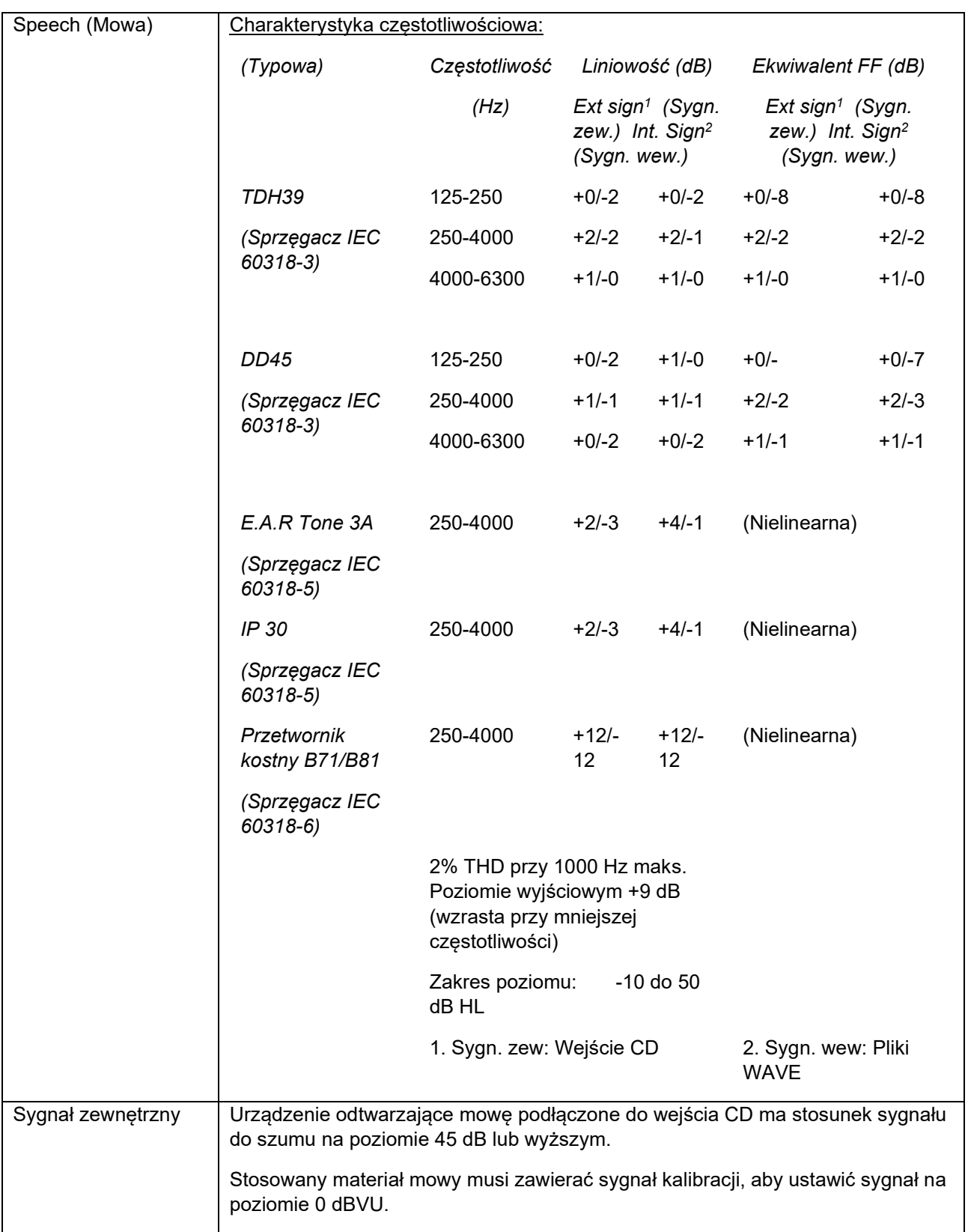

# whenhe

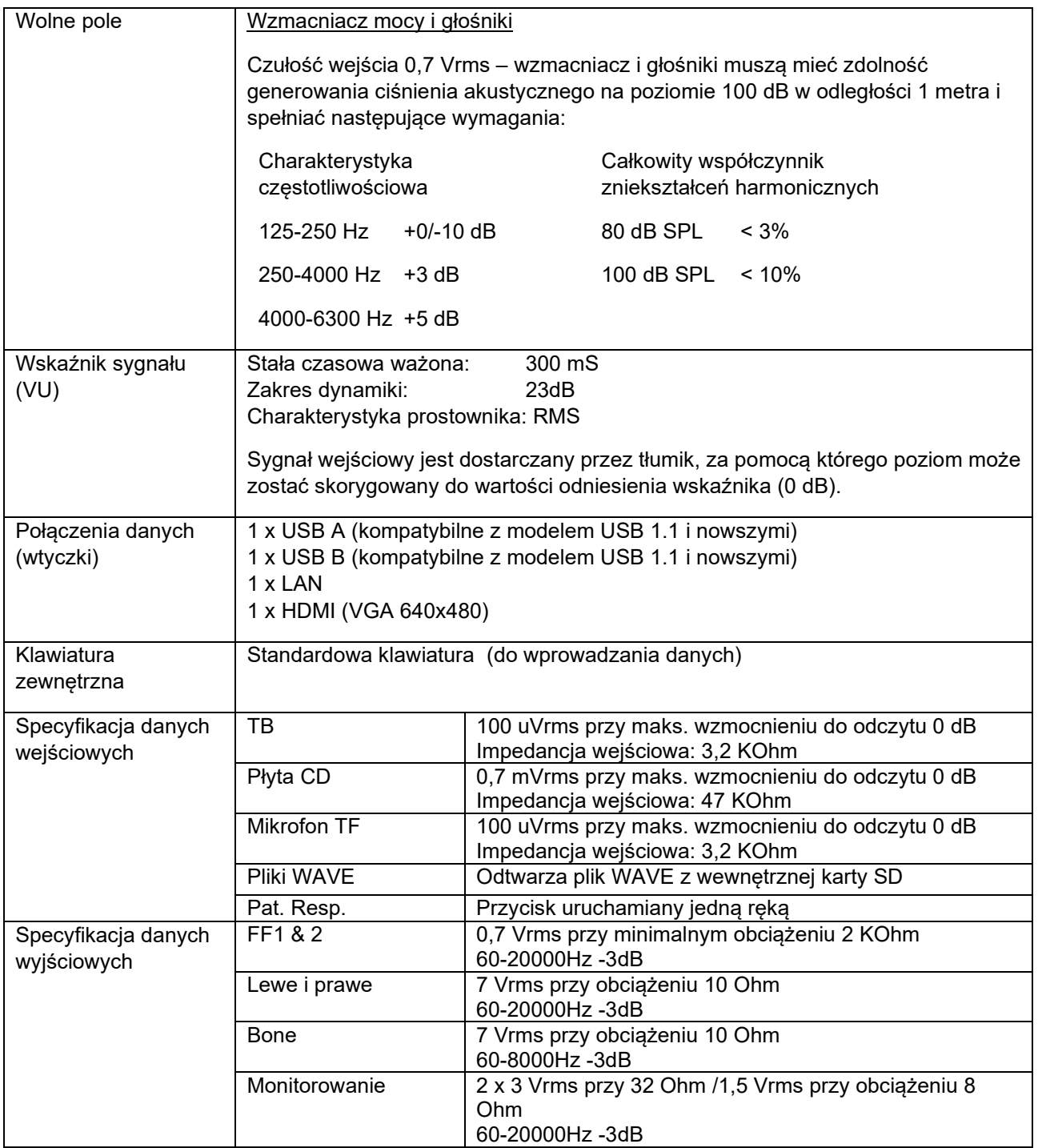

.

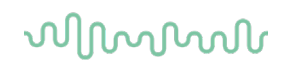

### **5.1 Właściwości kalibracji**

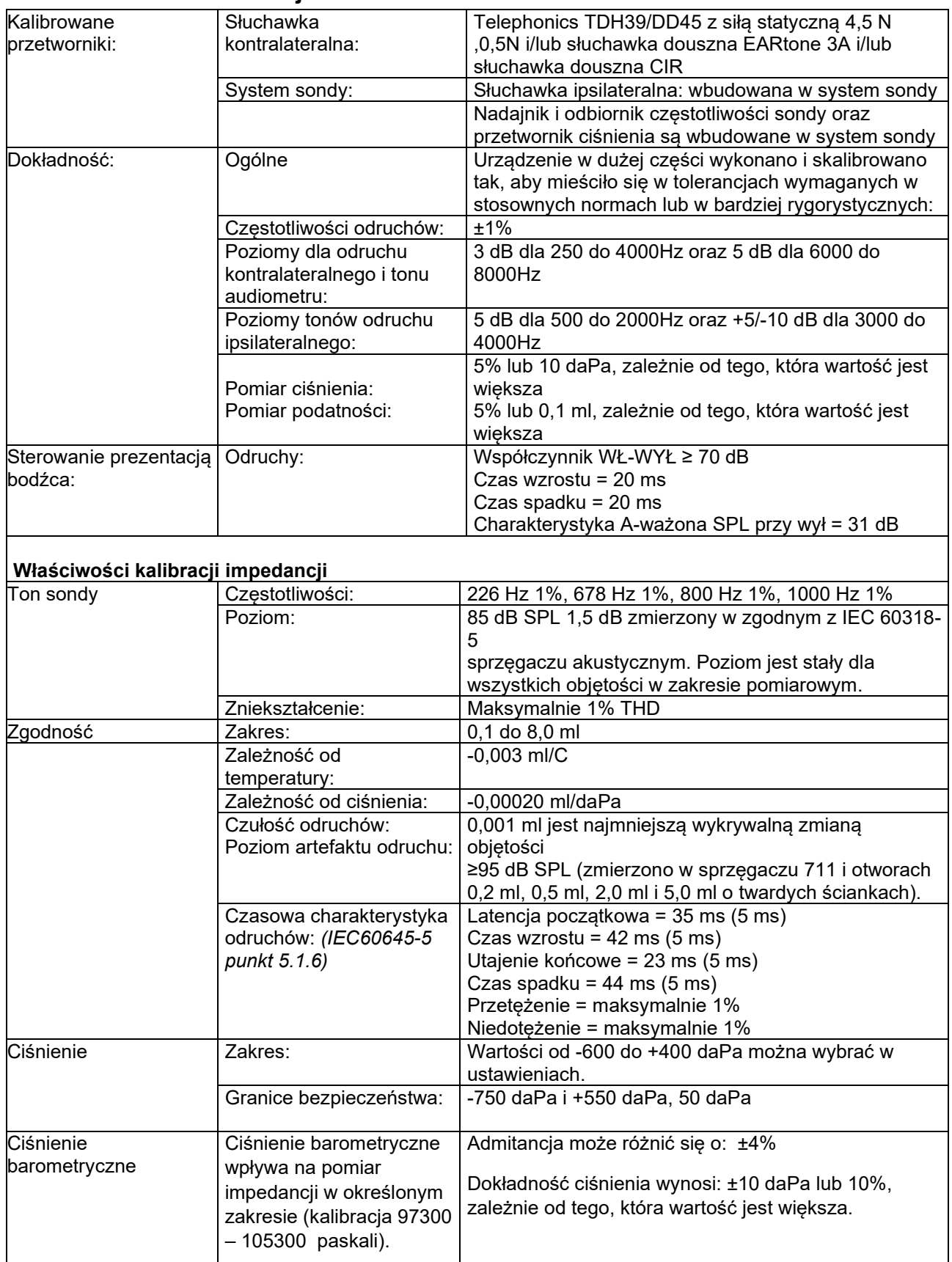

# unne

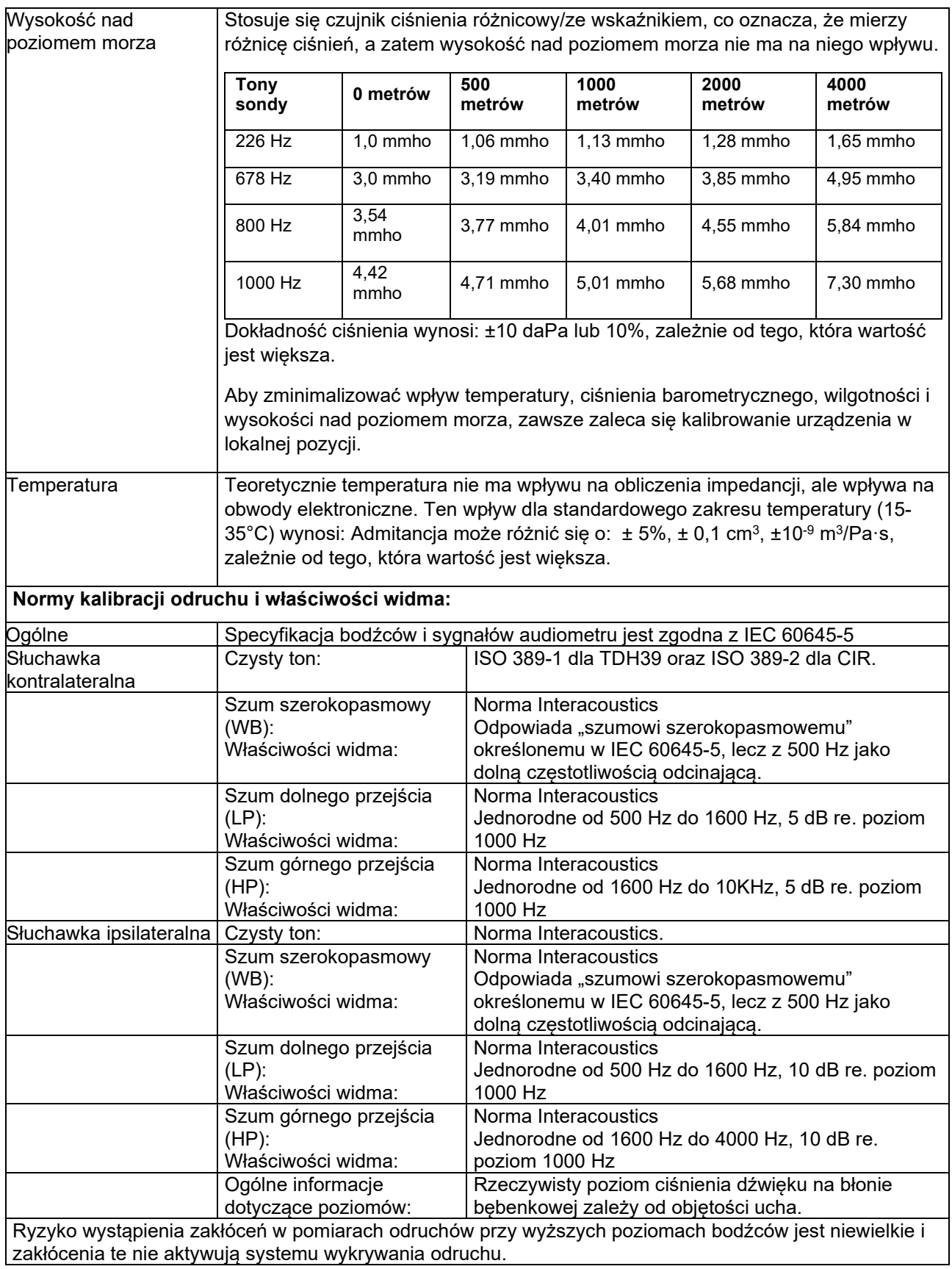
#### **Wartości referencyjne do kalibracji bodźca**

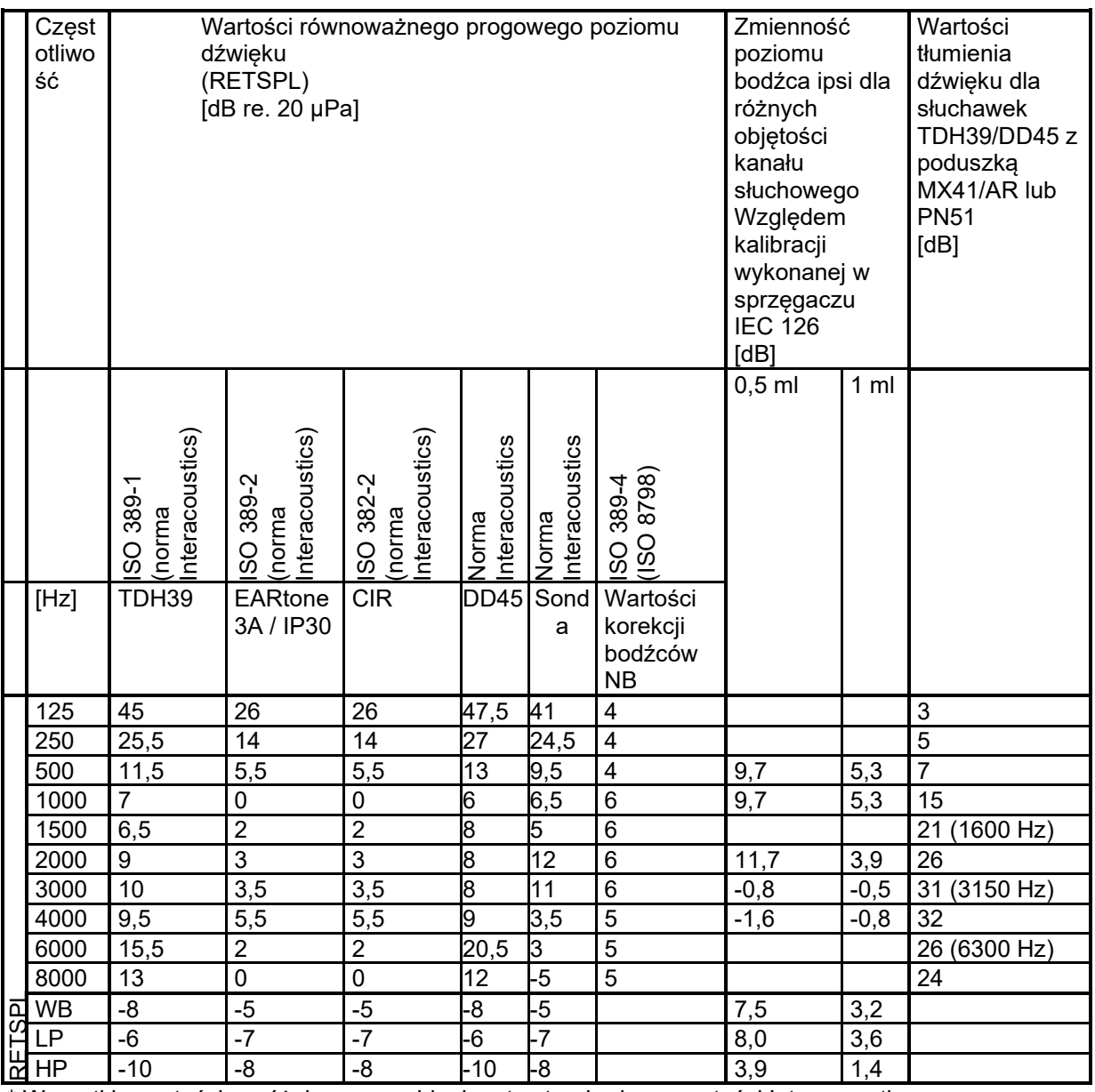

\* Wszystkie wartości wyróżnione pogrubieniem to standardowe wartości Interacoustics

### wllwww

#### **Typy sprzęgaczy użytkowane podczas kalibracji**

#### **IMP:**

Słuchawki TDH39 i DD45 są kalibrowane z zastosowaniem sprzęgacza akustycznego 6 ml wykonanego zgodnie z IEC 60318-3. Słuchawka ipsilateralna i ton sondy są kalibrowane z zastosowaniem sprzęgacza akustycznego 2 ml, wykonanego zgodnie z IEC 60318-5.

#### **Informacje ogólne o specyfikacjach**

Firma Interacoustics nieustannie ulepsza swoje produkty i ich działanie. Z tego względu parametry techniczne mogą ulegać zmianom bez uprzedniego powiadomienia.

Działanie i parametry techniczne urządzenia można gwarantować jedynie pod warunkiem przeprowadzania konserwacji technicznej co najmniej raz w roku. Przegląd ten należy wykonać w autoryzowanym warsztacie firmy Interacoustics.

Autoryzowane firmy serwisujące mają do dyspozycji schematy i instrukcje serwisowe firmy Interacoustics.

Pytania dotyczące przedstawicieli i produktów można wysyłać pod adres:

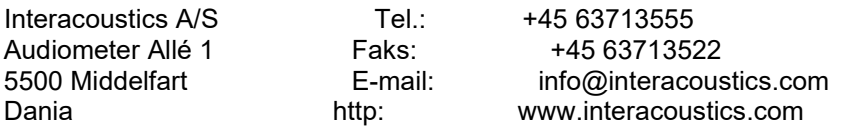

### **5.2 Reference equivalent threshold values for transducers**

#### **5.2.1 Impedance - Frequencies and intensity ranges**

#### **AA222 Maximums IMP**

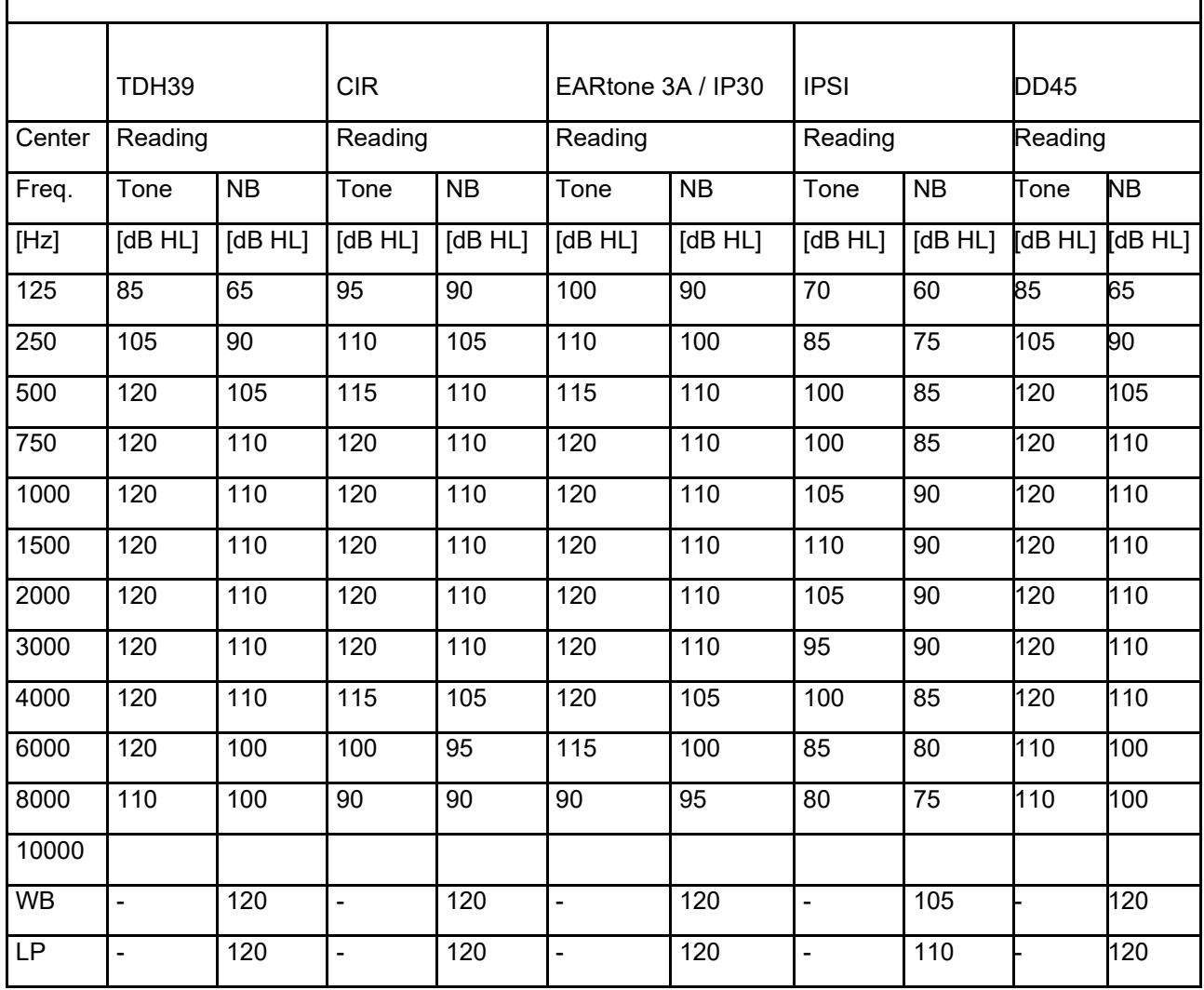

### wllwww

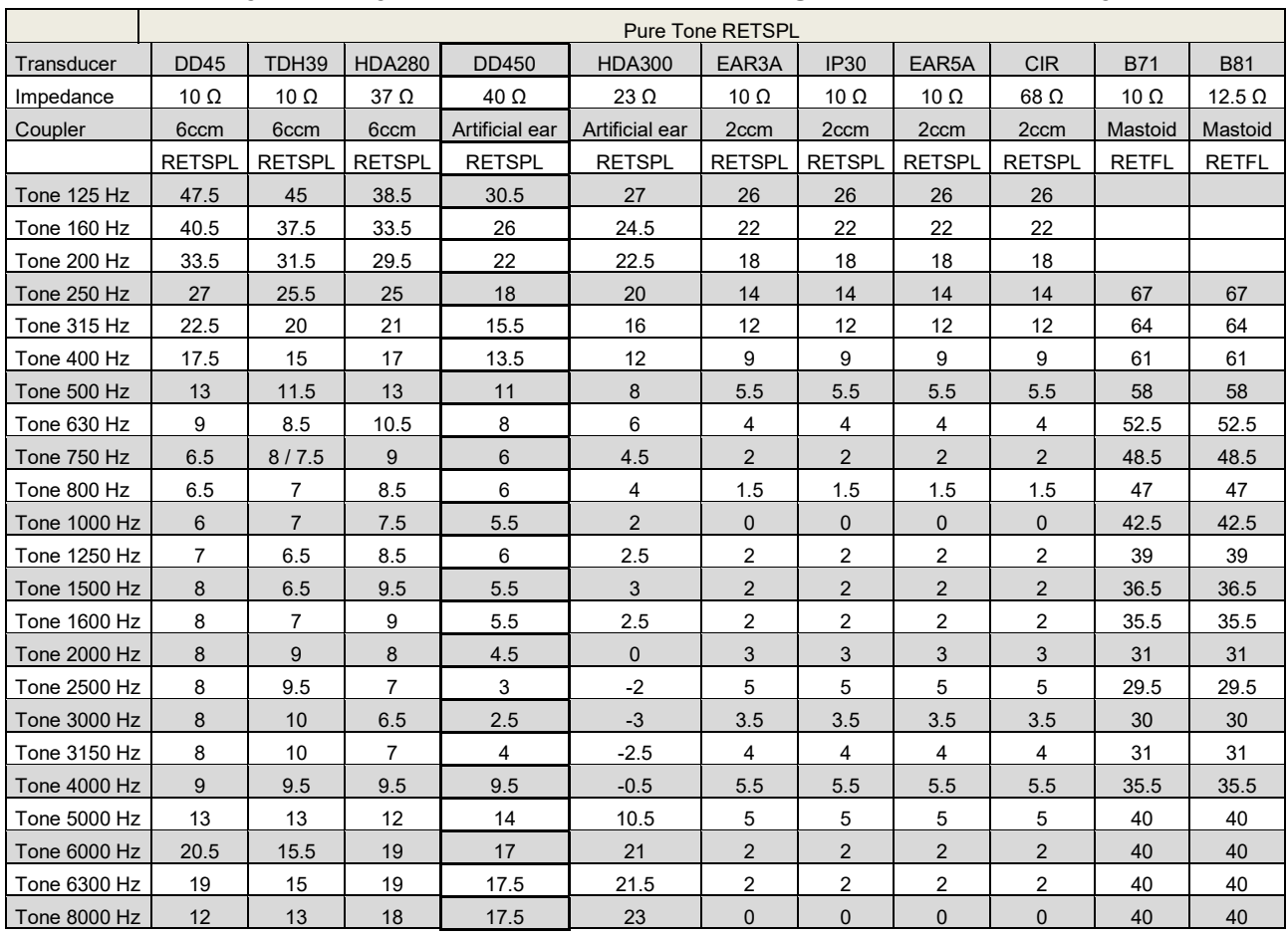

#### **5.2.2 Audiometry – Survey of reference and max hearing level tone audiometry**

DD45 6ccm uses IEC60318-3 or NBS 9A coupler and RETSPL comes from PTB – DTU report 2009-2010. Force 4.5N ±0.5N.

TDH39 6ccm uses IEC60318-3 or NBS 9A coupler and RETSPL comes from ANSI S3.6 2010 and ISO 389- 1 1998. Force 4.5N ±0.5N.

HDA280 6ccm uses IEC60318-3 or NBS 9A coupler and RETSPL comes from ANSI S3.6 2010 and PTB 2004. Force 5.0N ±0.5N.

HDA300 Artificial ear uses IEC60318-1 coupler with type 1 adaptor and RETSPL comes from PTB report 2012. Force 8.8N ±0.5N.

IP30 / EAR3A/EAR 5A 2ccm uses ANSI S3.7-1995 IEC60318-5 coupler (HA-2 with 5mm rigid Tube) and RETSPL comes from ANSI S3.6 2010 and ISO 389-2 1994.

CIR 2ccm uses ANSI S3.7-1995 IEC60318-5 coupler HA2 and RETSPL uses the Insert value from comes from ANSI S3.6 2010 and ISO 389-2 1994.

B71 / B81 uses ANSI S3.13 or IEC60318-6 2007 mechanical coupler and RETFL come from ANSI S3.6 2010 and ISO 389-3 1994. Force 5.4N ±0.5N.

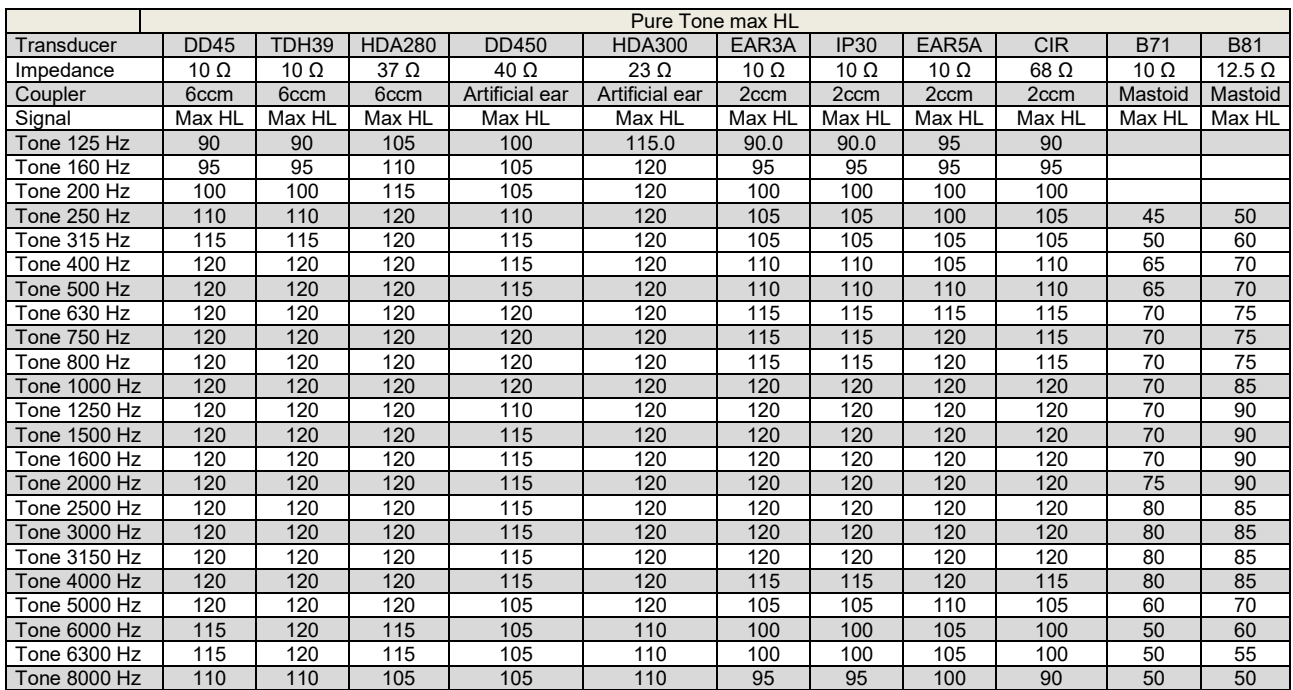

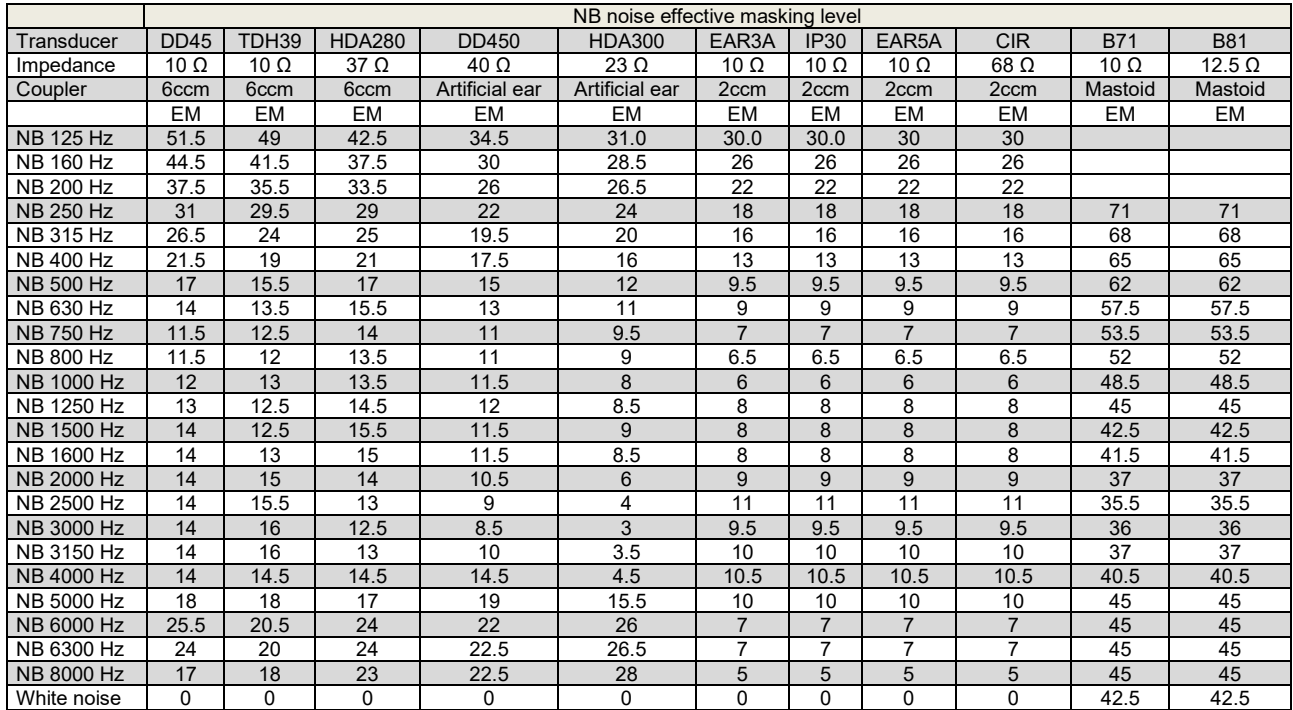

Effective masking value is RETSPL / RETFL add 1/3 octave correction for Narrow-band noise from ANSI S3.6 2010 or ISO389-4 1994.

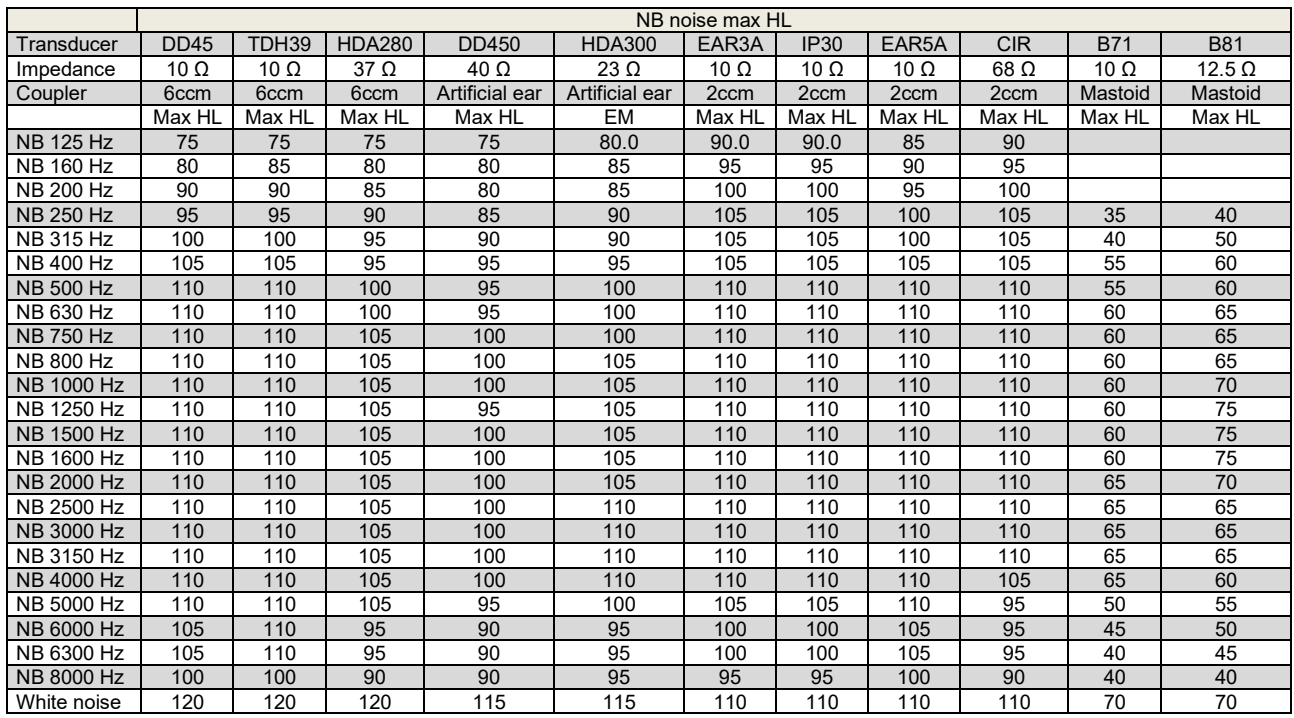

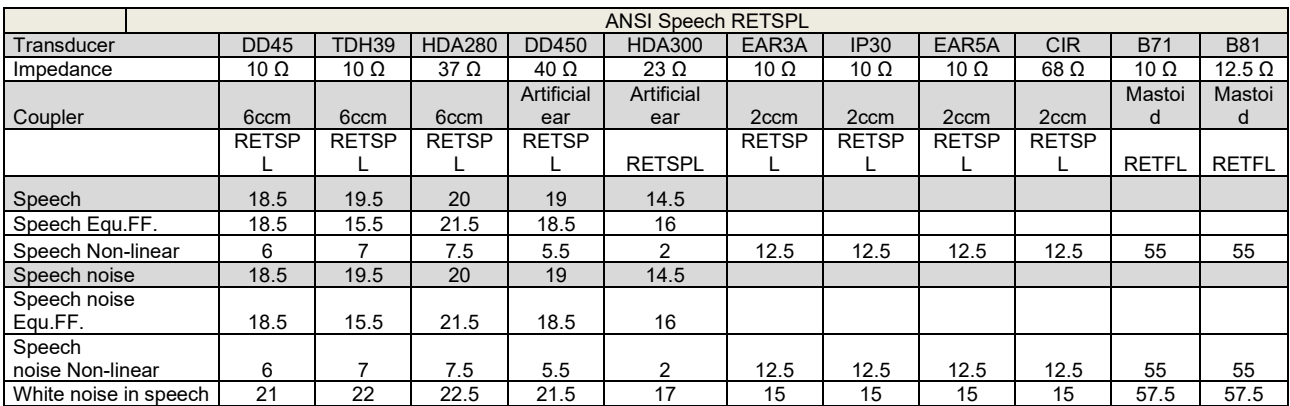

DD45 (GF-GC) PTB-DTU report 2009-2010.

TDH39 (GF-GC) ANSI S3.6 2010.

HDA280 (GF-GC) PTB report 2004.

HDA300 (GF-GC) PTB report 2013.

ANSI Speech level 12.5 dB + 1 kHz RETSPL ANSI S3.6 2010 (acoustical linear weighting)

ANSI Speech Equivalent free field level 12.5 dB + 1 kHz RETSPL – (GF-GC) from ANSI S3.6 2010(acoustical equivalent sensitivity weighting)

ANSI Speech Not linear level 1 kHz RETSPL ANSI S3.6 2010 (DD45-TDH39-HDA300) and EAR3A –IP30- CIR- B71-B81 12.5 dB + 1 kHz RETSPL ANSI S3.6 2010 (no weighting)

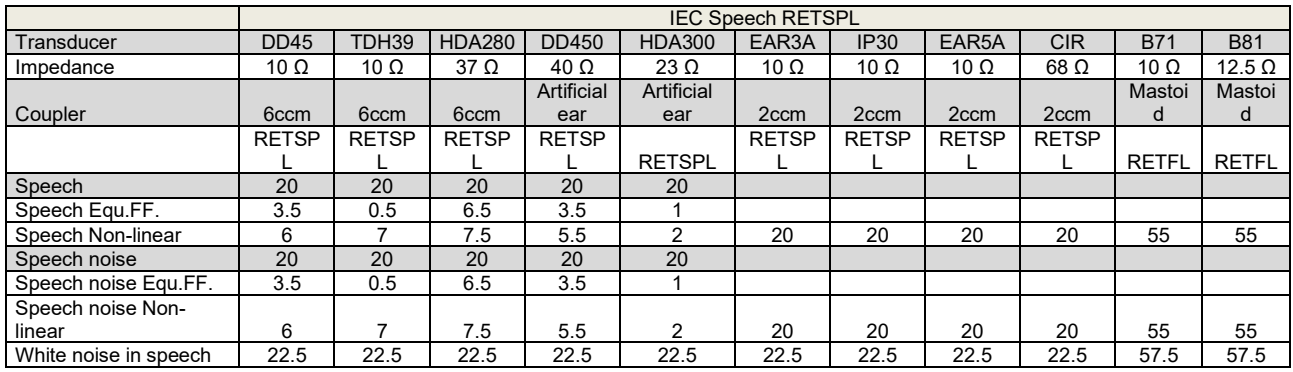

DD45 (GF-GC) PTB-DTU report 2009-2010.

TDH39 (GF-GC) IEC60645-2 1997.

HDA280 (GF-Gc) PTB report 2004.

HDA300 (GF-Gc) PTB report 2013.

IEC Speech level IEC60645-2 1997 (acoustical linear weighting)

IEC Speech Equivalent free field level (GF-Gc) from IEC60645-2 1997 (acoustical equivalent sensitivity weighting)

IEC Speech Not linear level 1 kHz RETSPL (DD45-TDH50-HDA300) and EAR3A – IP30 - B71- B81 IEC60645-2 1997 (no weighting)

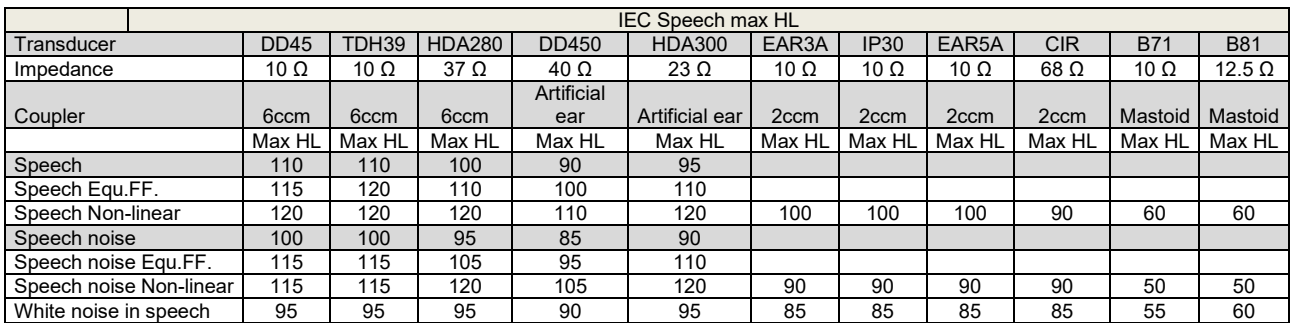

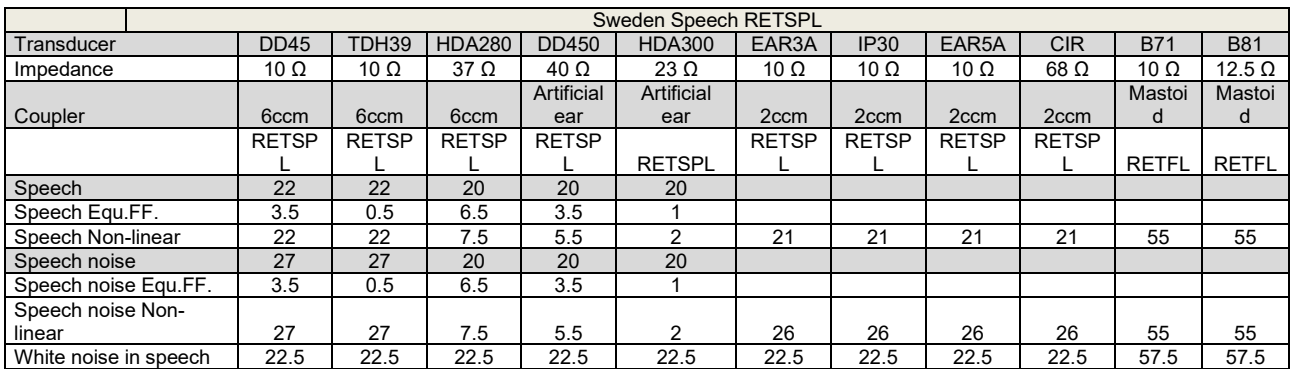

DD45 (GF-GC) PTB-DTU report 2009-2010.

TDH39 (GF-GC) IEC60645-2 1997.

HDA280 (GF-GC) PTB report 2004.

HDA300 (GF-Gc) PTB report 2013.

Sweden Speech level STAF 1996 and IEC60645-2 1997 (acoustical linear weighting)

Sweden Speech Equivalent free field level (GF-Gc) from IEC60645-2 1997 (acoustical equivalent sensitivity weighting)

Sweden Speech Not linear level 1 kHz RETSPL (DD45-TDH39-HDA300) and EAR3A – IP30 – CIR - B71- B81 STAF 1996 and IEC60645-2 1997 (no weighting)

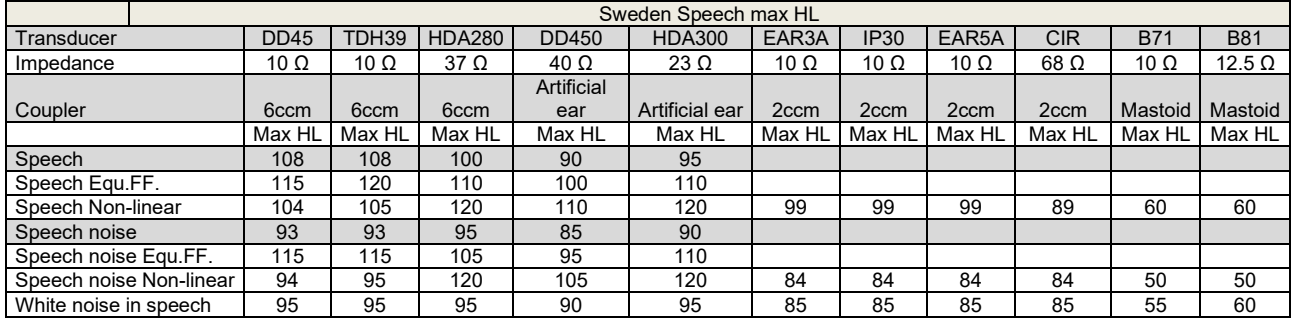

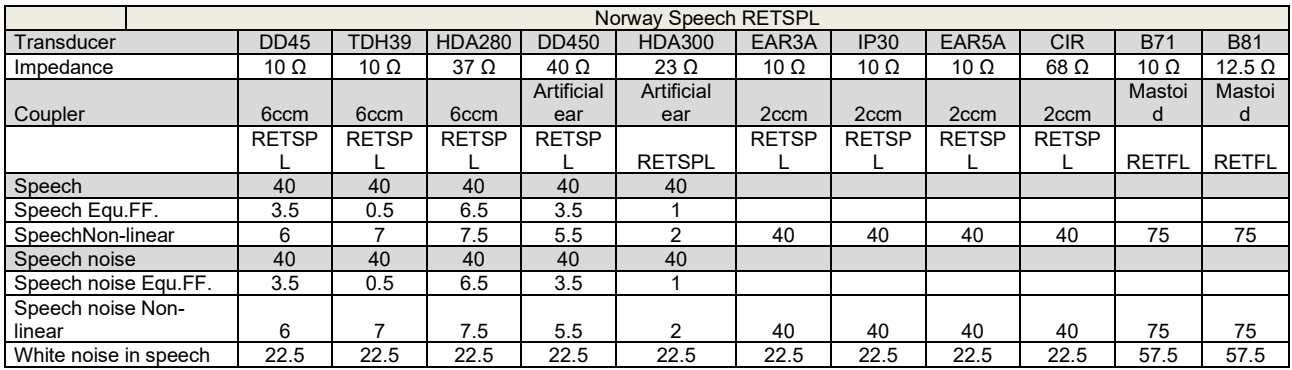

DD45 (GF-GC) PTB-DTU report 2009-2010.

TDH39 (GF-GC) IEC60645-2 1997.

HDA280 (GF-Gc) PTB report 2004.

HDA300 (GF-Gc) PTB report 2013.

Norway Speech level IEC60645-2 1997+20dB (acoustical linear weighting)

Norway Speech Equivalent free field level (GF-Gc) from IEC60645-2 1997 (acoustical equivalent sensitivity weighting)

Norway Speech Not linear level 1 kHz RETSPL (DD45-TDH39-HDA300) and EAR3A – IP30 – CIR - B71- B81 IEC60645-2 1997 +20dB (no weighting)

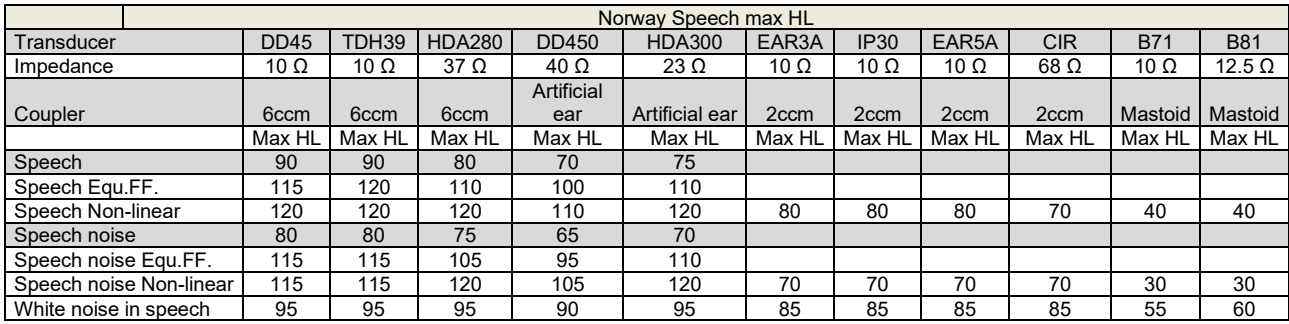

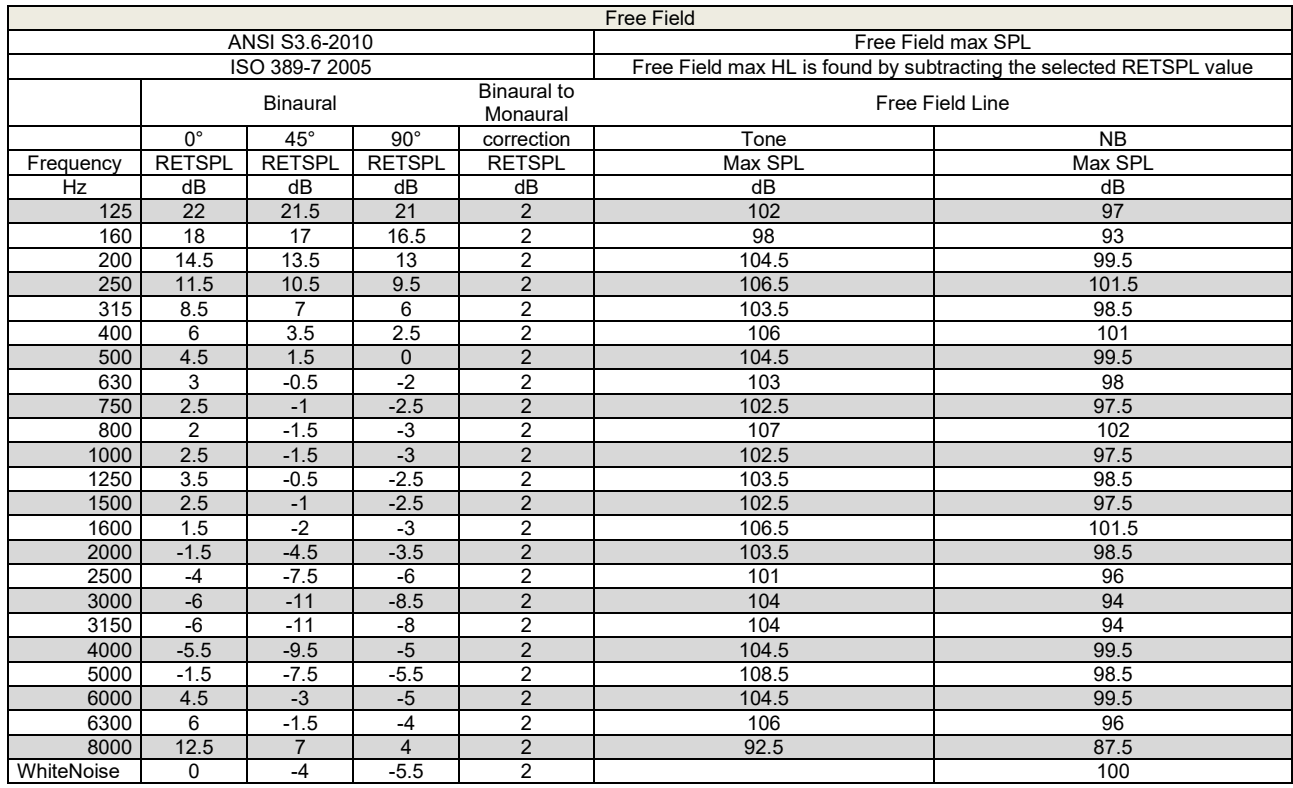

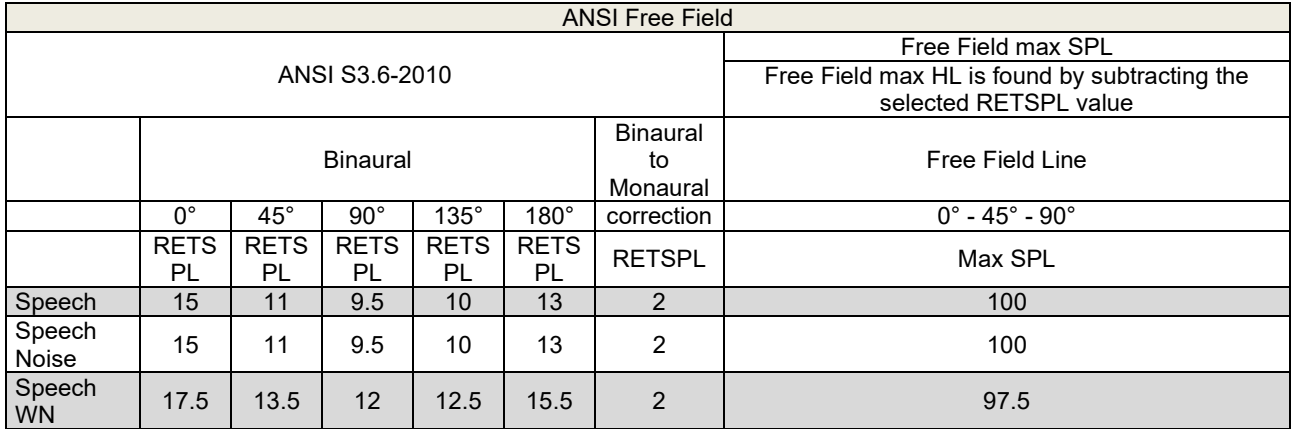

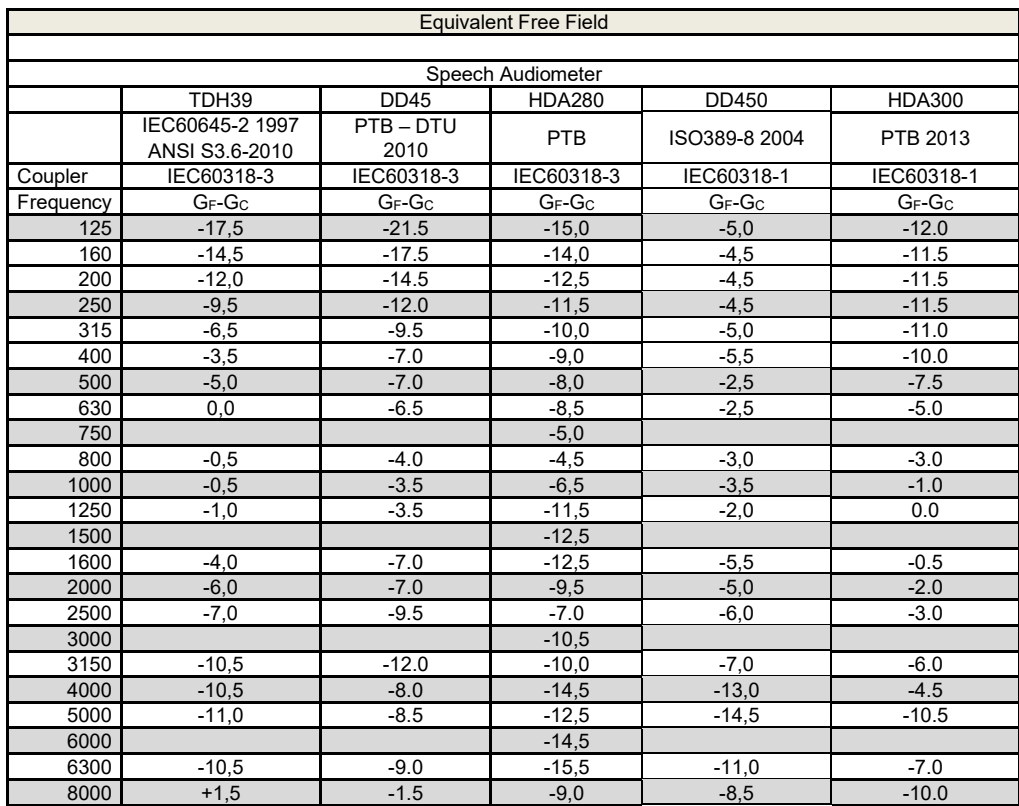

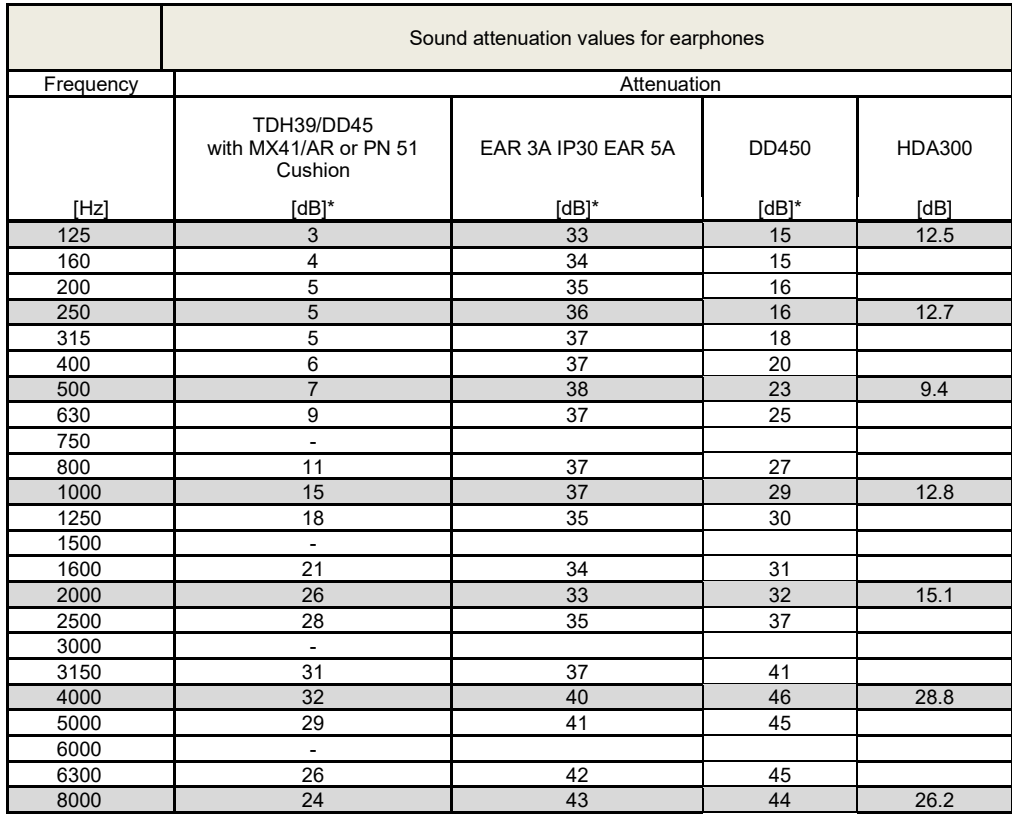

# whenhe

#### **5.3 Pin assignments**

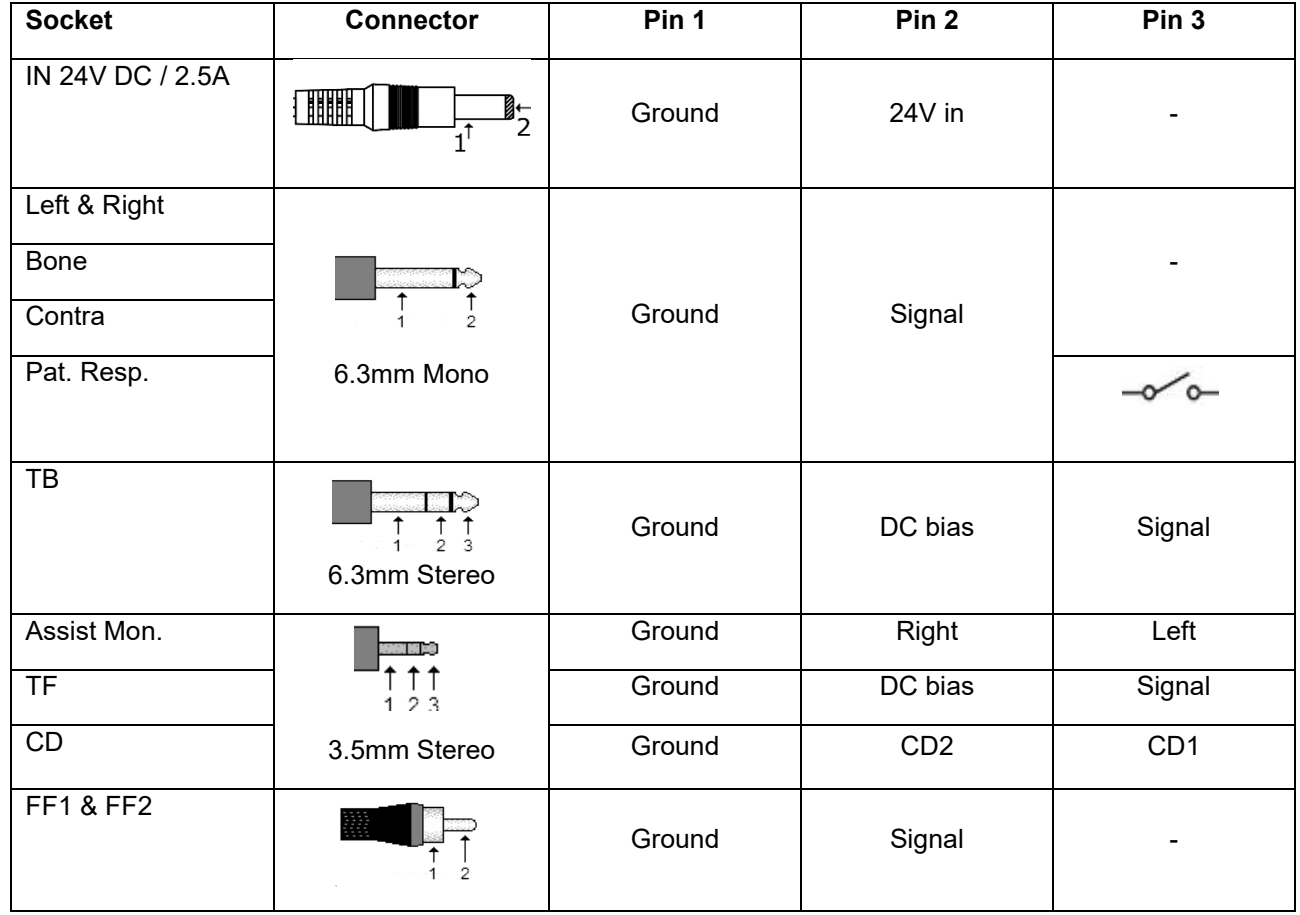

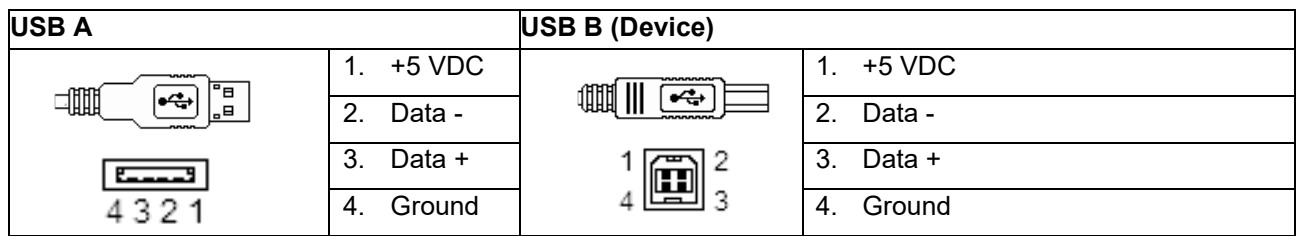

**LAN**

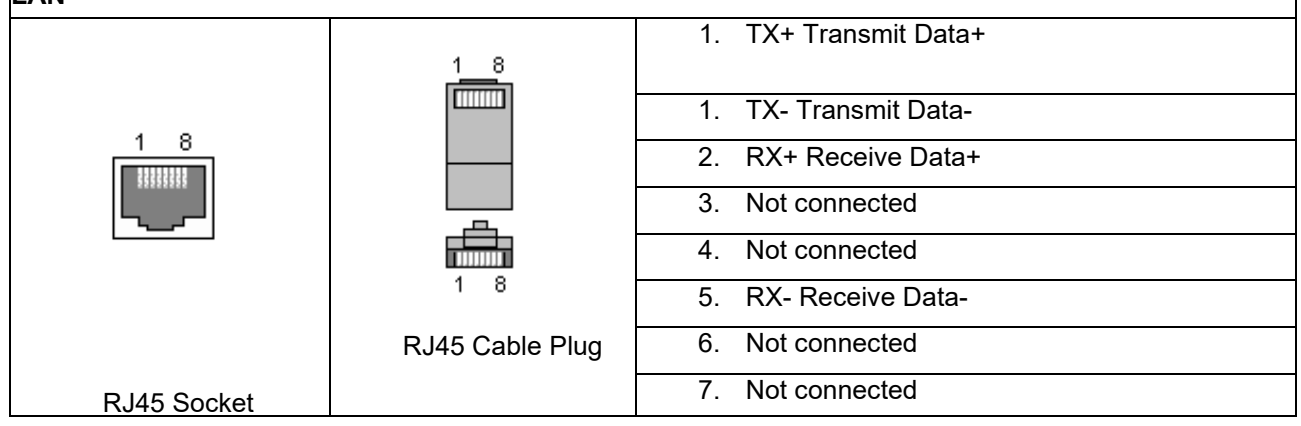

 $\overline{\mathsf{I}}$ 

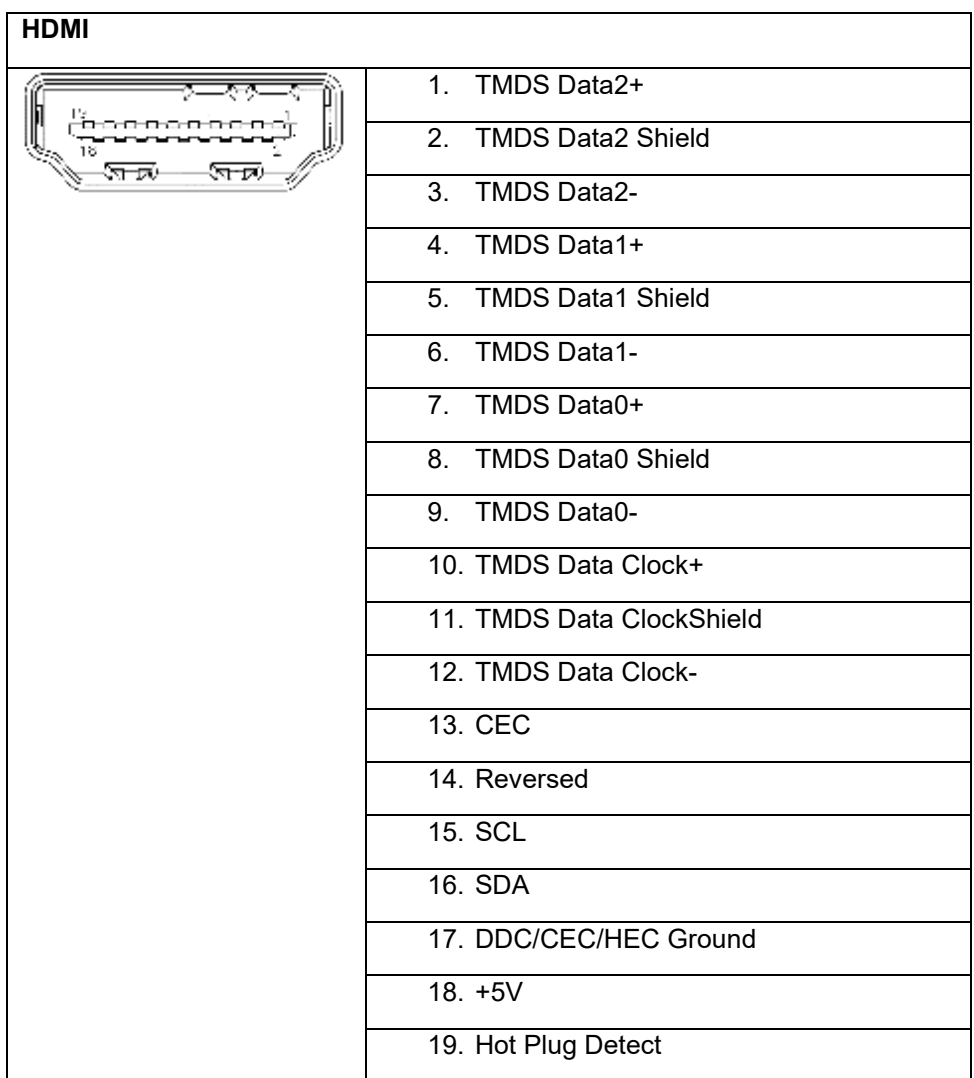

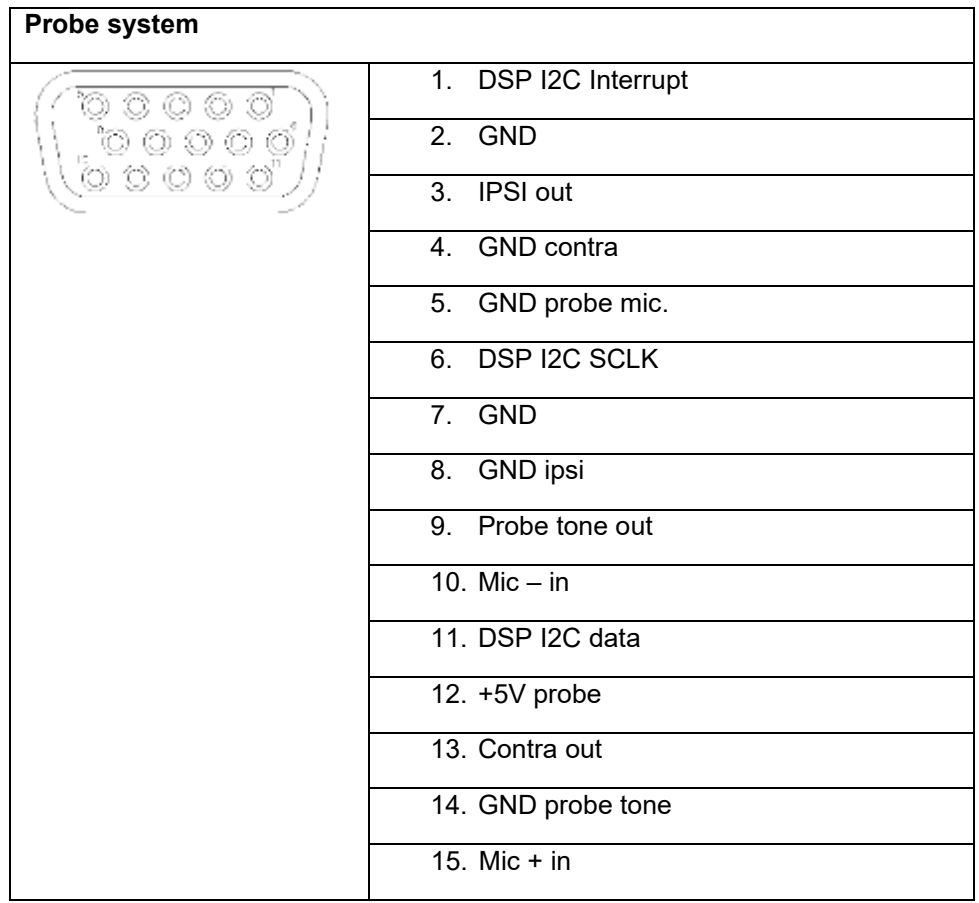

#### **5.4 Electromagnetic compatibility (EMC)**

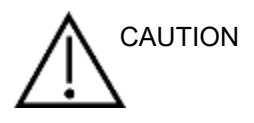

- This instrument is suitable in hospital environments except for near active HF surgical equipment and RF shielded rooms of systems for magnetic resonance imaging, where the intensity of electromagnetic disturbance is high
- Use of this instrument adjacent to or stacked with other equipment should be avoided because it could result in improper operation. If such use is necessary, this instrument and the other equipment should be observed to verify that they are operating normally
- Use of accessories, transducers and cables other than those specified or provided by the manufacturer of this equipment could result in increased electromagnetic emissions or decreased electromagnetic immunity of this equipment and result in improper operation. The list of accessories, transducers and cables can be found in this appendix.
- Portable RF communications equipment (including peripherals such as antenna cables and external antennas) should be used no closer than 30 cm (12 inches) to any part of this instrument, including cables specified by the manufacturer. Otherwise, degradation of the performance of this equipment could result

#### **NOTICE**

- ESSENTIAL PERFORMANCE for this instrument is defined by the manufacturer as: This instrument does not have an ESSENTIAL PERFORMANCE Absence or loss of ESSENTIAL PERFORMANCE cannot lead to any unacceptable immediate risk
- Final diagnosis shall always be based on clinical knowledge There are no deviations from the collateral standard and allowances uses
- This instrument is in compliance with IEC60601-1-2:2014, emission class B group 1 NOTICE: There are no deviations from the collateral standard and allowances uses NOTICE: All necessary instruction for maintaining compliance with regard to EMC can be found in the general maintenance section in this instruction. No further steps required.

## Manag

Portable and mobile RF communications equipment can affect the AA222. Install and operate the AA222 according to the EMC information presented in this chapter. The AA222 has been tested for EMC emissions and immunity as a standalone AA222. Do not use the AA222 adjacent to or stacked with other electronic equipment. If adjacent or stacked use is necessary, the user should verify normal operation in the configuration.

The use of accessories, transducers and cables other than those specified, with the exception of servicing parts sold by Interacoustics as replacement parts for internal components, may result in increased EMISSIONS or decreased IMMUNITY of the device.

Anyone connecting additional equipment is responsible for making sure the system complies with the IEC 60601-1-2 standard.

Guidance and manufacturer's declaration - electromagnetic emissions The AA222 is intended for use in the electromagnetic environment specified below. The customer or the user of the AA222 should assure that it is used in such an environment. Emissions Test | Compliance | Electromagnetic environment - guidance RF emissions CISPR 11 Group 1 The AA222 uses RF energy only for its internal function. Therefore, its RF emissions are very low and are not likely to cause any interference in nearby electronic equipment. RF emissions CISPR 11  $C$ lass B  $\overline{C}$  The AA222 is suitable for use in all commercial, industrial, business, and residential environments. Harmonic emissions IEC 61000-3-2 **Complies** Class A Category Voltage fluctuations / flicker emissions IEC 61000-3-3 **Complies** Recommended separation distances between portable and mobile RF communications equipment and the AA222. The AA222 is intended for use in an electromagnetic environment in which radiated RF disturbances are controlled. The customer or the user of the AA222 can help prevent electromagnetic interferences by maintaining a minimum distance between portable and mobile RF communications equipment (transmitters) and the AA222 as recommended below, according to the maximum output power of the communications equipment. Rated Maximum output power of transmitter [W] Separation distance according to frequency of transmitter [m] 150 kHz to 80 MHz  $d = 1.17\sqrt{P}$ 80 MHz to 800 MHz  $d = 1.17\sqrt{p}$ 800 MHz to 2.5 GHz  $d = 2.23\sqrt{P}$ 0.01 0.12 0.12 0.12 0.23 0.1 0.37 0.37 0.37 0.37 0.74 1 1.17 | 1.17 | 2.33 10 3.70 3.70 3.70 3.70 100 | 11.70 | 11.70 | 11.70 | 23.30 For transmitters rated at a maximum output power not listed above, the recommended separation distance *d* in meters (m) can be estimated using the equation applicable to the frequency of the transmitter, where *P* is the maximum output power rating of the transmitter in watts (W) according to the transmitter manufacturer.

Note 1 At 80 MHz and 800 MHZ, the higher frequency range applies.

Note 2 These guidelines may not apply to all situations. Electromagnetic propagation is affected by absorption and reflection from structures, objects and people.

Guidance and Manufacturer's Declaration - Electromagnetic Immunity

The AA222 is intended for use in the electromagnetic environment specified below. The customer or the user of the AA222 should assure that it is used in such an environment.

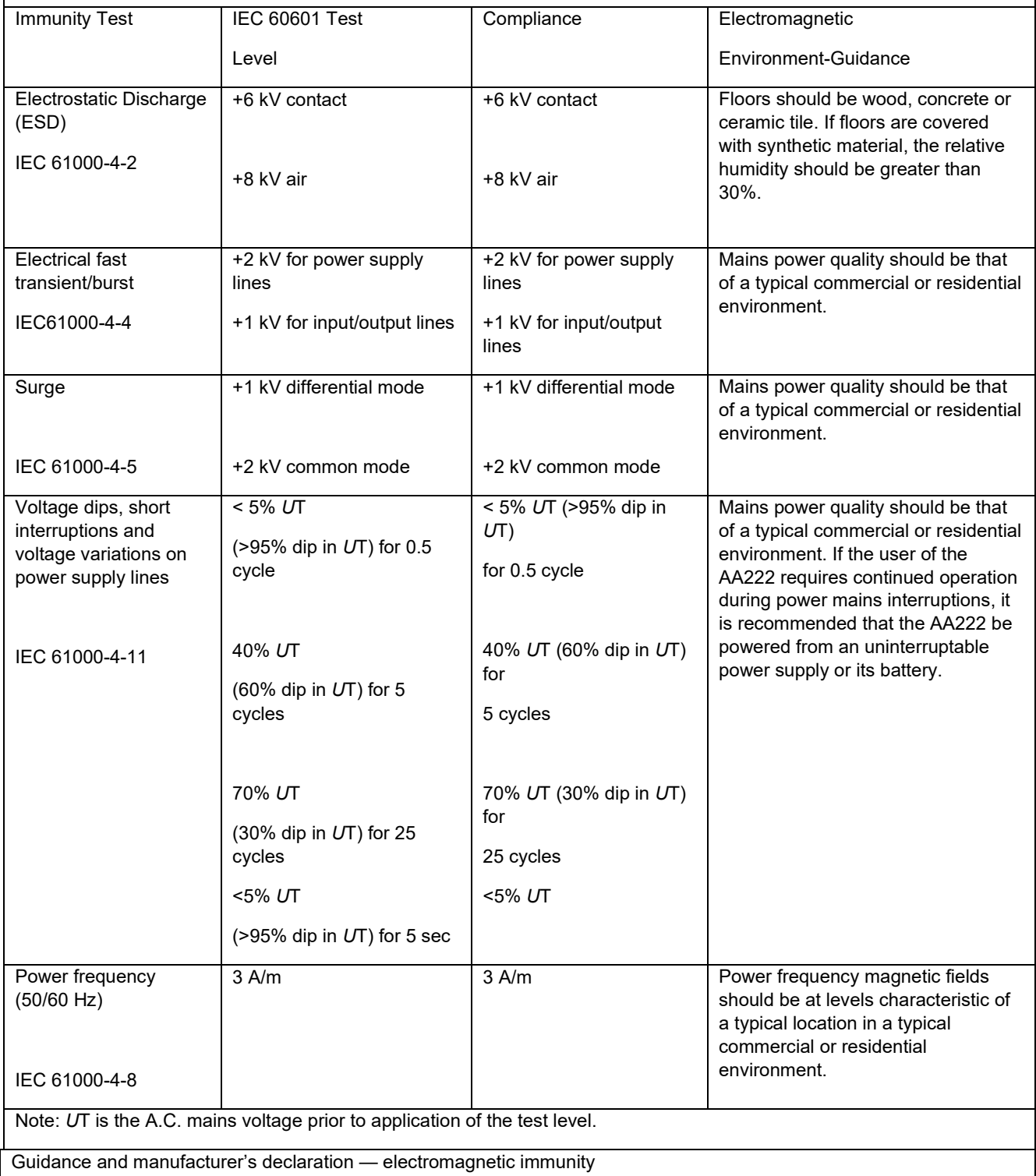

## wllwww

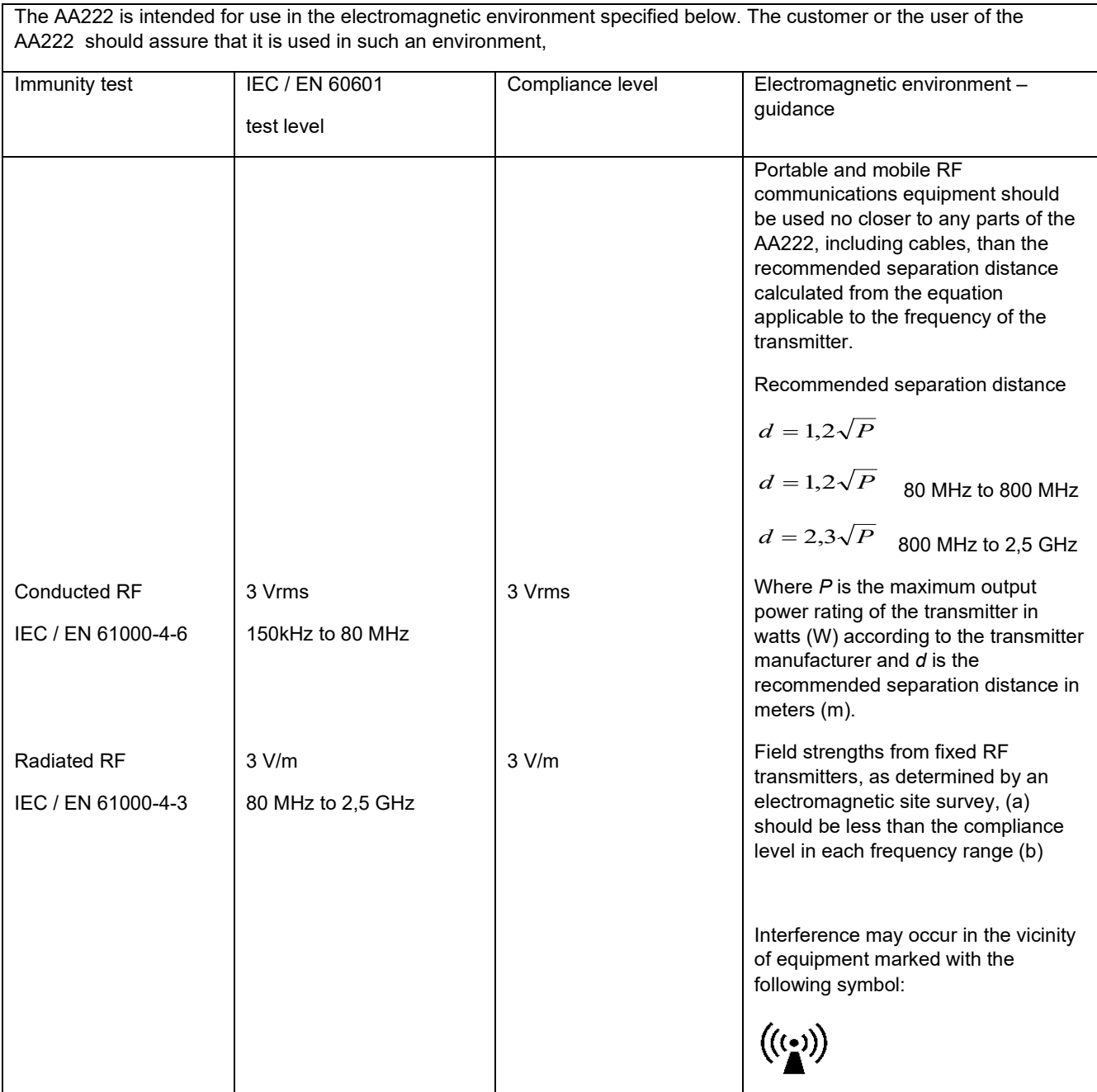

NOTE1 At 80 MHz and 800 MHz, the higher frequency range applies

NOTE 2 These guidelines may not apply in all situations. Electromagnetic propagation is affected by absorption and reflection from structures, objects and people.

(a) Field strengths from fixed transmitters, such as base stations for radio (cellular/cordless) telephones and land mobile radios, amateur radio, AM and FM radio broadcast and TV broadcast cannot be predicted theoretically with accuracy. To assess the electromagnetic environment due to fixed RF transmitters, an electromagnetic site survey should be considered. If the measured field strength in the location in which the AA222 is used exceeds the applicable RF compliance level above, the AA222 should be observed to verify normal operation, If abnormal performance is observed, additional measures may be necessary, such as reorienting or relocating the AA222.

(b) Over the frequency range 150 kHz to 80 MHz, field strengths should be less than 3 V/m.

Na potrzeby zgodności z wymaganiami zgodności elektromagnetycznej EMC określonymi w normie IEC 60601-1-2 należy używać wyłącznie następujących akcesoriów:

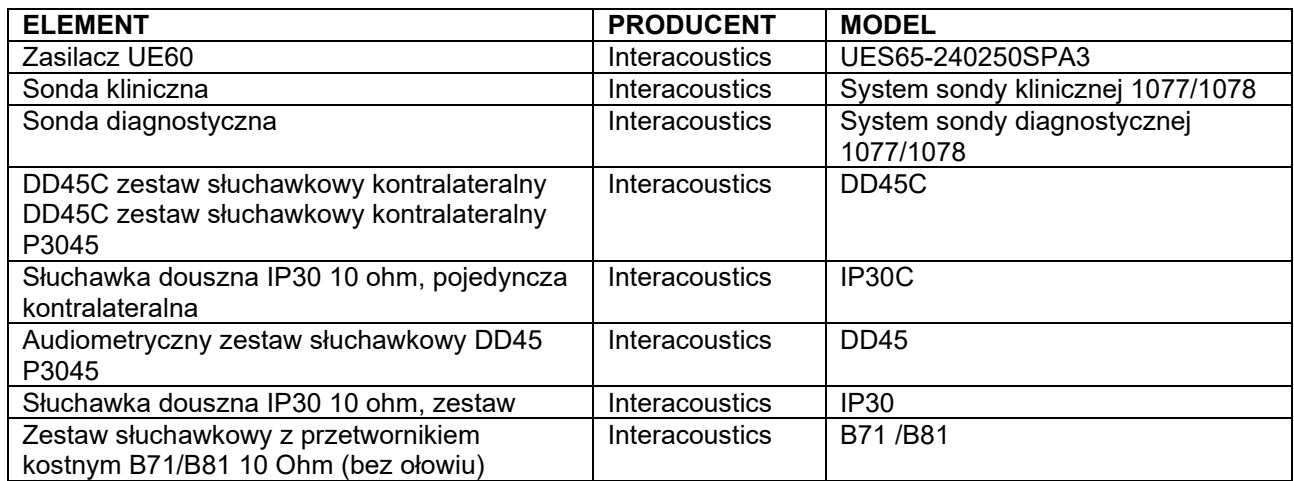

Zgodność z wymaganiami EMC określonymi w normie IEC 60601-1-2 jest gwarantowana, jeśli typy i długości kabli odpowiadają wymienionym poniżej:

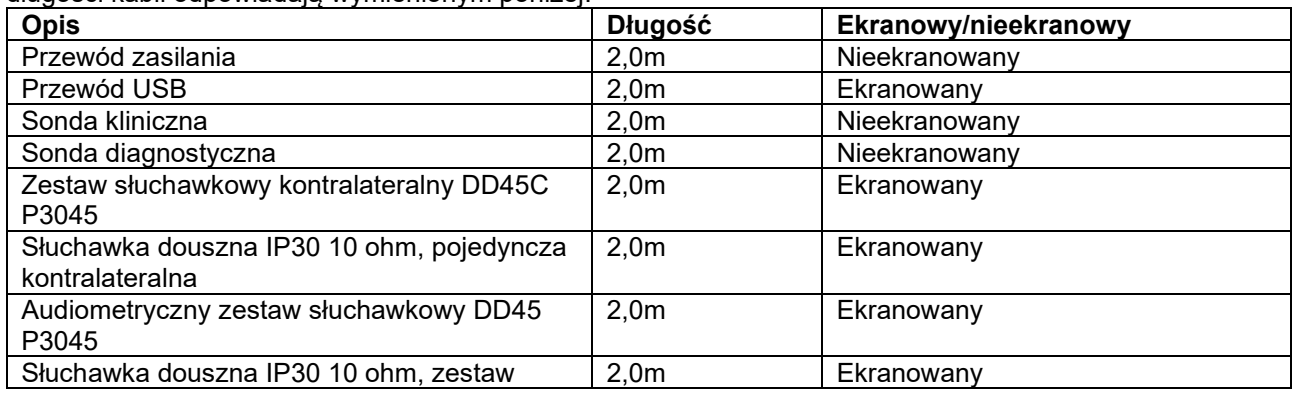

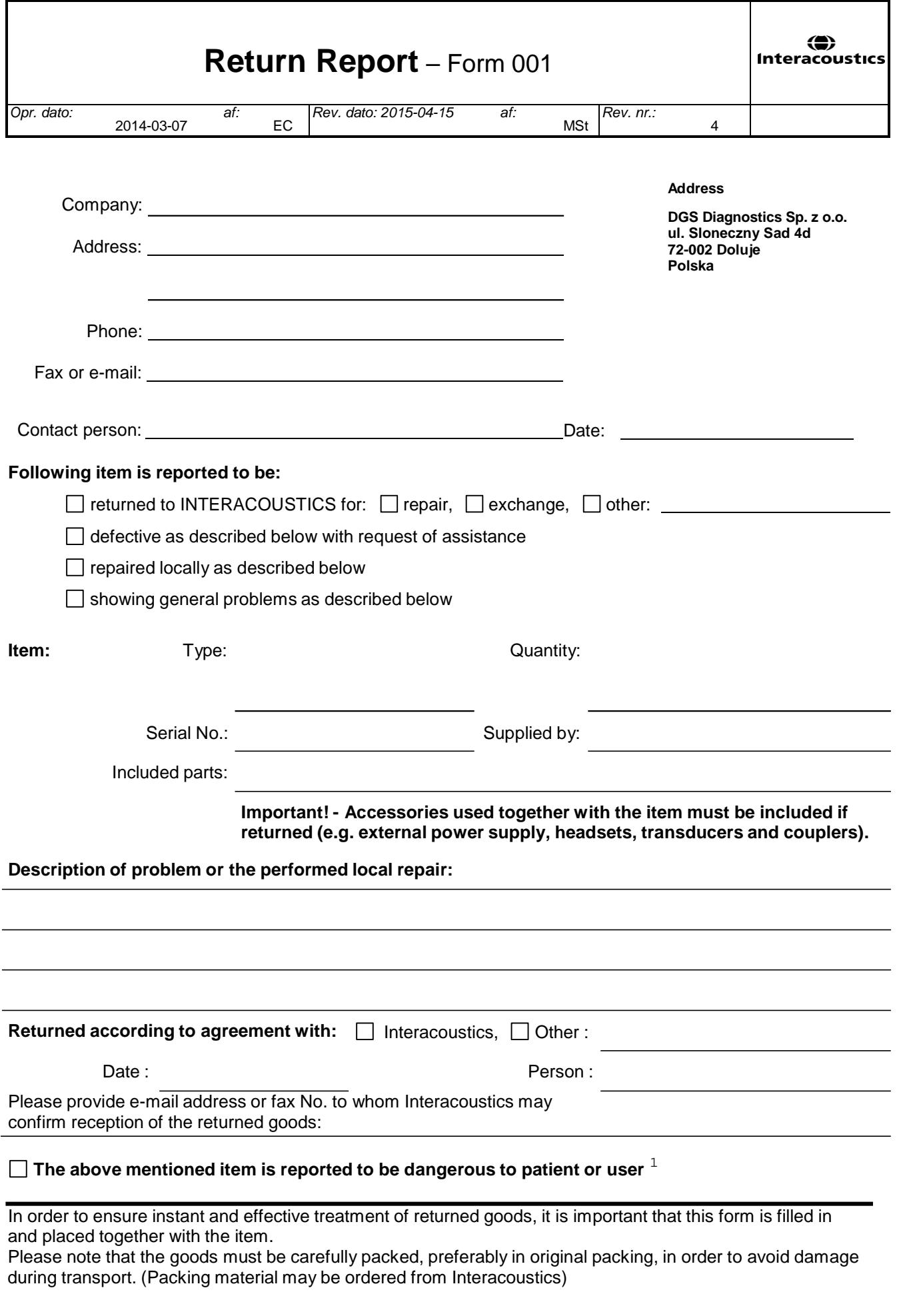

 $1$  EC Medical Device Directive rules require immediate report to be sent, if the device by malfunction deterioration of performance or characteristics and/or by inadequacy in labelling or instructions for use, has caused or could have caused death or serious deterioration of health to patient or user.Page 1 of 1